# 云堡垒机**(CBH)**

接口参考

文档版本 03 发布日期 2023-04-24

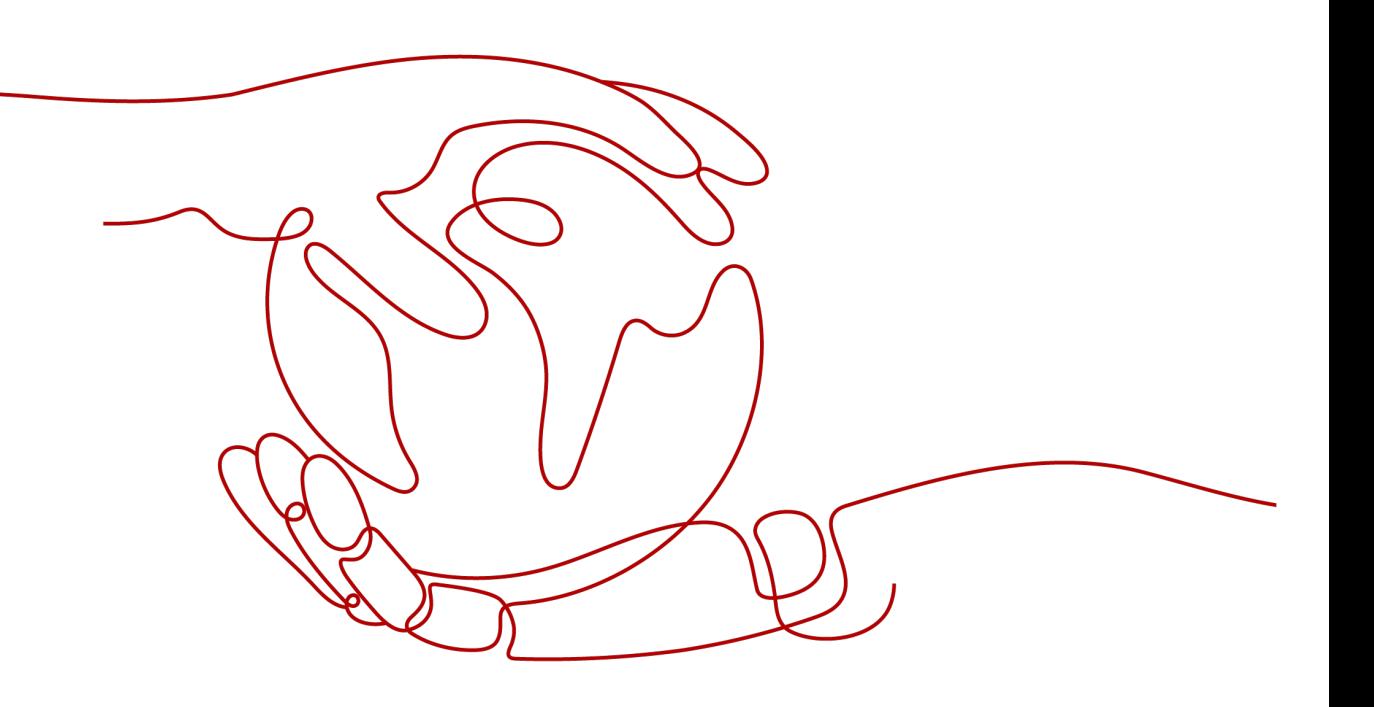

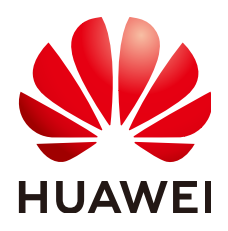

#### 版权所有 **©** 华为技术有限公司 **2024**。 保留一切权利。

非经本公司书面许可,任何单位和个人不得擅自摘抄、复制本文档内容的部分或全部,并不得以任何形式传 播。

#### 商标声明

**SI** 和其他华为商标均为华为技术有限公司的商标。 本文档提及的其他所有商标或注册商标,由各自的所有人拥有。

#### 注意

您购买的产品、服务或特性等应受华为公司商业合同和条款的约束,本文档中描述的全部或部分产品、服务或 特性可能不在您的购买或使用范围之内。除非合同另有约定,华为公司对本文档内容不做任何明示或暗示的声 明或保证。

由于产品版本升级或其他原因,本文档内容会不定期进行更新。除非另有约定,本文档仅作为使用指导,本文 档中的所有陈述、信息和建议不构成任何明示或暗示的担保。

# 华为技术有限公司

地址: 深圳市龙岗区坂田华为总部办公楼 邮编:518129

网址: <https://www.huawei.com>

客户服务邮箱: support@huawei.com

客户服务电话: 4008302118

安全声明

### 漏洞处理流程

华为公司对产品漏洞管理的规定以"漏洞处理流程"为准,该流程的详细内容请参见如下网址: <https://www.huawei.com/cn/psirt/vul-response-process> 如企业客户须获取漏洞信息,请参见如下网址: <https://securitybulletin.huawei.com/enterprise/cn/security-advisory>

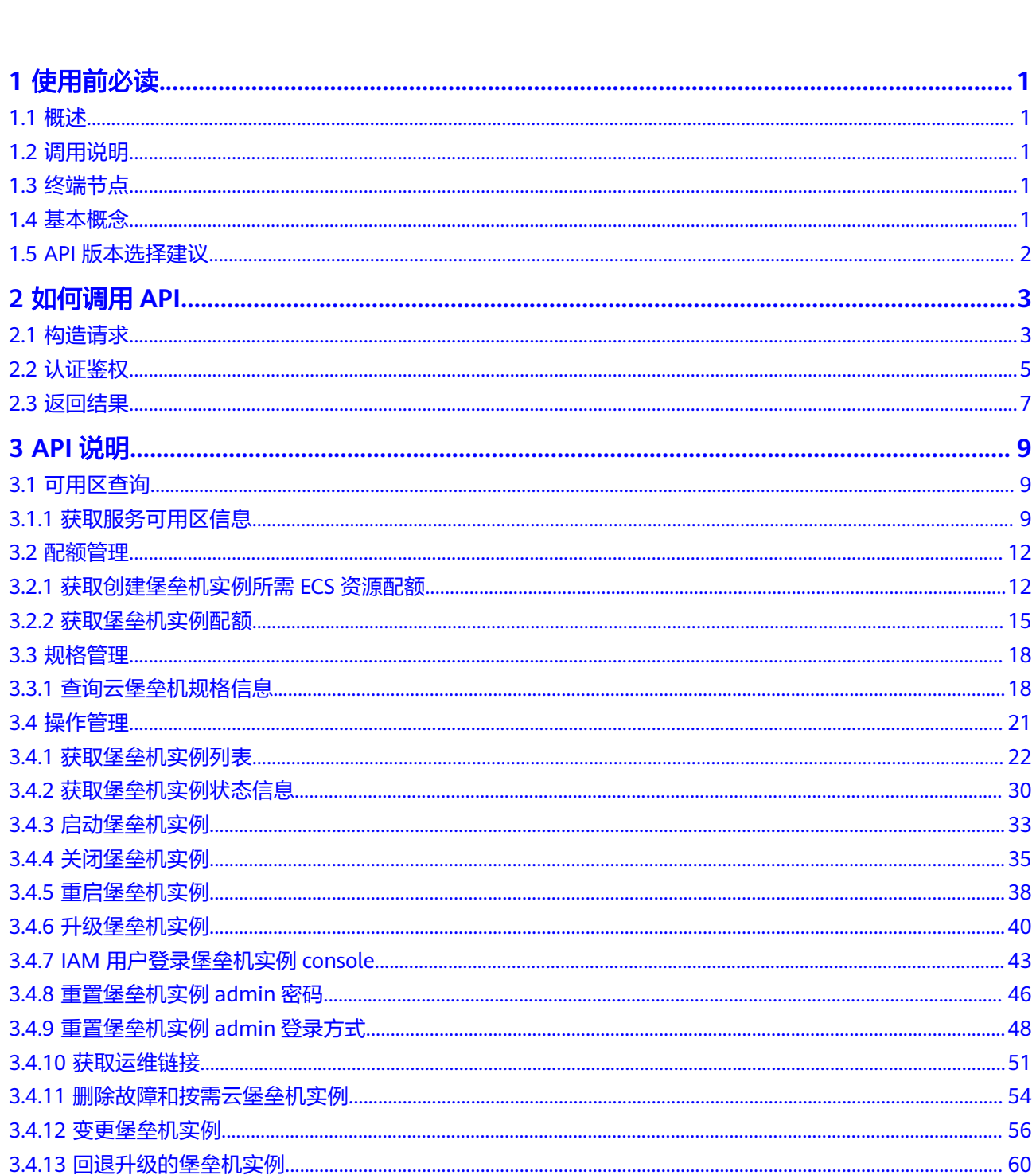

目录

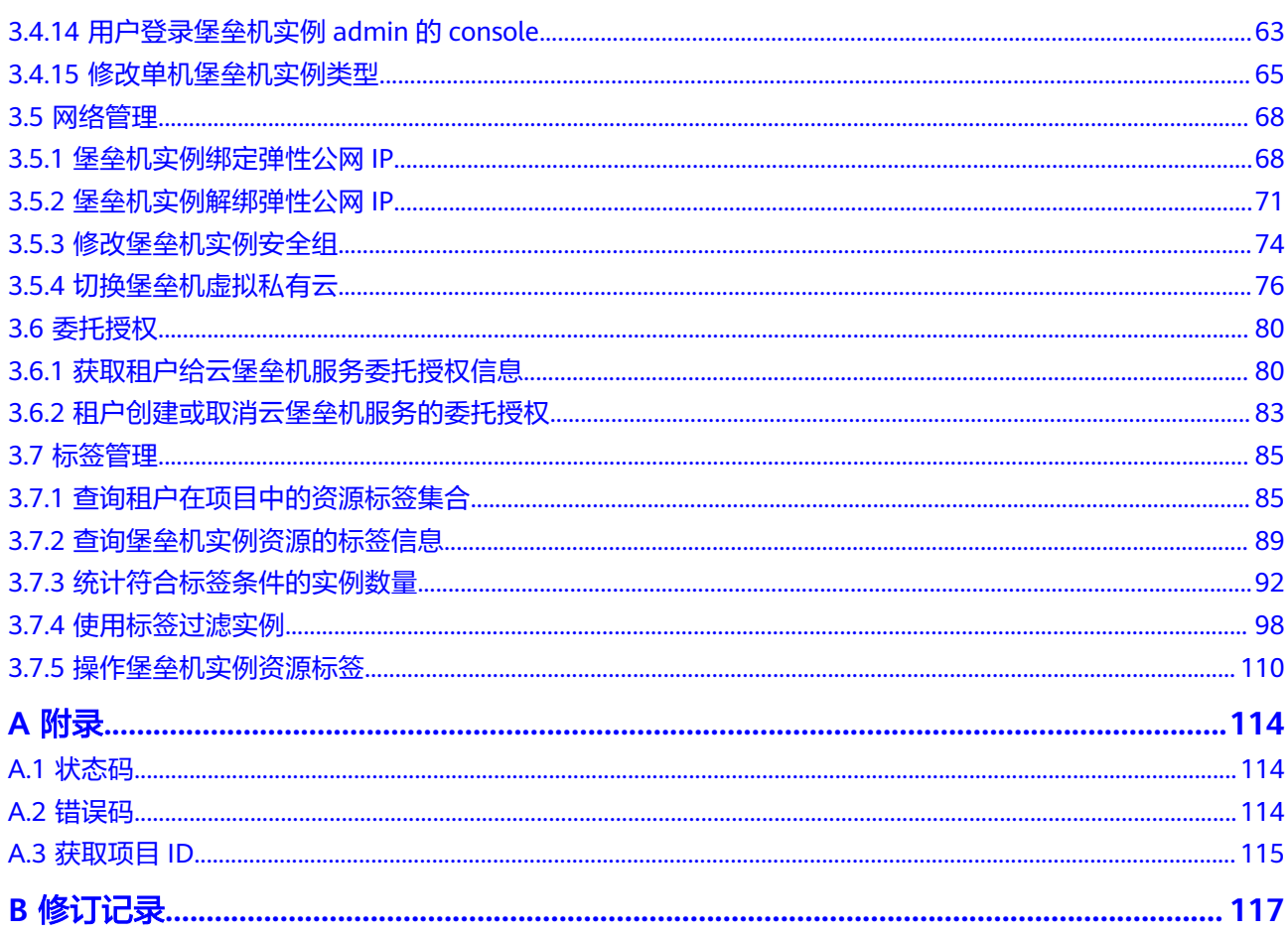

# **1** 使用前必读

# <span id="page-5-0"></span>**1.1** 概述

欢迎使用云堡垒机(Cloud Bastion Host, CBH),云堡垒机是华为云的一款4A统一 安全管控平台,为企业提供集中的账号(Account)、授权(Authorization)、认证 (Authentication)和审计(Audit)管理服务。

在调用云堡垒机API之前,请确保已经充分了解云堡垒机相关概念,详细信息请参[见产](https://support.huaweicloud.com/productdesc-cbh/cbh_01_0001.html) [品介绍](https://support.huaweicloud.com/productdesc-cbh/cbh_01_0001.html)。

# **1.2** 调用说明

云堡垒机服务提供了REST (Representational State Transfer)风格API, 支持您通过 HTTPS请求调用,调用方法请参[见如何调用](#page-7-0)**API**。

# **1.3** 终端节点

终端节点(Endpoint)即调用API的**请求地址**,不同服务不同区域的终端节点不同,您 可以[从地区和终端节点中](https://developer.huaweicloud.com/endpoint?CBH)查询服务的终端节点。

CBH的终端节点如表**1-1**所示。

表 **1-1** 云堡垒机的终端节点

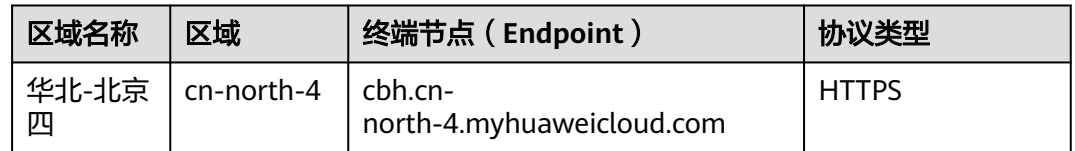

# **1.4** 基本概念

● 账号

用户注册时的账号,账号对其所拥有的资源及云服务具有完全的访问权限,可以 重置用户密码、分配用户权限等。由于账号是付费主体,为了确保账号安全,建

<span id="page-6-0"></span>议您不要直接使用账号进行日常管理工作,而是创建用户并使用他们进行日常管 理工作。

● 用户

由账号在IAM中创建的用户,是云服务的使用人员,具有身份凭证(密码和访问 密钥)。

[在我的凭证](https://console.huaweicloud.com/iam/?locale=zh-cn#/mine/apiCredential )下,您可以查看账号ID和用户ID。通常在调用API的鉴权过程中,您需 要用到账号、用户和密码等信息。

● 区域(Region)

从地理位置和网络时延维度划分,同一个Region内共享弹性计算、块存储、对象 存储、VPC网络、弹性公网IP、镜像等公共服务。Region分为通用Region和专属 Region,通用Region指面向公共租户提供通用云服务的Region;专属Region指只 承载同一类业务或只面向特定租户提供业务服务的专用Region。

详情请参见**区域和可用区**。

可用区 (AZ, Availability Zone)

一个AZ是一个或多个物理数据中心的集合,有独立的风火水电,AZ内逻辑上再将 计算、网络、存储等资源划分成多个集群。一个Region中的多个AZ间通过高速光 纤相连,以满足用户跨AZ构建高可用性系统的需求。

● 项目

区域默认对应一个项目,这个项目由系统预置,用来隔离物理区域间的资源(计 算资源、存储资源和网络资源),以默认项目为单位进行授权,用户可以访问您 账号中该区域的所有资源。如果您希望进行更加精细的权限控制,可以在区域默 认的项目中创建子项目,并在子项目中创建资源,然后以子项目为单位进行授 权,使得用户仅能访问特定子项目中资源,使得资源的权限控制更加精确。

图 **1-1** 项目隔离模型

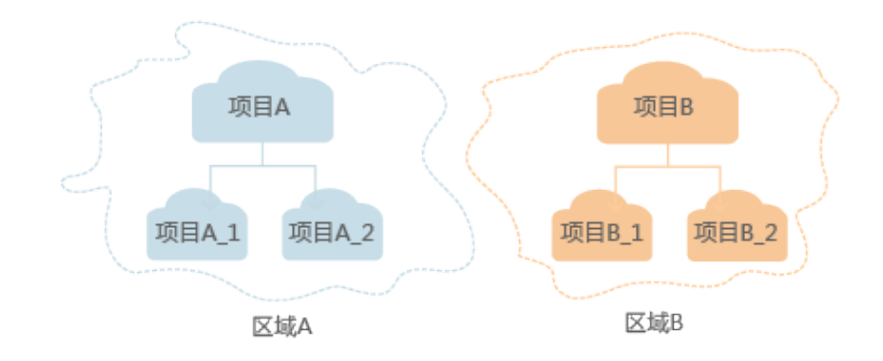

# **1.5 API** 版本选择建议

CBH提供了V1和V2版本的API,供您使用。 建议使用V2版本API, V1版本API不再维护。

# **2** 如何调用 **API**

# <span id="page-7-0"></span>**2.1** 构造请求

本节介绍如何构造REST API的请求,并以调用IAM服务的[获取用户](https://support.huaweicloud.com/api-iam/iam_30_0001.html)**Token**说明如何调 用API,该API获取用户的Token,Token可以用于调用其他API时鉴权。

您还可以通过这个视频教程了解如何构造请求调用API:**[https://](https://bbs.huaweicloud.com/videos/102987) [bbs.huaweicloud.com/videos/102987](https://bbs.huaweicloud.com/videos/102987)**。

## 请求 **URI**

请求URI由如下部分组成。

#### **{URI-scheme} :// {Endpoint} / {resource-path} ? {query-string}**

尽管请求URI包含在请求消息头中,但大多数语言或框架都要求您从请求消息中单独传 递它,所以在此单独强调。

● **URI-scheme**:

表示用于传输请求的协议,当前所有API均采用**HTTPS**协议。

● **Endpoint**:

指定承载REST服务端点的服务器域名或IP,不同服务不同区域的Endpoint不同, 您可以从[地区和终端节点](https://developer.huaweicloud.com/endpoint)获取。

例如IAM服务在"华北-北京四"区域的Endpoint为"iam.cnnorth-4.myhuaweicloud.com"。

● **resource-path**:

资源路径,也即API访问路径。从具体API的URI模块获取,例如"获取用户 Token" API的resource-path为 "/v3/auth/tokens"。

● **query-string**:

查询参数,是可选部分,并不是每个API都有查询参数。查询参数前面需要带一个 "?", 形式为"参数名=参数取值", 例如"limit=10", 表示查询不超过10条 数据。

例如您需要获取IAM在"华北-北京四"区域的Token,则需使用"华北-北京四"区域 的Endpoint(iam.cn-north-4.myhuaweicloud.com),并[在获取用户](https://support.huaweicloud.com/api-iam/iam_30_0001.html)**Token**的URI部 分找到resource-path(/v3/auth/tokens),拼接起来如下所示。

https://iam.cn-north-4.myhuaweicloud.com/v3/auth/tokens

#### 图 **2-1** URI 示意图

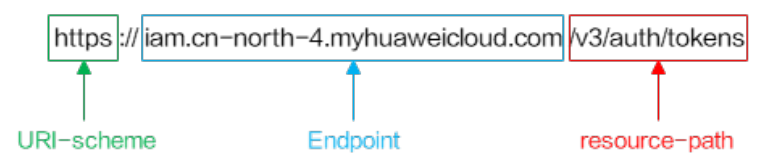

#### 说明

为查看方便,在每个具体API的URI部分,只给出resource-path部分,并将请求方法写在一起。 这是因为URI-scheme都是HTTPS,同一个服务的Endpoint在同一个区域也相同,所以简洁起见 将这两部分省略。

# 请求方法

HTTP请求方法(也称为操作或动词),它告诉服务你正在请求什么类型的操作。

- **GET**:请求服务器返回指定资源。
- **PUT**:请求服务器更新指定资源。
- **POST**:请求服务器新增资源或执行特殊操作。
- **DELETE**:请求服务器删除指定资源,如删除对象等。
- **HEAD**:请求服务器资源头部。
- **PATCH**:请求服务器更新资源的部分内容。当资源不存在的时候,PATCH可能会 去创建一个新的资源。

[在获取用户](https://support.huaweicloud.com/api-iam/iam_30_0001.html)**Token**的URI部分,您可以看到其请求方法为"POST",则其请求为:

POST https://iam.cn-north-4.myhuaweicloud.com/v3/auth/tokens

## 请求消息头

附加请求头字段,如指定的URI和HTTP方法所要求的字段。例如定义消息体类型的请 求头"Content-Type",请求鉴权信息等。

如下公共消息头需要添加到请求中。

- **Content-Type**: 消息体的类型(格式), 必选, 默认取值为"application/ json",有其他取值时会在具体接口中专门说明。
- **X-Auth-Token**:用户Token,可选,当使用Token方式认证时,必须填充该字 段。用户Token也就是调用[获取用户](https://support.huaweicloud.com/api-iam/iam_30_0001.html)**Token**接口的响应值,该接口是唯一不需要认 证的接口。

#### 说明

API同时支持使用AK/SK认证,AK/SK认证是使用SDK对请求进行签名,签名过程会自动往 请求中添加Authorization(签名认证信息)和X-Sdk-Date(请求发送的时间)请求头。 AK/SK认证的详细说明请参见**[AK/SK](#page-10-0)**认证。

对于<mark>[获取用户](https://support.huaweicloud.com/api-iam/iam_30_0001.html)Token</mark>接口,由于不需要认证,所以只添加"Content-Type"即可,添 加消息头后的请求如下所示。

POST https://iam.cn-north-4.myhuaweicloud.com/v3/auth/tokens Content-Type: application/json

# <span id="page-9-0"></span>请求消息体

请求消息体通常以结构化格式发出,与请求消息头中Content-type对应,传递除请求 消息头之外的内容。若请求消息体中参数支持中文,则中文字符必须为UTF-8编码。

每个接口的请求消息体内容不同,也并不是每个接口都需要有请求消息体(或者说消 息体为空),GET、DELETE操作类型的接口就不需要消息体,消息体具体内容需要根 据具体接口而定。

对于[获取用户](https://support.huaweicloud.com/api-iam/iam_30_0001.html)**Token**接口,您可以从接口的请求部分看到所需的请求参数及参数说 明。将消息体加入后的请求如下所示,加粗的斜体字段需要根据实际值填写,其中 **username**为用户名,**domainname**为用户所属的账号名称,**\*\*\*\*\*\*\*\***为用户登录密 码,*xxxxxxxxxxxxxxxx>*为project的名称,如 " cn-north-4" ,您可以从<mark>地区和终端</mark> **节点**获取,对应地区和终端节点页面的"区域"字段的值。

#### 说明

scope参数定义了Token的作用域,下面示例中获取的Token仅能访问project下的资源。您还可 以设置Token作用域为某个账号下所有资源或账号的某个project下的资源,详细定义请参见<mark>[获取](https://support.huaweicloud.com/api-iam/iam_30_0001.html)</mark> 用户**[Token](https://support.huaweicloud.com/api-iam/iam_30_0001.html)**。

POST https://iam.cn-north-4.myhuaweicloud.com/v3/auth/tokens Content-Type: application/json

```
{
    "auth": {
       "identity": {
          "methods": [
             "password"
         ],
           "password": {
             "user": {
                "name": "username",
                "password": "********",
                "domain": {
                   "name": "domainname"
\qquad \qquad \} }
         }
      },
       "scope": {
          "project": {
             "name": "xxxxxxxxxxxxxxxxxx"
         }
      }
   }
}
```
到这里为止这个请求需要的内容就具备齐全了,您可以使用**[curl](https://curl.haxx.se/)**、**[Postman](https://www.getpostman.com/)**或直接编 写代码等方式发送请求调用API。对于获取用户Token接口,返回的响应消息头中"xsubject-token"就是需要获取的用户Token。有了Token之后,您就可以使用Token认 证调用其他API。

# **2.2** 认证鉴权

调用接口有如下两种认证方式,您可以选择其中一种进行认证鉴权。

- Token认证:通过Token认证调用请求。
- AK/SK认证: 通过AK (Access Key ID) /SK (Secret Access Key) 加密调用请求。 推荐使用AK/SK认证,其安全性比Token认证要高。

# <span id="page-10-0"></span>**Token** 认证

#### 说明

Token的有效期为24小时,需要使用一个Token鉴权时,可以先缓存起来,避免频繁调用。

Token在计算机系统中代表令牌(临时)的意思,拥有Token就代表拥有某种权限。 Token认证就是在调用API的时候将Token加到请求消息头,从而通过身份认证,获得 操作API的权限。

Token可通过调[用获取用户](https://support.huaweicloud.com/api-iam/iam_30_0001.html)**Token**接口获取,调用本服务API需要project级别的 Token,即调用[获取用户](https://support.huaweicloud.com/api-iam/iam_30_0001.html)**Token**接口时,请求body中auth.scope的取值需要选择 project,如下所示。

```
{
   "auth": {
      "identity": {
        "methods": [
           "password"
        ],
         "password": {
           "user": {
             "name": "username",
             "password": "********",
 "domain": {
 "name": "domainname"
\qquad \qquad \} }
        }
 },
 "scope": {
        "project": {
           "name": "xxxxxxxx"
        }
     }
   }
}
```
获取Token后,再调用其他接口时,您需要在请求消息头中添加"X-Auth-Token", 其值即为Token。例如Token值为"ABCDEFJ....",则调用接口时将"X-Auth-Token: ABCDEFJ...."加到请求消息头即可,如下所示。

Content-Type: application/json **X-Auth-Token: ABCDEFJ....**

您还可以通过这个视频教程了解如何使用Token认证:**[https://](https://bbs.huaweicloud.com/videos/101333) [bbs.huaweicloud.com/videos/101333](https://bbs.huaweicloud.com/videos/101333)**。

# **AK/SK** 认证

#### 说明

AK/SK签名认证方式仅支持消息体大小12MB以内,12MB以上的请求请使用Token认证。

AK/SK认证就是使用AK/SK对请求进行签名,在请求时将签名信息添加到消息头,从而 通过身份认证。

- AK(Access Key ID): 访问密钥ID。与私有访问密钥关联的唯一标识符;访问密钥 ID和私有访问密钥一起使用,对请求进行加密签名。
- SK(Secret Access Key): 与访问密钥ID结合使用的密钥, 对请求进行加密签名, 可标识发送方,并防止请求被修改。

<span id="page-11-0"></span>使用AK/SK认证时,您可以基于签名算法使用AK/SK对请求进行签名,也可以使用专门 的签名SDK对请求进行签名。详细的签名方法和SDK使用方法请参见**API**[签名指南。](https://support.huaweicloud.com/devg-apisign/api-sign-provide.html)

须知

签名SDK只提供签名功能,与服务提供的SDK不同,使用时请注意。

# **2.3** 返回结果

#### 状态码

请求发送以后,您会收到响应,包含状态码、响应消息头和消息体。

状态码是一组从1xx到5xx的数字代码,状态码表示了请求响应的状态,完整的状态码 列表请参[见状态码。](#page-118-0)

对于[获取用户](https://support.huaweicloud.com/api-iam/iam_30_0001.html)**Token**接口,如果调用后返回状态码为"201",则表示请求成功。

#### 响应消息头

对应请求消息头,响应同样也有消息头,如"Content-type"。

对于<mark>[获取用户](https://support.huaweicloud.com/api-iam/iam_30_0001.html)Token</mark>接口,返回如图2-2所示的消息头,其中"x-subject-token"就是 需要获取的用户Token。有了Token之后,您就可以使用Token认证调用其他API。

#### 图 **2-2** 获取用户 Token 响应消息头

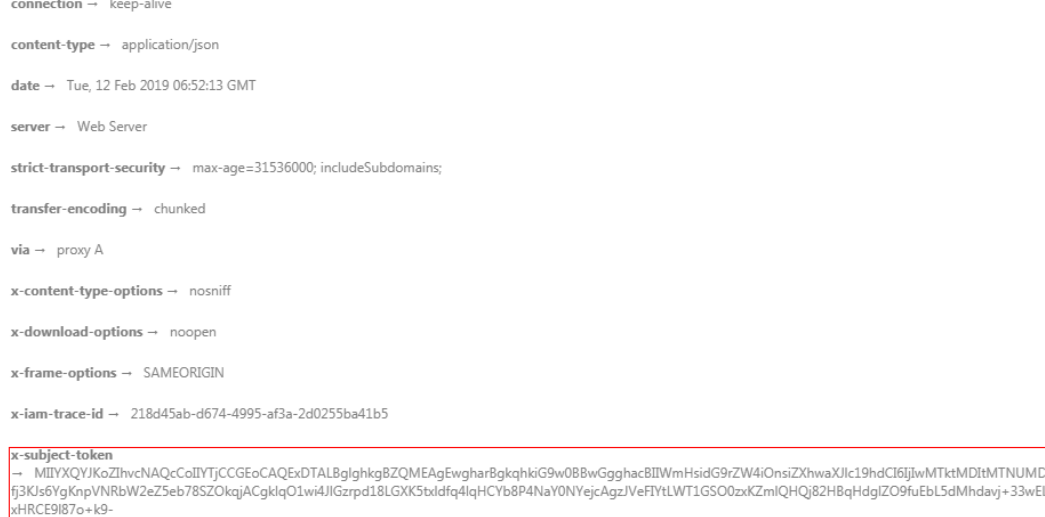

CMZSEB7bUGd5Uj6eRASXI1jipPEGA270g1FruooL6jqgIFkNPQuFSOU8+uSsttVwRtNfsC+qTp22Rkd5MCqFGQ8LcuUxC3a+9CMBnOintWW7oeRUVhVpxk8pxiX1wTEboX-RzT6MUbpvGw-oPNFYxJECKnoH3HRozv0vN--n5d6Nbxg==

 $x$ -xss-protection  $\rightarrow$  1; mode=block;

#### 响应消息体(可选)

响应消息体通常以结构化格式返回,与响应消息头中Content-type对应,传递除响应 消息头之外的内容。

对于<mark>[获取用户](https://support.huaweicloud.com/api-iam/iam_30_0001.html)Token</mark>接口,返回如下消息体。为篇幅起见,这里只展示部分内容。

......

```
{
   "token": {
      "expires_at": "2019-02-13T06:52:13.855000Z",
      "methods": [
         "password"
\qquad \qquad ],
 "catalog": [
         {
            "endpoints": [
               {
                  "region_id": "xxxxxxxx",
```
#### 当接口调用出错时,会返回错误码及错误信息说明,错误响应的Body体格式如下所 示。

```
{
   "error": {
 "message": "The request you have made requires authentication.",
 "title": "Unauthorized"
   }
}
```
其中, error code表示错误码, error msg表示错误描述信息。

# 3<br> **3** API 说明

# <span id="page-13-0"></span>**3.1** 可用区查询

# **3.1.1** 获取服务可用区信息

# 功能介绍

获取云堡垒机服务可用区信息。

# 调用方法

请参[见如何调用](#page-7-0)**API**。

#### **URI**

GET /v2/{project\_id}/cbs/available-zone

#### 表 **3-1** 路径参数

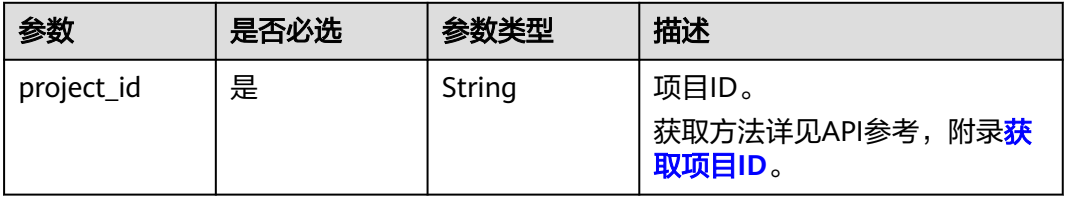

# 请求参数

#### 表 **3-2** 请求 Header 参数

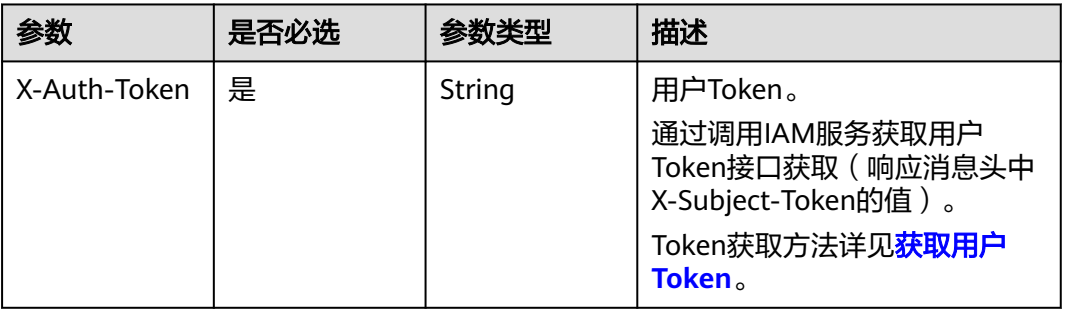

## 响应参数

#### 状态码: **200**

表 **3-3** 响应 Body 参数

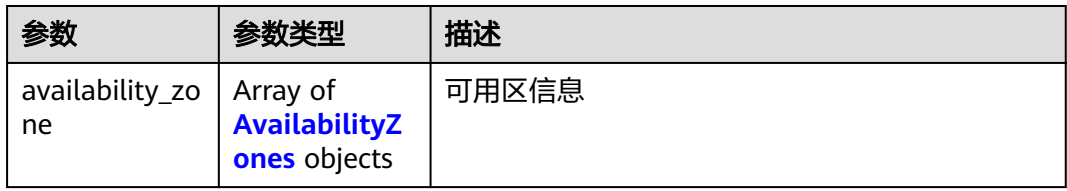

#### 表 **3-4** AvailabilityZones

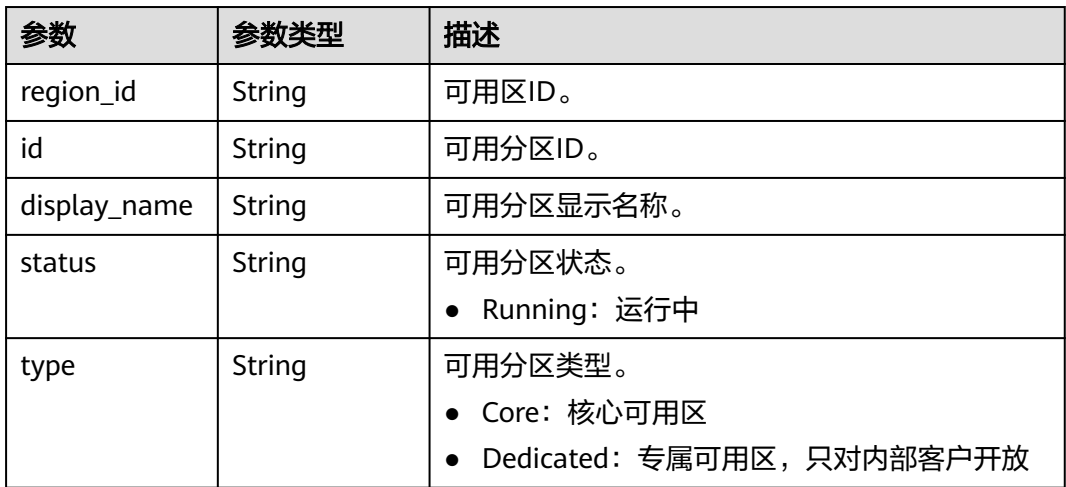

#### 表 **3-5** 响应 Body 参数

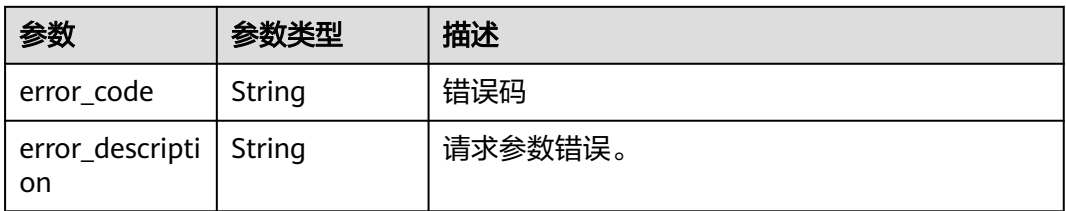

#### 状态码: **401**

表 **3-6** 响应 Body 参数

| 参数                             | 参数类型   | 描述         |
|--------------------------------|--------|------------|
| error_code                     | String | 错误码        |
| error_descripti   String<br>on |        | 校验TOKEN失败。 |

#### 状态码: **403**

表 **3-7** 响应 Body 参数

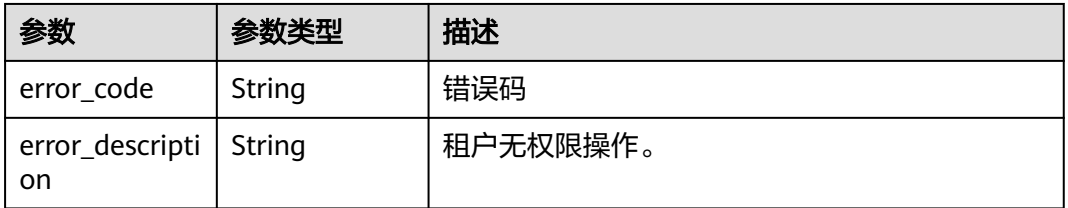

#### 状态码: **404**

#### 表 **3-8** 响应 Body 参数

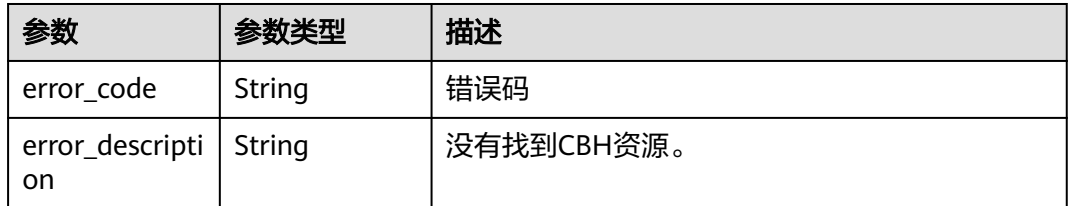

# 请求示例

无

# <span id="page-16-0"></span>响应示例

#### 状态码: **200**

List AvailableZone Info Success

```
{
 "availability_zone" : [ {
 "region_id" : "cn-north-4",
   "id" : "cn-north-4a",
 "type" : "Core",
 "display_name" : "可用区1",
   "status" : "Running"
  }, {
    "region_id" : "cn-north-4",
   "id" : "cn-north-4b",
 "type" : "Core",
 "display_name" : "可用区2",
 "status" : "Running"
  }, {
    "region_id" : "cn-north-4",
   "id" : "cn-north-4c",
 "type" : "Core",
 "display_name" : "可用区3",
   "status" : "Running"
 } ]
}
```
# 状态码

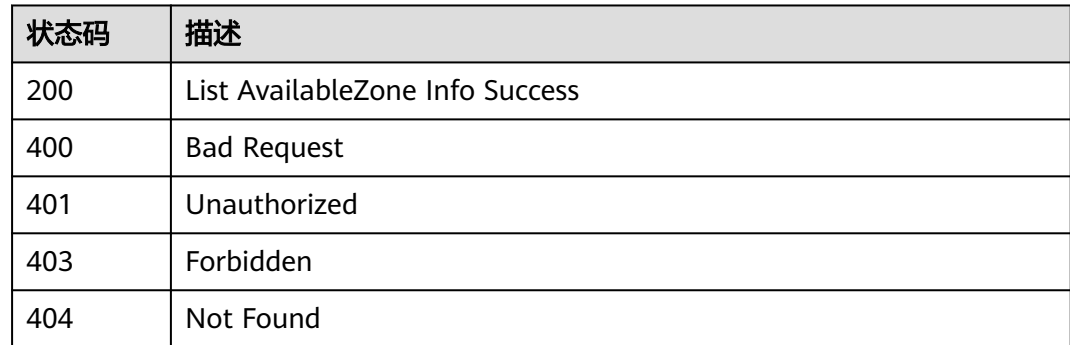

## 错误码

请参见**错误码**。

# **3.2** 配额管理

# **3.2.1** 获取创建堡垒机实例所需 **ECS** 资源配额

# 功能介绍

获取当前租户所选择的可用分区里的堡垒机ECS规格是否可用。

## 调用方法

请参[见如何调用](#page-7-0)**API**。

#### **URI**

GET /v2/{project\_id}/cbs/instance/ecs-quota

#### 表 **3-9** 路径参数

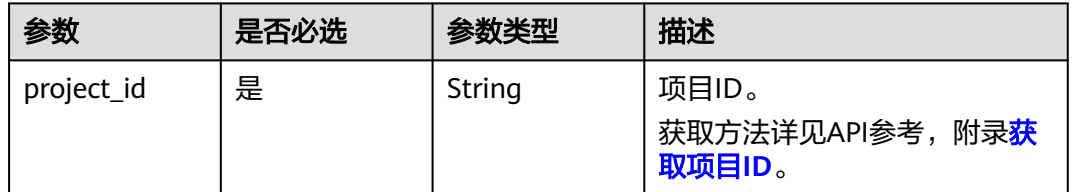

### 表 **3-10** Query 参数

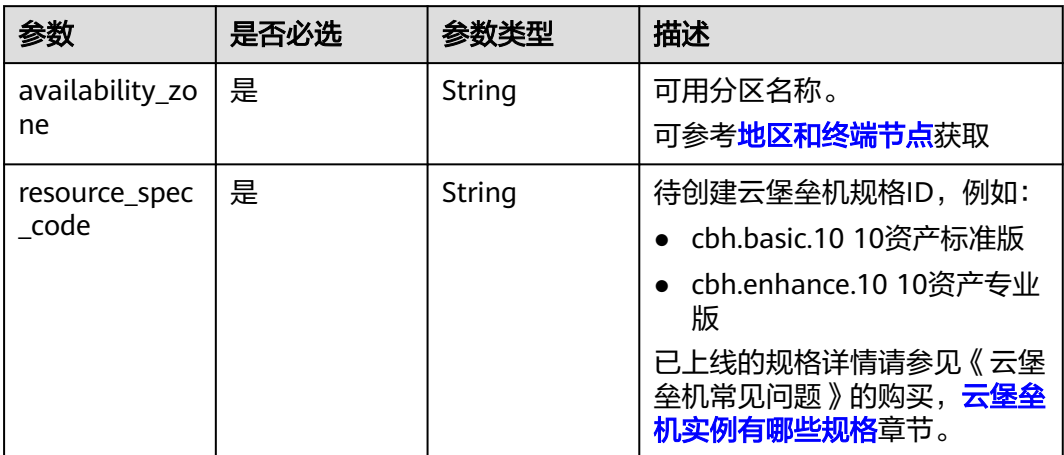

# 请求参数

## 表 **3-11** 请求 Header 参数

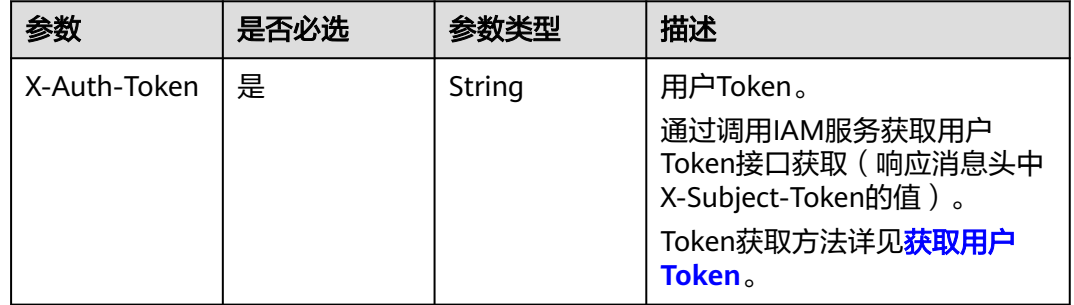

# 响应参数

#### 表 **3-12** 响应 Body 参数

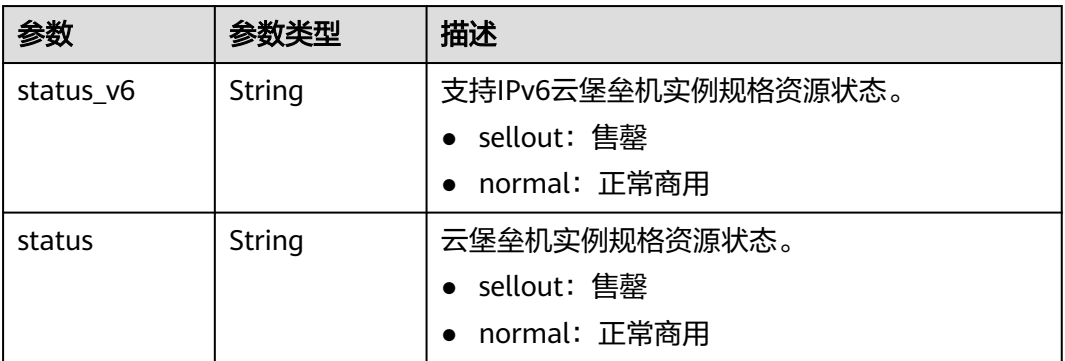

#### 状态码: **400**

#### 表 **3-13** 响应 Body 参数

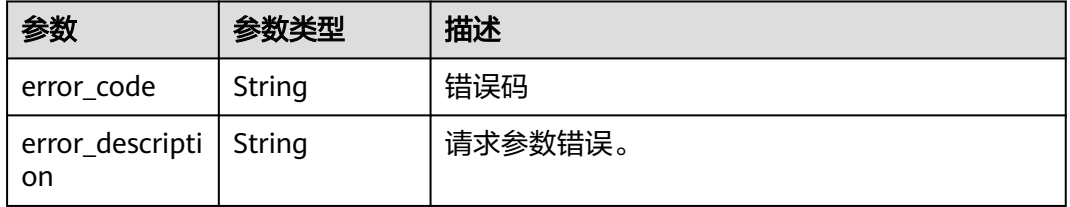

### 状态码: **401**

#### 表 **3-14** 响应 Body 参数

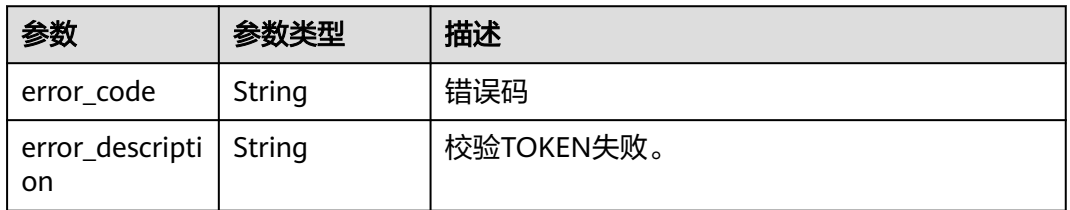

#### 状态码: **403**

#### 表 **3-15** 响应 Body 参数

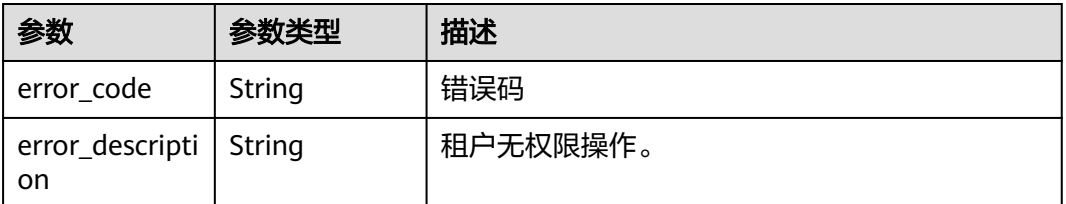

#### <span id="page-19-0"></span>表 **3-16** 响应 Body 参数

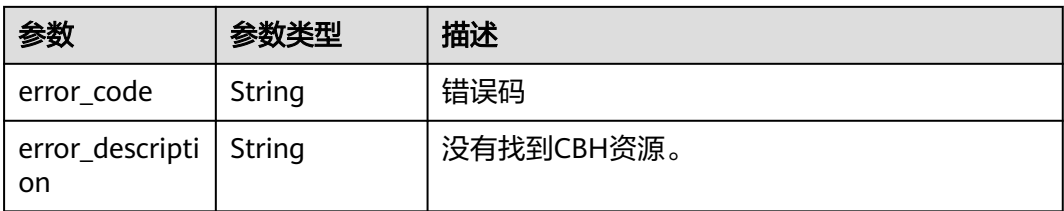

# 请求示例

无

# 响应示例

#### 状态码: **200**

Get Ecs Quota Success

{ "status\_v6" : "sellout", "status" : "normal" }

## 状态码

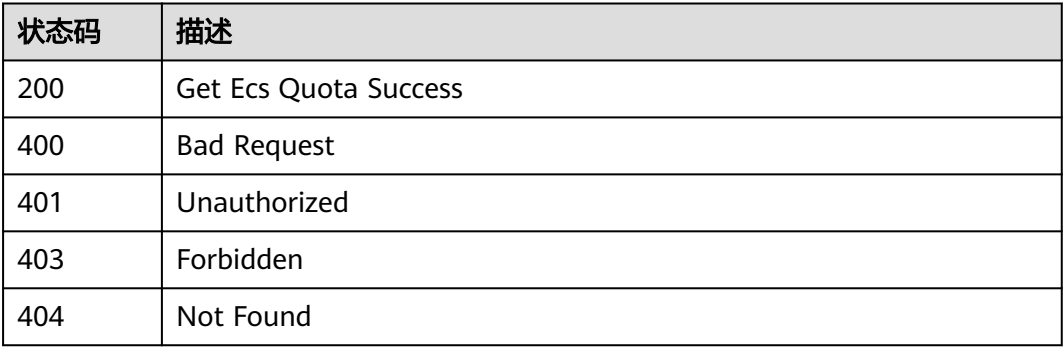

# 错误码

请参[见错误码。](#page-118-0)

# **3.2.2** 获取堡垒机实例配额

# 功能介绍

获取堡垒机实例配额信息。

# 调用方法

请参[见如何调用](#page-7-0)**API**。

#### **URI**

GET /v2/{project\_id}/cbs/instance/quota

#### 表 **3-17** 路径参数

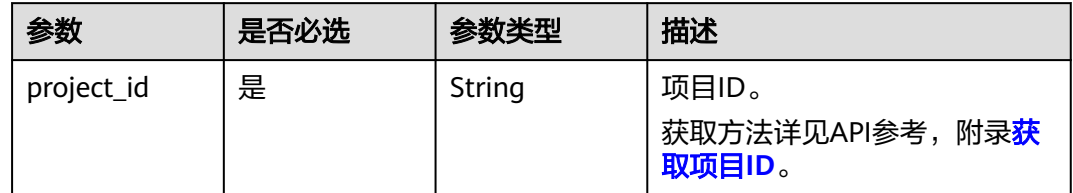

# 请求参数

#### 表 **3-18** 请求 Header 参数

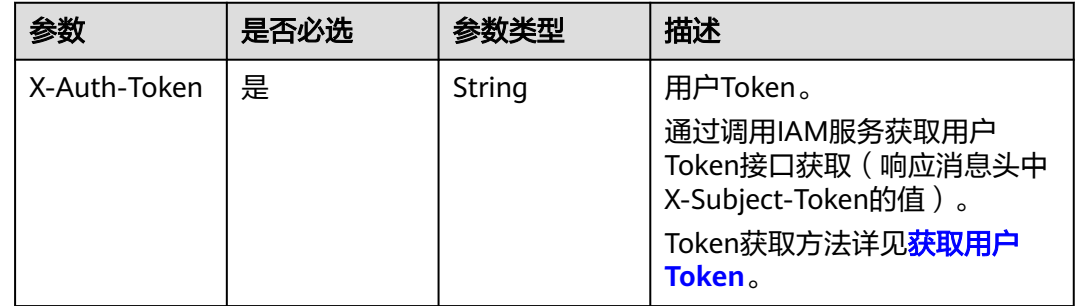

## 响应参数

#### 状态码: **200**

#### 表 **3-19** 响应 Body 参数

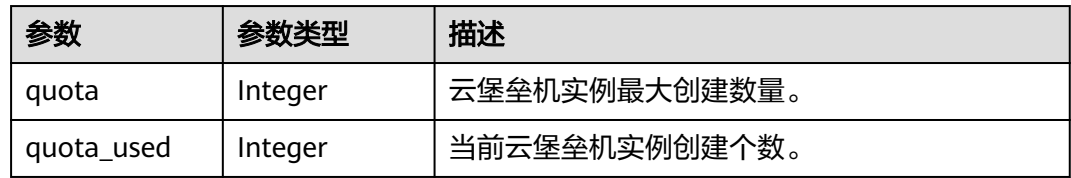

#### 状态码: **400**

#### 表 **3-20** 响应 Body 参数

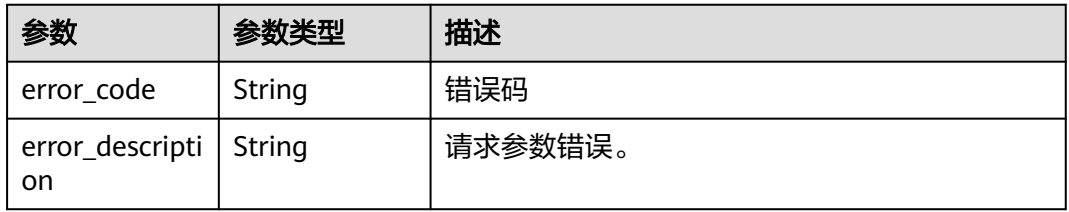

#### 状态码: **401**

表 **3-21** 响应 Body 参数

| 参数                             | 参数类型   | 描述         |
|--------------------------------|--------|------------|
| error_code                     | String | 错误码        |
| error_descripti   String<br>on |        | 校验TOKEN失败。 |

#### 状态码: **403**

表 **3-22** 响应 Body 参数

| 参数                               | 参数类型   | 描述       |
|----------------------------------|--------|----------|
| error_code                       | String | 错误码      |
| ' error_descripti   String<br>on |        | 租户无权限操作。 |

#### 状态码: **404**

表 **3-23** 响应 Body 参数

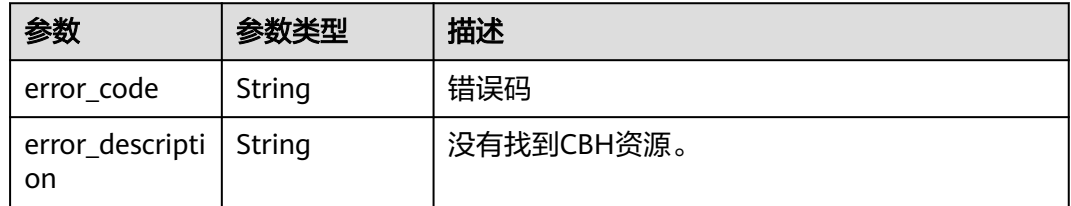

# 请求示例

无

## 响应示例

状态码: **200**

Search Quota success

```
{
 "quota" : 5,
 "quota_used" : 1
}
```
# <span id="page-22-0"></span>状态码

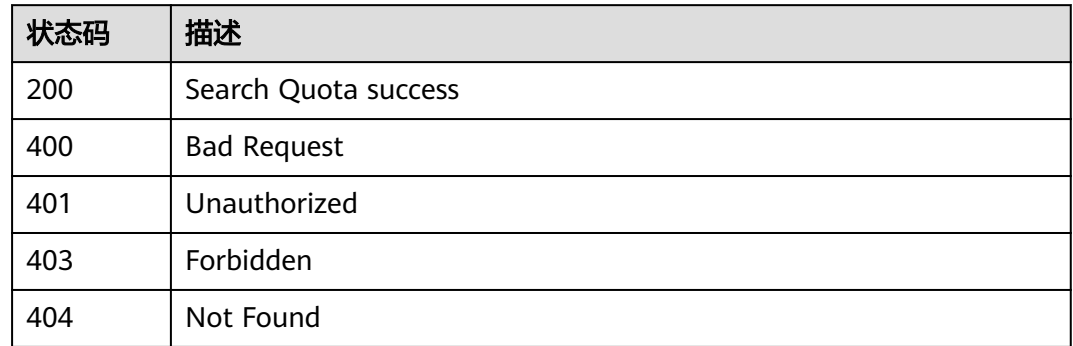

# 错误码

请参[见错误码。](#page-118-0)

# **3.3** 规格管理

# **3.3.1** 查询云堡垒机规格信息

# 功能介绍

查询云堡垒机规格信息。

# 调用方法

请参[见如何调用](#page-7-0)**API**。

**URI**

GET /v2/{project\_id}/cbs/instance/specification

## 表 **3-24** 路径参数

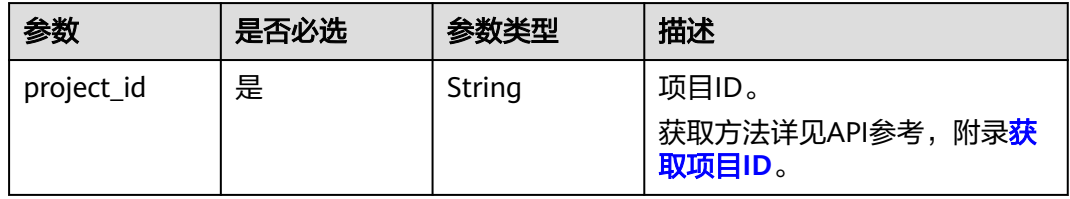

#### 表 **3-25** Query 参数

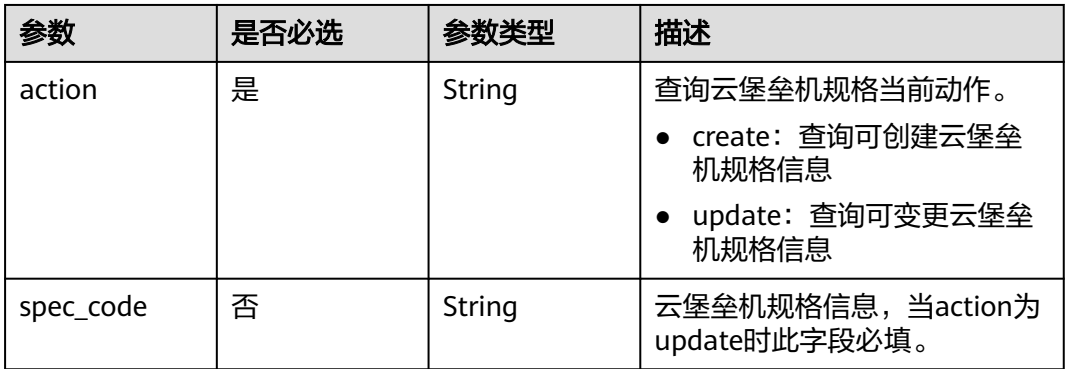

## 请求参数

#### 表 **3-26** 请求 Header 参数

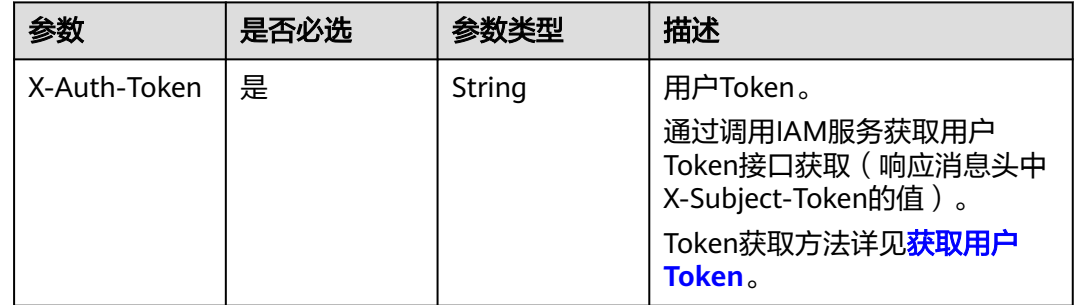

# 响应参数

状态码: **200**

表 **3-27** 响应 Body 参数

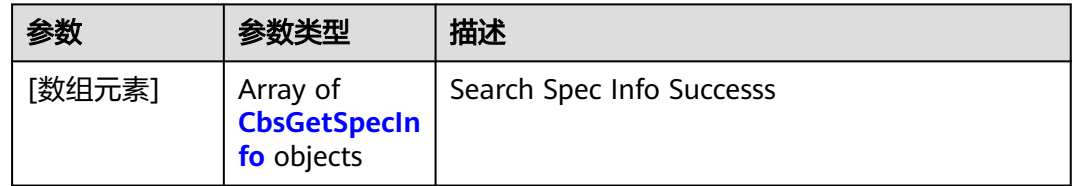

#### 表 **3-28** CbsGetSpecInfo

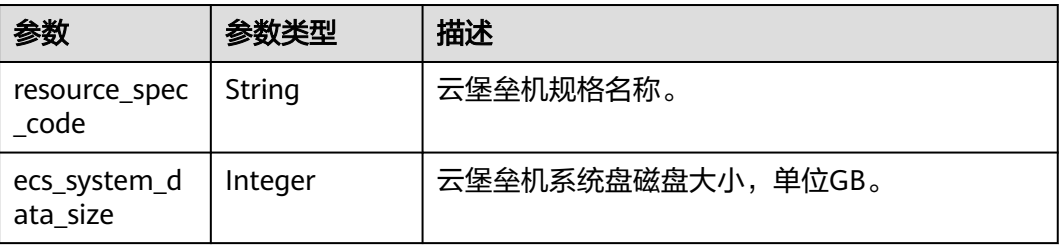

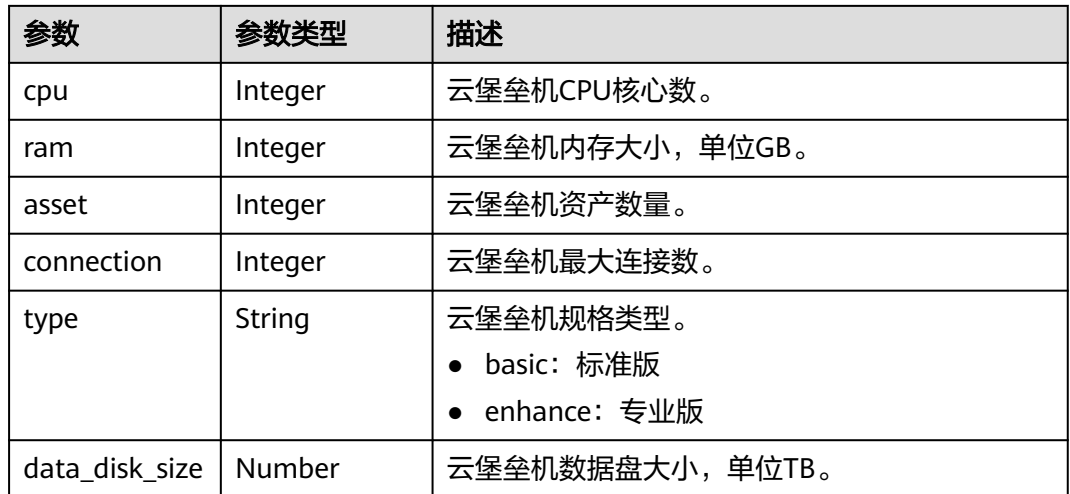

#### 状态码: **400**

#### 表 **3-29** 响应 Body 参数

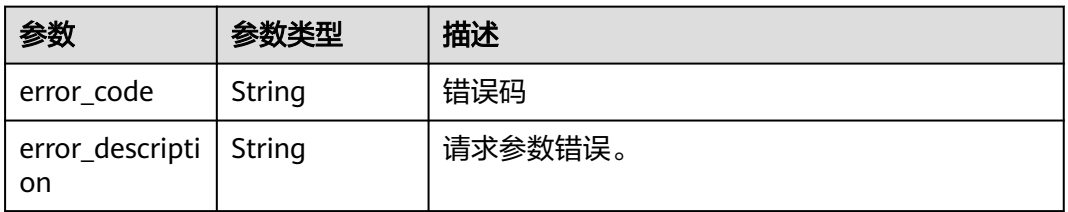

#### 状态码: **401**

#### 表 **3-30** 响应 Body 参数

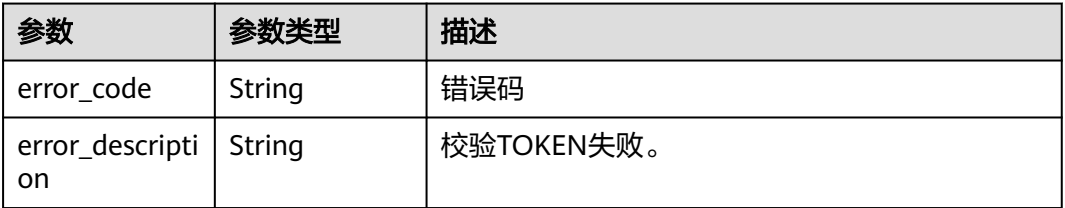

#### 状态码: **403**

### 表 **3-31** 响应 Body 参数

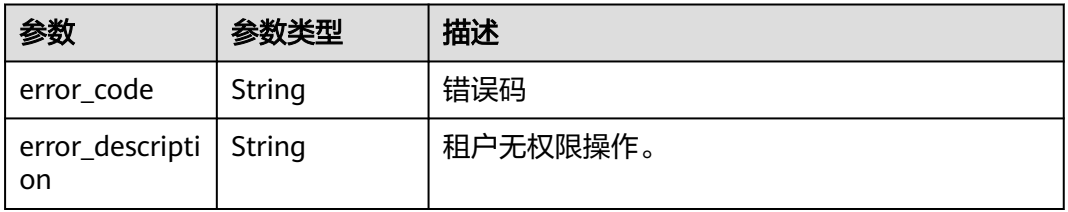

#### <span id="page-25-0"></span>状态码: **404**

#### 表 **3-32** 响应 Body 参数

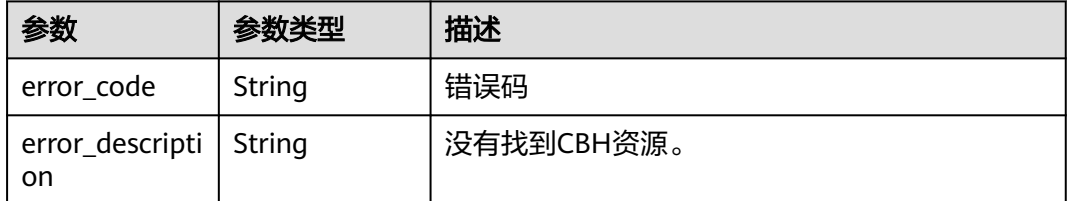

# 请求示例

无

# 响应示例

#### 状态码: **200**

Search Spec Info Successs

```
[ {
 "data_disk_size" : 1,
 "ecs_system_data_size" : 10,
 "cpu" : 4,
 "connection" : 10,
 "resource_spec_code" : "cbh.basic.xxx",
 "asset" : 10,
 "type" : "basic",
 "ram" : 8
} ]
```
## 状态码

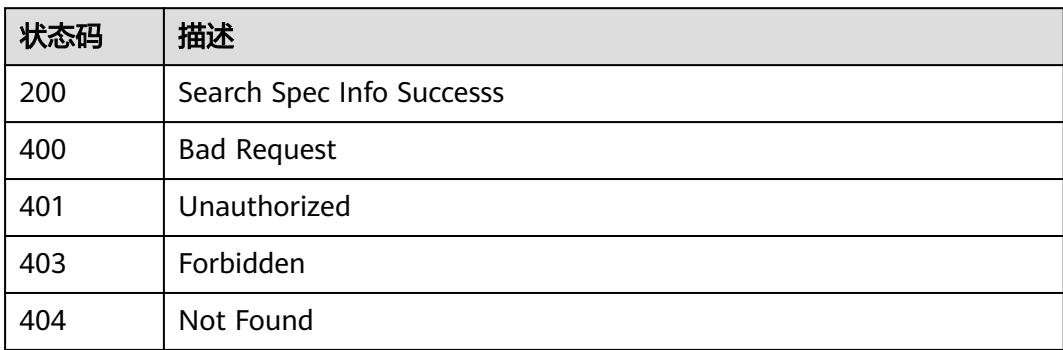

# 错误码

请参[见错误码。](#page-118-0)

# **3.4** 操作管理

# <span id="page-26-0"></span>**3.4.1** 获取堡垒机实例列表

# 功能介绍

获取当前租户下的堡垒机实例列表。

## 调用方法

请参[见如何调用](#page-7-0)**API**。

### **URI**

GET /v2/{project\_id}/cbs/instance/list

#### 表 **3-33** 路径参数

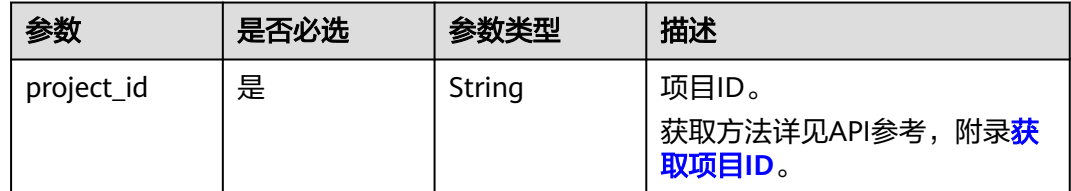

#### 表 **3-34** Query 参数

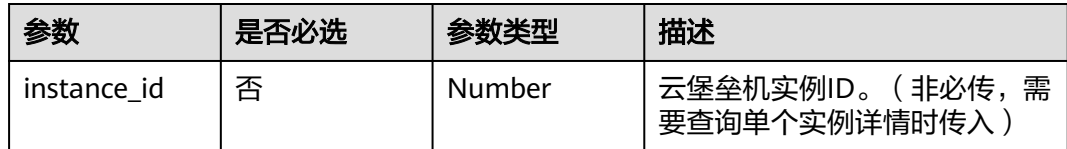

#### 请求参数

#### 表 **3-35** 请求 Header 参数

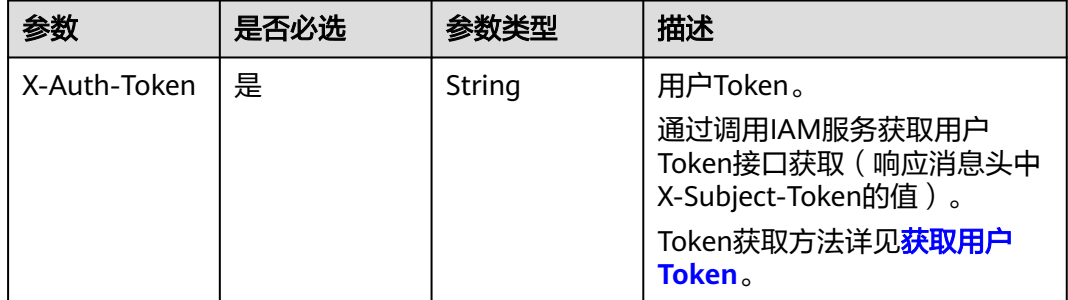

#### 响应参数

#### 表 **3-36** 响应 Body 参数

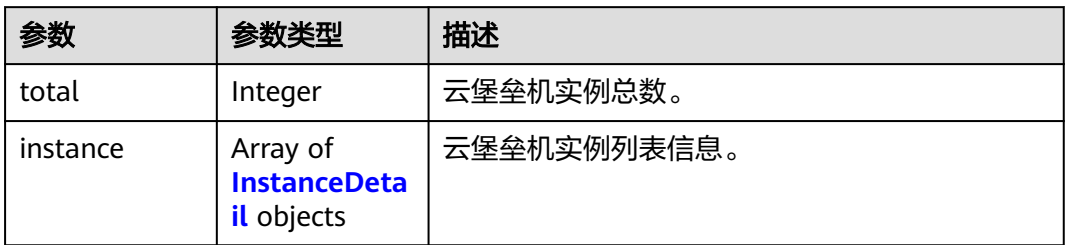

#### 表 **3-37** InstanceDetail

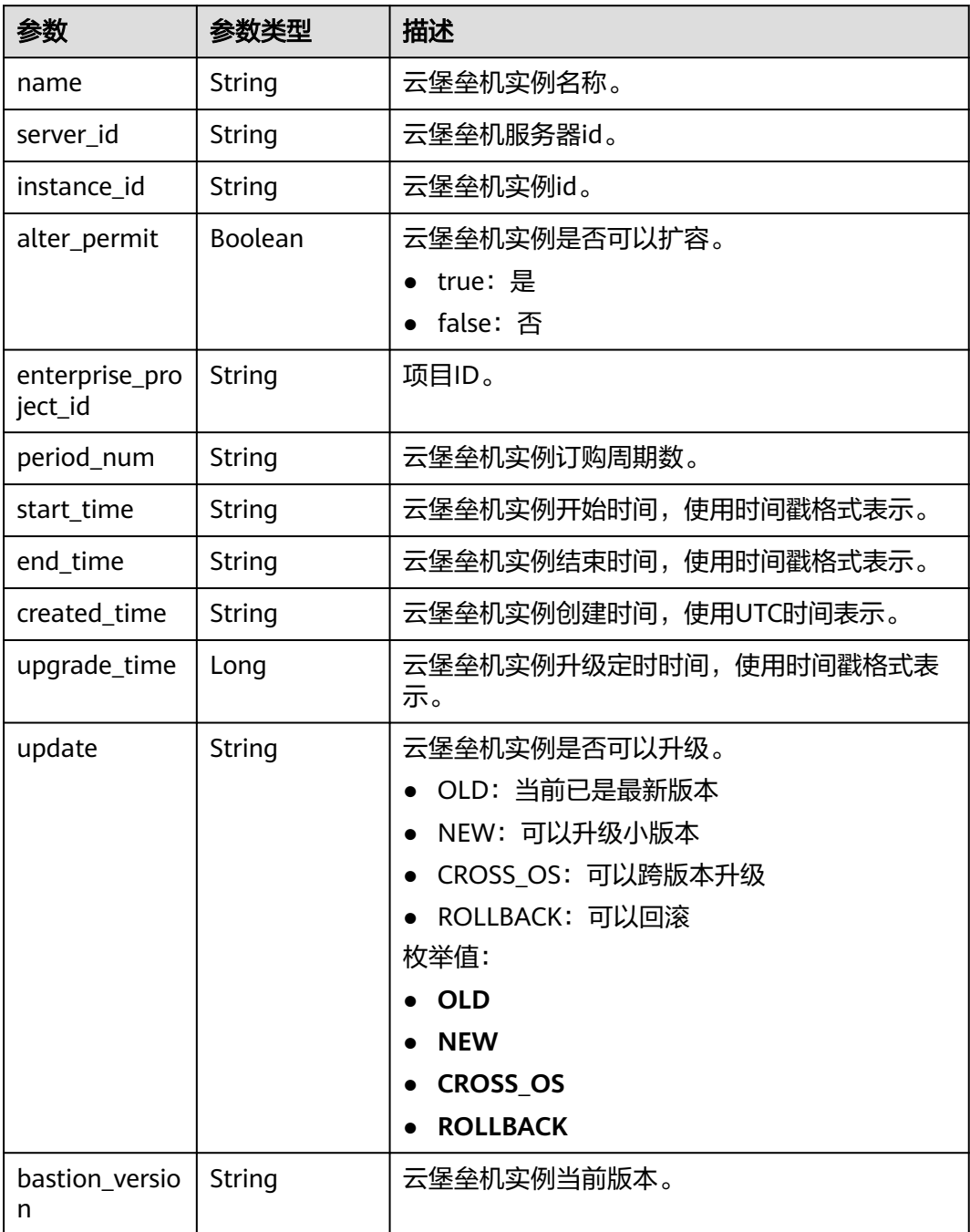

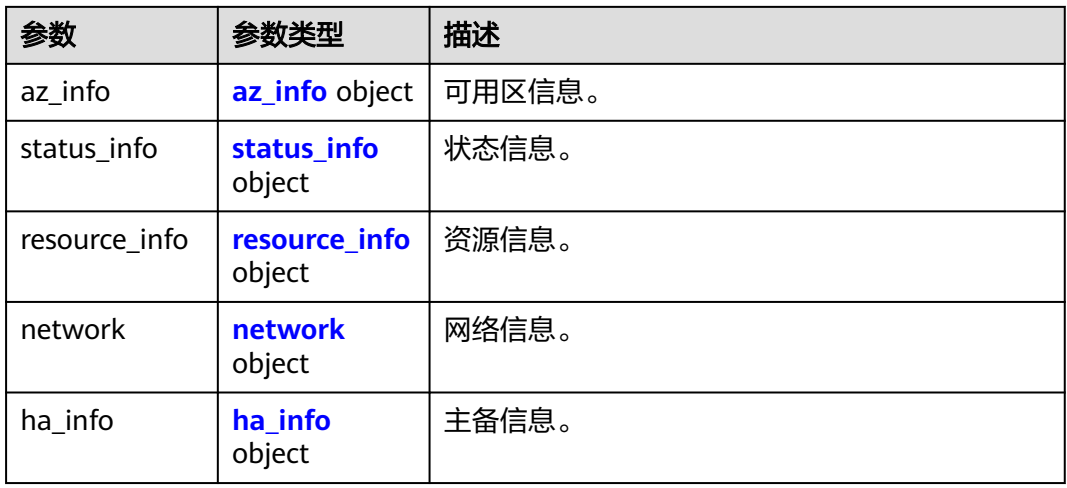

# 表 **3-38** az\_info

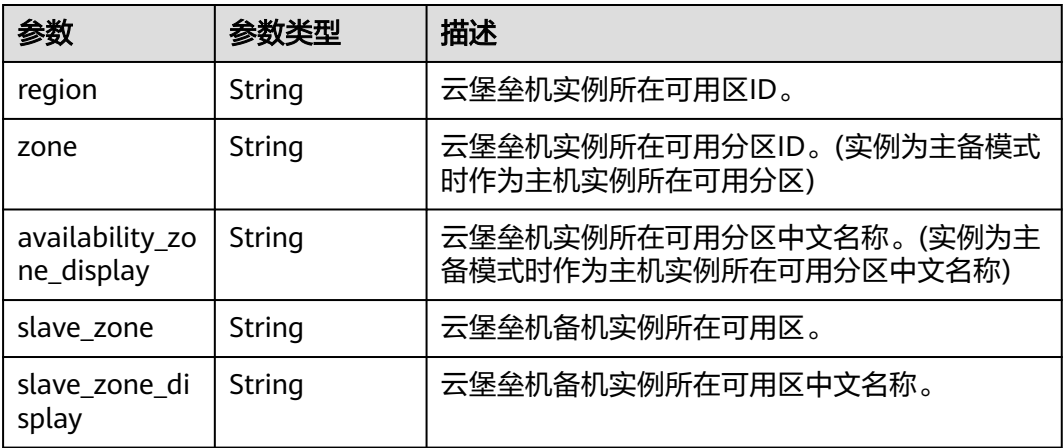

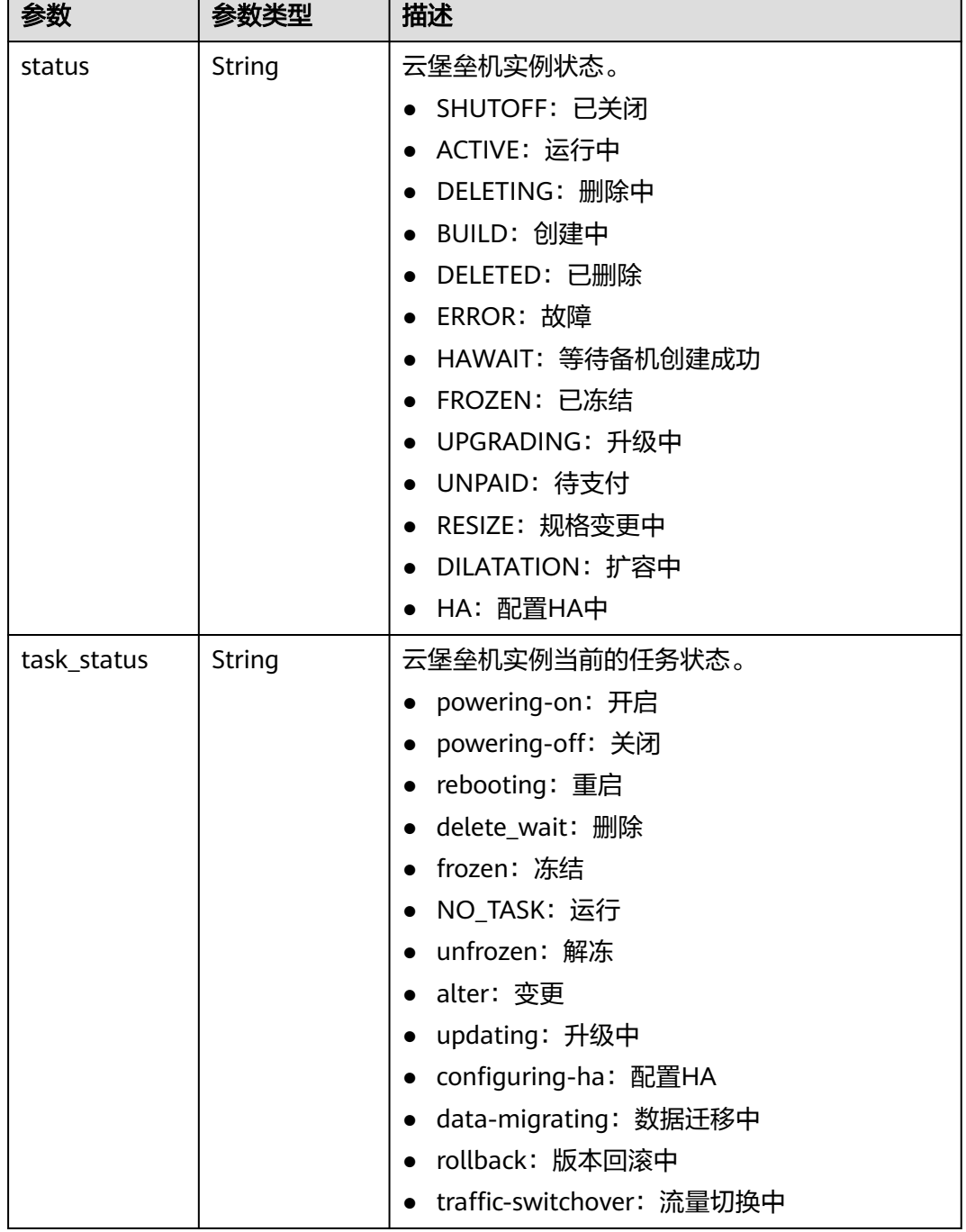

#### <span id="page-29-0"></span>表 **3-39** status\_info

r

<span id="page-30-0"></span>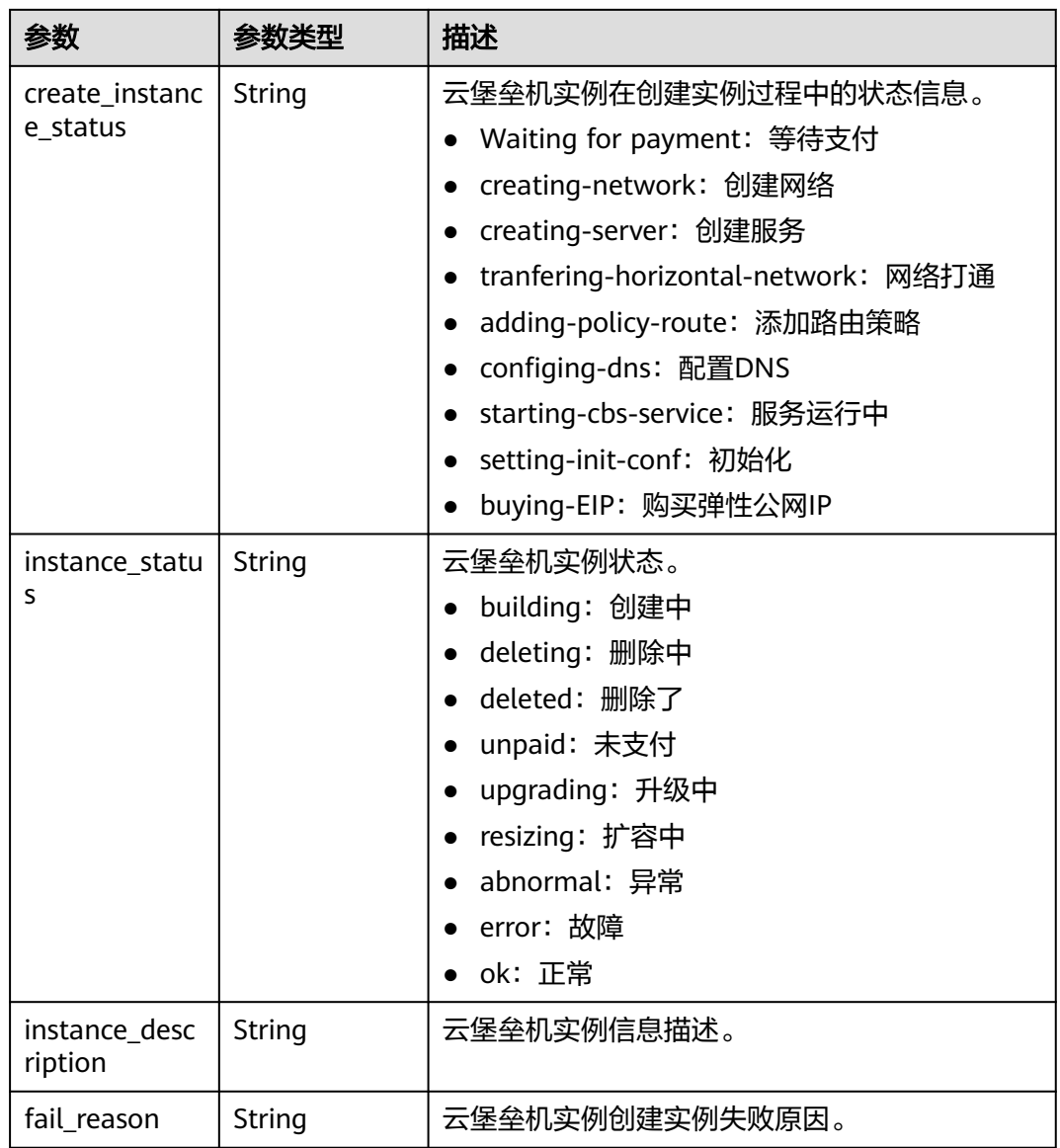

#### 表 **3-40** resource\_info

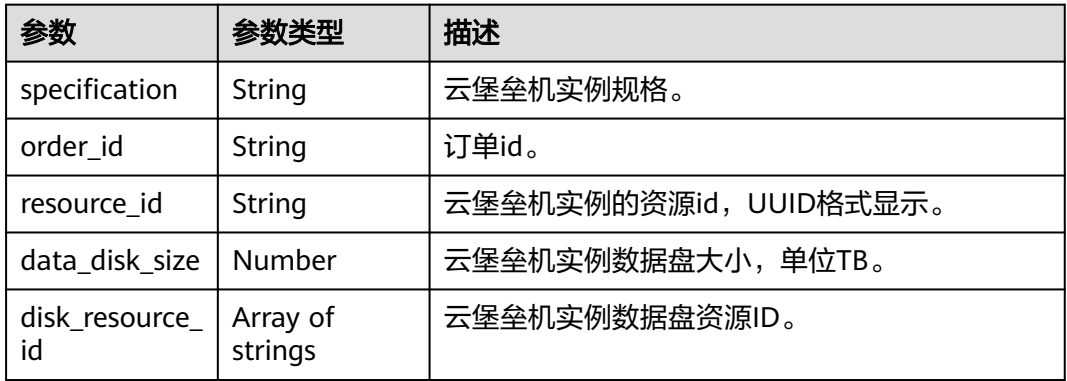

#### <span id="page-31-0"></span>表 **3-41** network

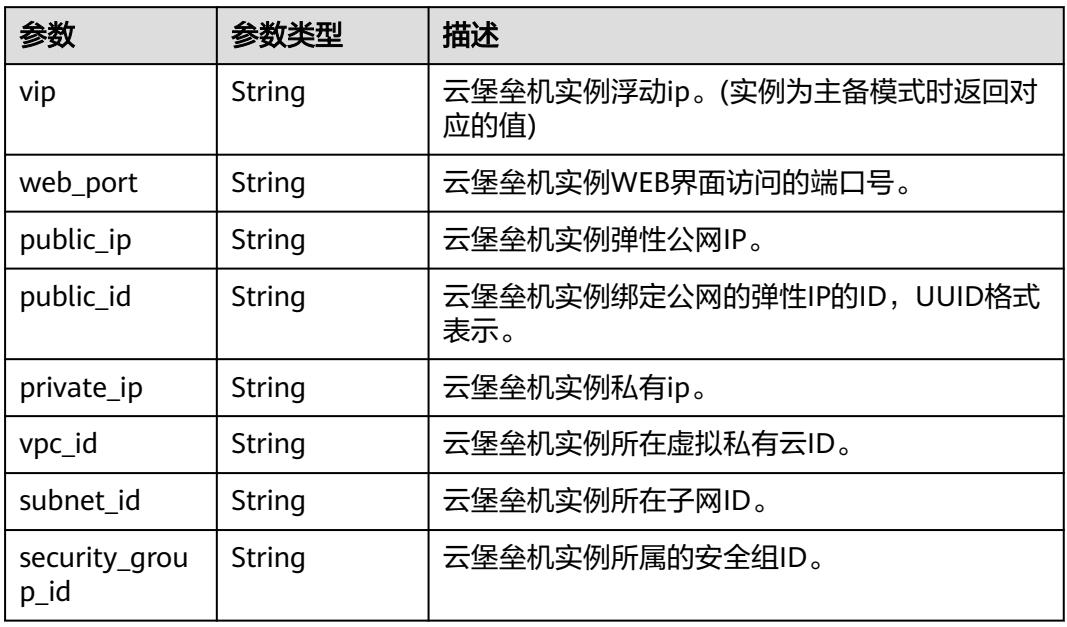

#### 表 **3-42** ha\_info

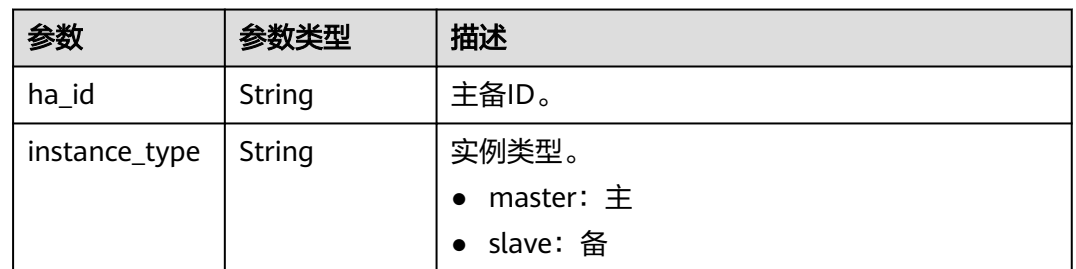

#### 状态码: **400**

#### 表 **3-43** 响应 Body 参数

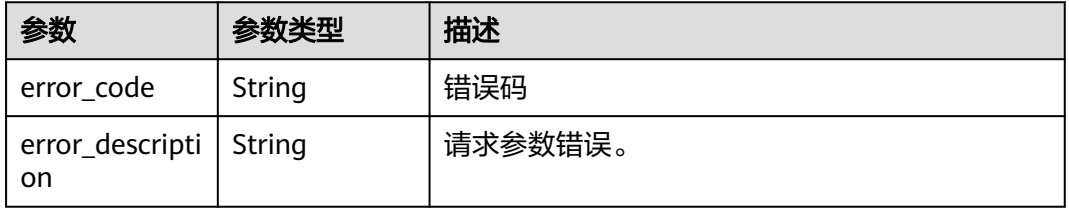

#### 表 **3-44** 响应 Body 参数

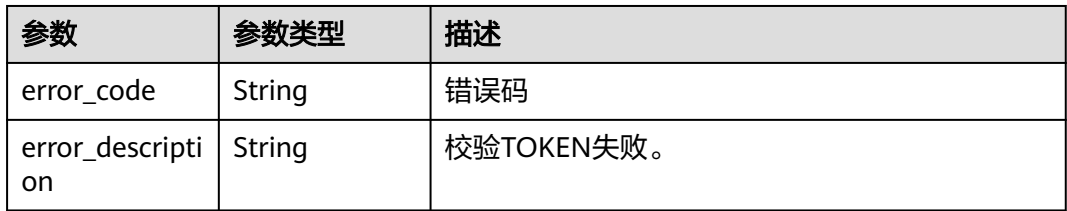

#### 状态码: **403**

表 **3-45** 响应 Body 参数

| 参数                             | 参数类型   | 描述       |
|--------------------------------|--------|----------|
| error_code                     | String | 错误码      |
| error_descripti   String<br>on |        | 租户无权限操作。 |

#### 状态码: **404**

#### 表 **3-46** 响应 Body 参数

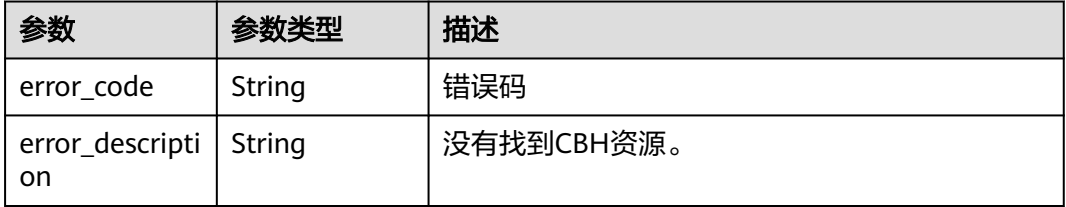

# 请求示例

无

## 响应示例

#### 状态码: **200**

Cbh List Instance Success

```
{
 "total" : 1,
  "instance" : [ {
 "name" : "CBH-e2b4",
 "server_id" : "760aeee4-9916-436a-8854-837a9ae94b2b",
 "instance_id" : 5473,
 "alter_permit" : false,
 "enterprise_project_id" : "0",
 "period_num" : "1,2",
  pensed_nam : 1,2,<br>"start_time" : 1692245215000,
   "end_time" : 1694966399000,
   "created_time" : "2023-08-17 12:05:02.0",
```

```
 "update" : false,
   "bastion_version" : "3.3.49.0",
   "az_info" : {
 "region" : "cn-north-7",
 "zone" : "cn-north-7a",
     "availability_zone_display" : "可用区1",
     "slave_zone" : "cn-north-7b",
     "slave_zone_display" : "可用区2"
 },
 "status_info" : {
     "status" : "ACTIVE",
     "task_status" : "NO_TASK",
    "create_instance_status" : "NO_TASK",
     "fail_reason" : "No FailReason Now",
 "instance_status" : "ok",
 "instance_description" : ",2023-08-21 15:19:07,{\"d_usage\":\"0.30\",\"m_usage\":\"43.66\",\"c_usage
\":\"1.00\",\"session_count\":\"0\""
 },
 "resource_info" : {
     "specification" : "cbh.basic.5",
     "order_id" : "CS2308171141G8C14",
     "resource_id" : "c7a07a7f-e5ee-49cf-8355-aee46c5a4fcf",
    "data_disk_size" : 200,
     "disk_resource_id" : [ ]
 },
 "network" : {
     "vip" : "192.168.0.228",
 "web_port" : "443",
 "public_ip" : "100.xx.xx.1",
 "public_id" : "56220ed7-0f75-4d42-85c4-013d5414c81c",
     "private_ip" : "192.168.0.190",
     "vpc_id" : "03211ecf-697e-4306-a7a0-6e939bf948de",
     "subnet_id" : "dd08a6a9-ced7-484b-ace6-1b821854a772",
     "security_group_id" : "02dcf62d-b84d-4a14-aad3-c310f2ceea55"
 },
 "ha_info" : {
     "ha_id" : "332",
     "instance_type" : "master"
 }
 } ]
```
# 状态码

}

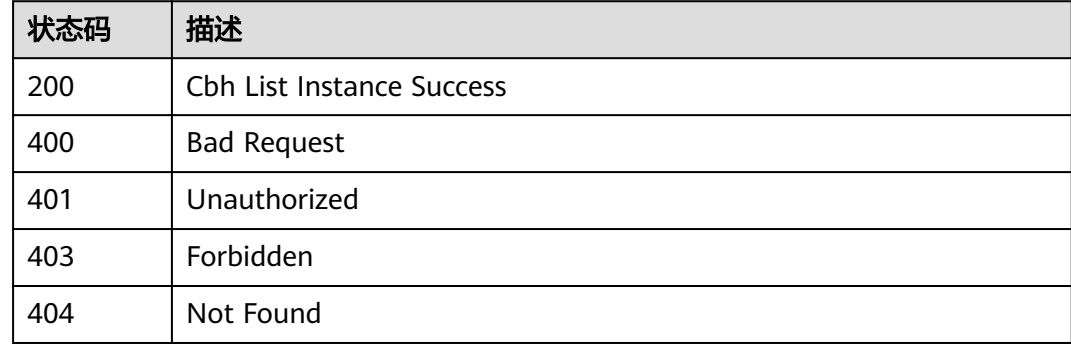

# 错误码

## 请参见<mark>错误码</mark>。

# <span id="page-34-0"></span>**3.4.2** 获取堡垒机实例状态信息

# 功能介绍

获取堡垒机实例状态信息(未删除实例)。

## 调用方法

请参[见如何调用](#page-7-0)**API**。

#### **URI**

GET /v2/{project\_id}/cbs/instance/{server\_id}/status

### 表 **3-47** 路径参数

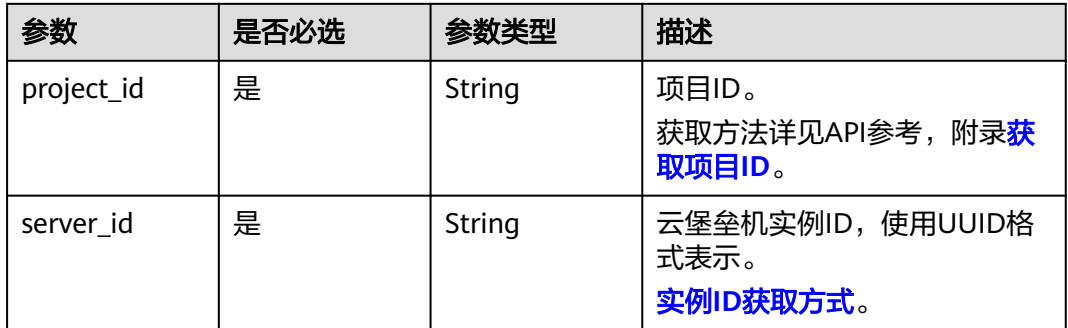

# 请求参数

表 **3-48** 请求 Header 参数

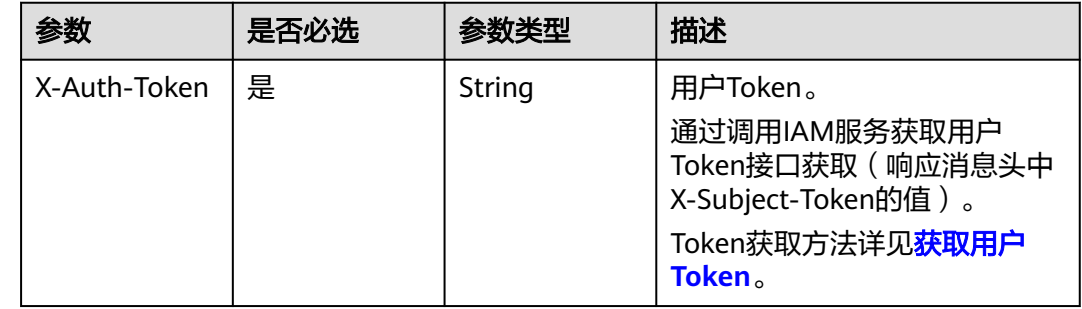

## 响应参数

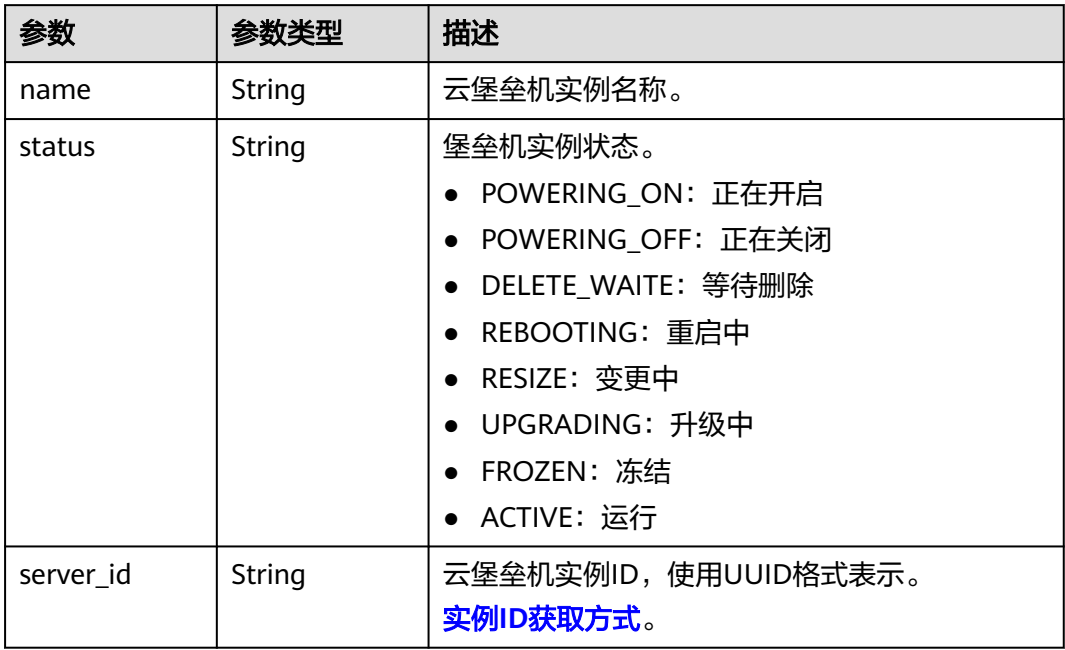

#### 表 **3-49** 响应 Body 参数

#### 状态码: **400**

表 **3-50** 响应 Body 参数

| 参数                             | 参数类型   | 描述      |
|--------------------------------|--------|---------|
| error_code                     | String | 错误码     |
| error_descripti   String<br>on |        | 请求参数错误。 |

#### 状态码: **401**

#### 表 **3-51** 响应 Body 参数

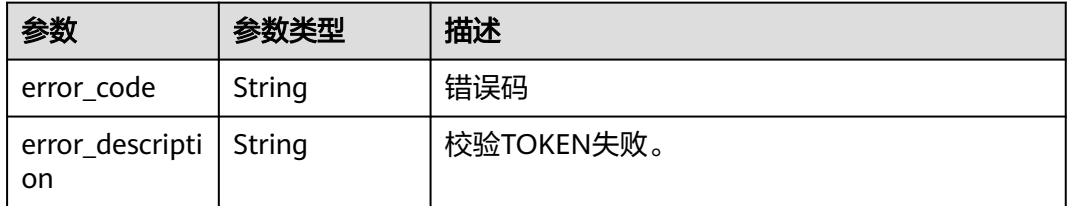
#### 表 **3-52** 响应 Body 参数

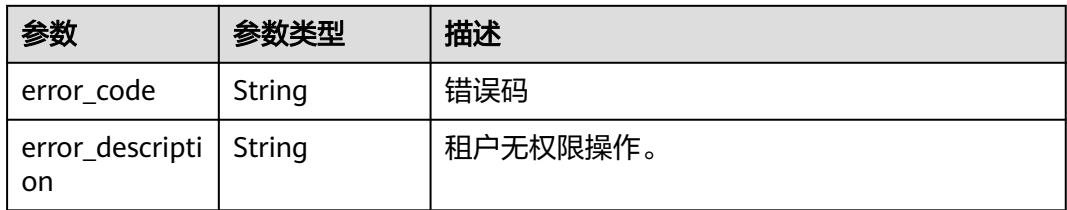

#### 状态码: **404**

表 **3-53** 响应 Body 参数

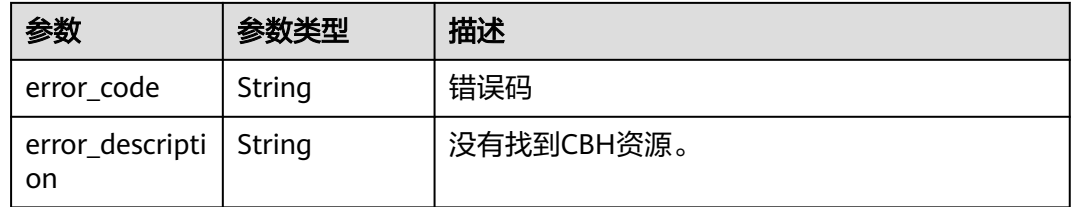

# 请求示例

无

### 响应示例

#### 状态码: **200**

Search Instance Info Success

```
{
 "name" : "cbh-test",
 "status" : "POWERING_ON",
 "server_id" : "e113077b-xxxx-xxxx-xxxx-be60289cd258"
}
```
# 状态码

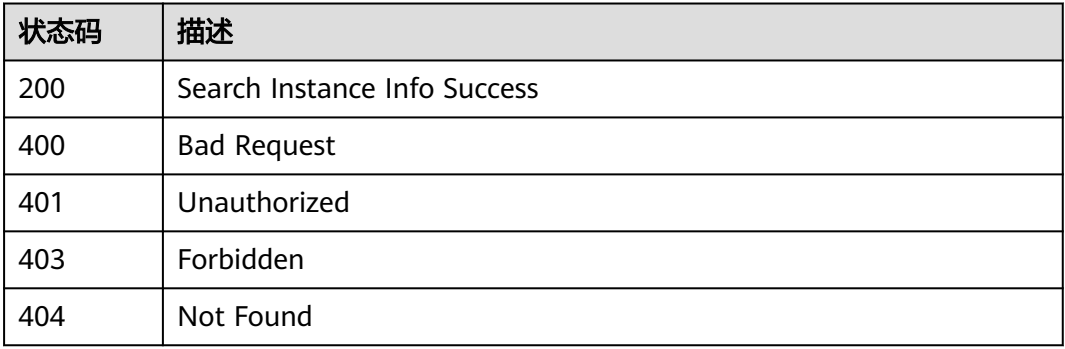

## 错误码

请参[见错误码。](#page-118-0)

# **3.4.3** 启动堡垒机实例

# 功能介绍

启动云堡垒机实例。

### 调用方法

请参[见如何调用](#page-7-0)**API**。

### **URI**

POST /v2/{project\_id}/cbs/instance/start

### 表 **3-54** 路径参数

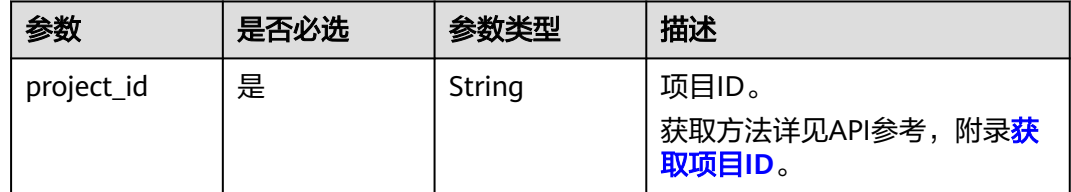

# 请求参数

表 **3-55** 请求 Header 参数

| 参数           | 是否必选 | 参数类型   | 描述                                                                                                    |
|--------------|------|--------|----------------------------------------------------------------------------------------------------|
| X-Auth-Token | 是    | String | 用户Token。<br>通过调用IAM服务获取用户<br>Token接口获取 (响应消息头中<br>X-Subject-Token的值)。<br>Token获取方法详见 <mark>获取用户</mark><br>Token。 |

### 表 **3-56** 请求 Body 参数

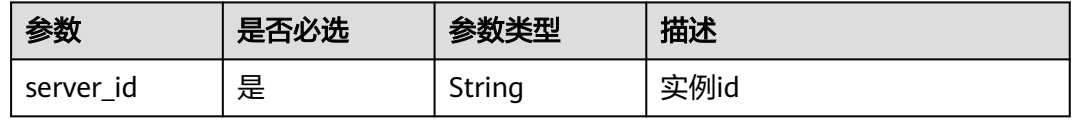

### 响应参数

### 状态码: **400**

### 表 **3-57** 响应 Body 参数

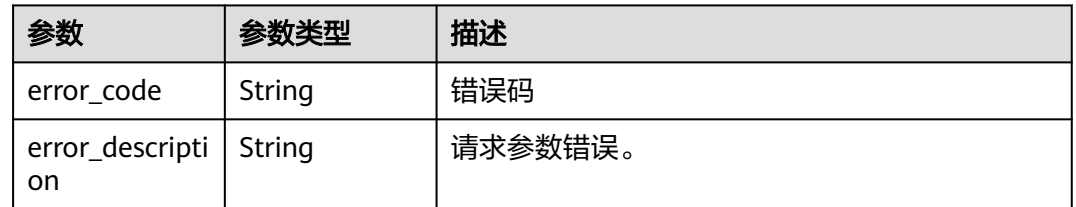

### 状态码: **401**

#### 表 **3-58** 响应 Body 参数

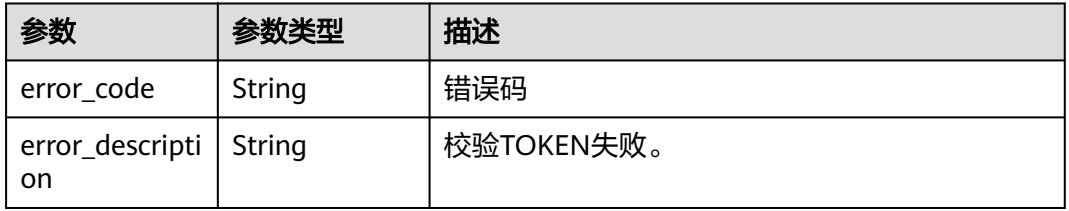

### 状态码: **403**

#### 表 **3-59** 响应 Body 参数

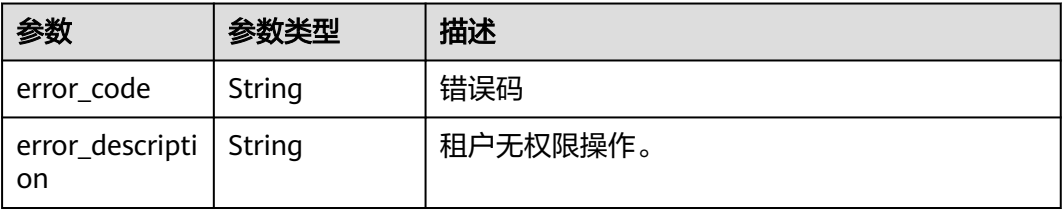

#### 状态码: **404**

#### 表 **3-60** 响应 Body 参数

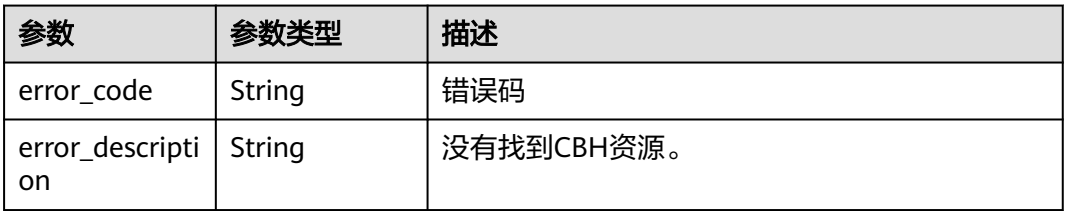

# 请求示例

"server\_id" : "c7277d87-5a0d-4cfc-a418-97acb567cf29"

## 响应示例

无

{

}

# 状态码

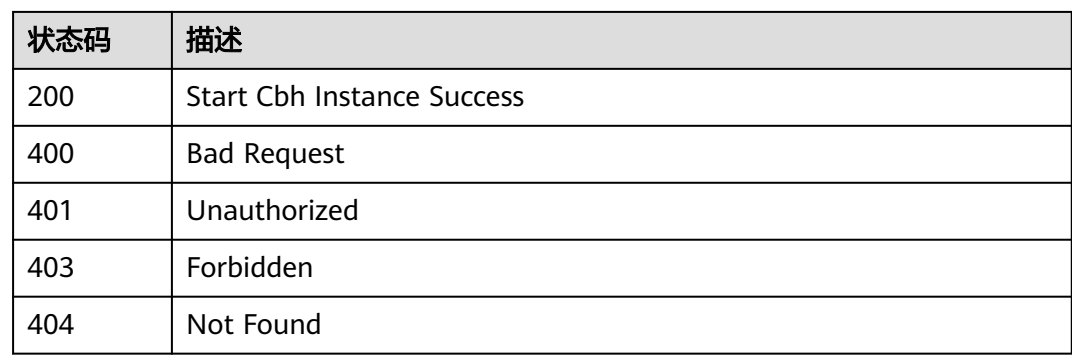

# 错误码

请参[见错误码。](#page-118-0)

# **3.4.4** 关闭堡垒机实例

# 功能介绍

关闭云堡垒机实例。

# 调用方法

请参[见如何调用](#page-7-0)**API**。

### **URI**

POST /v2/{project\_id}/cbs/instance/stop

### 表 **3-61** 路径参数

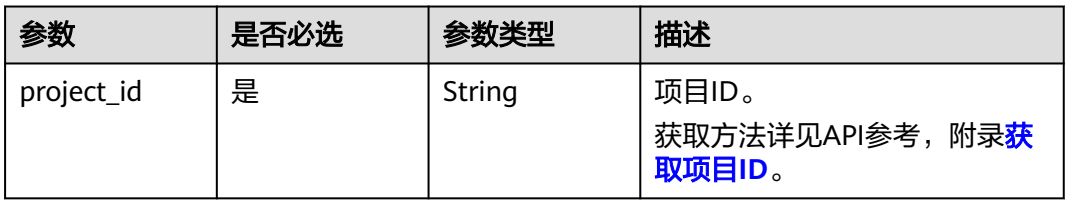

## 请求参数

表 **3-62** 请求 Header 参数

| 参数           | 是否必选 | 参数类型   | 描述                                                        |
|--------------|------|--------|-----------------------------------------------------------|
| X-Auth-Token | 是    | String | 用户Token。                                                  |
|              |      |        | 通过调用IAM服务获取用户<br>Token接口获取 (响应消息头中<br>X-Subject-Token的值)。 |
|              |      |        | Token获取方法详见 <mark>获取用户</mark><br>Token <sub>o</sub>       |

#### 表 **3-63** 请求 Body 参数

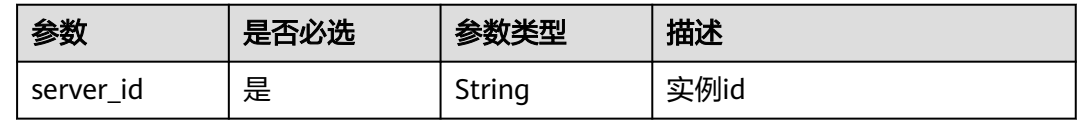

## 响应参数

### 状态码: **400**

#### 表 **3-64** 响应 Body 参数

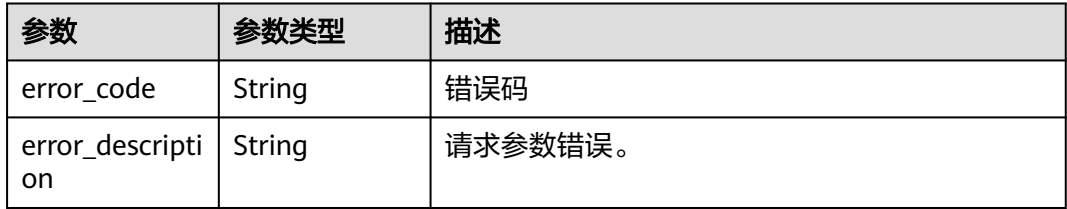

#### 状态码: **401**

#### 表 **3-65** 响应 Body 参数

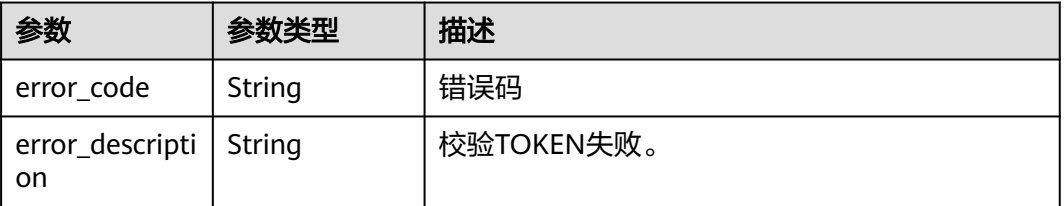

#### 表 **3-66** 响应 Body 参数

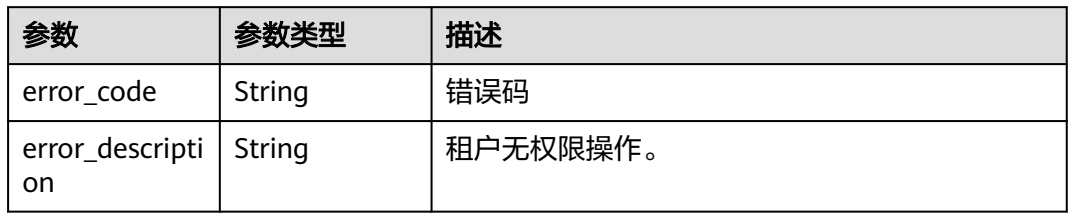

### 状态码: **404**

### 表 **3-67** 响应 Body 参数

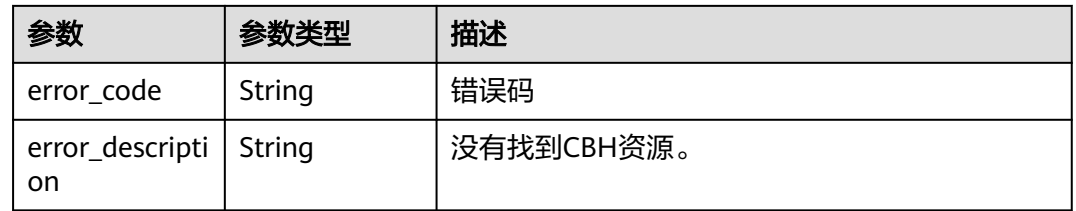

# 请求示例

{ "server\_id" : "c7277d87-5a0d-4cfc-a418-97acb567cf29" }

## 响应示例

无

# 状态码

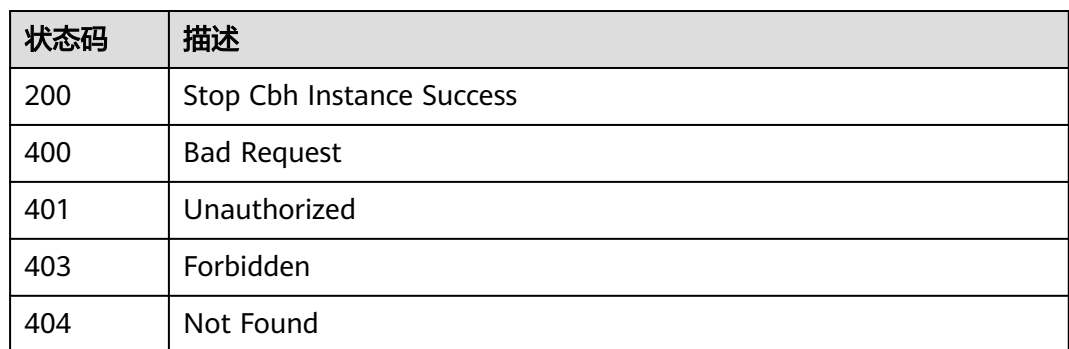

# 错误码

### 请参[见错误码。](#page-118-0)

# **3.4.5** 重启堡垒机实例

# 功能介绍

重启云堡垒机实例。

### 调用方法

请参[见如何调用](#page-7-0)**API**。

**URI**

POST /v2/{project\_id}/cbs/instance/reboot

### 表 **3-68** 路径参数

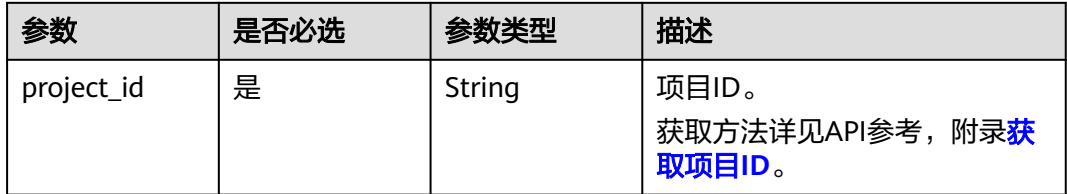

## 请求参数

### 表 **3-69** 请求 Header 参数

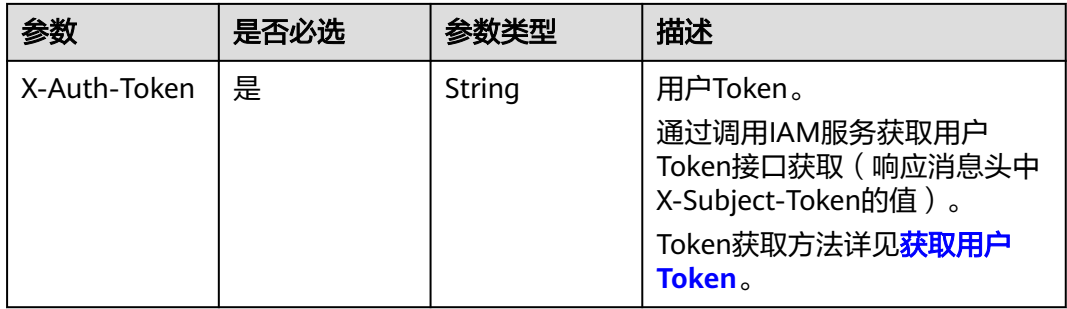

#### 表 **3-70** 请求 Body 参数

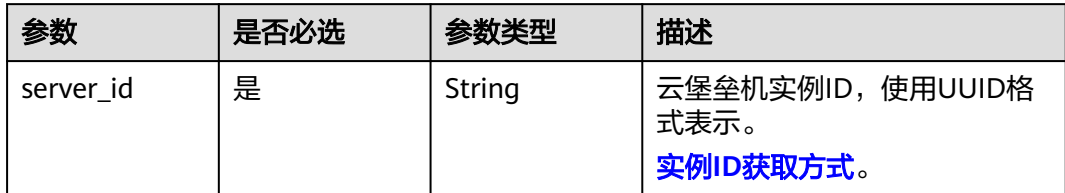

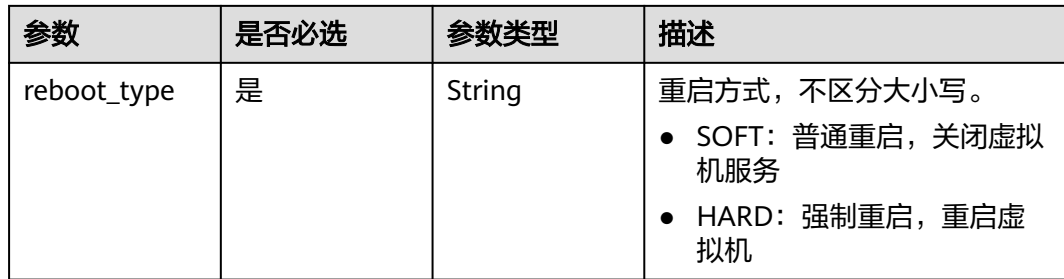

## 响应参数

#### 状态码: **400**

### 表 **3-71** 响应 Body 参数

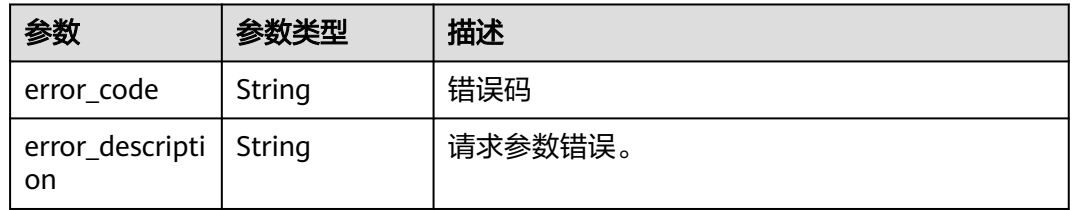

#### 状态码: **401**

### 表 **3-72** 响应 Body 参数

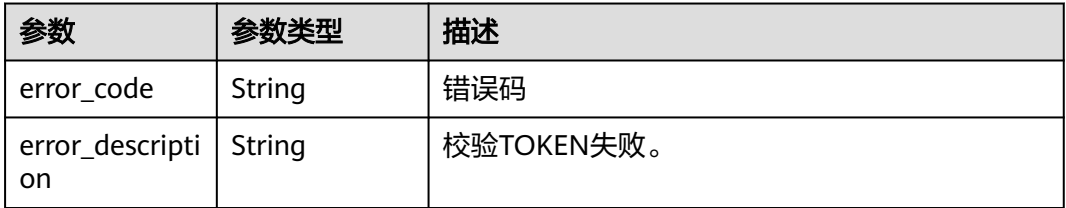

### 状态码: **403**

### 表 **3-73** 响应 Body 参数

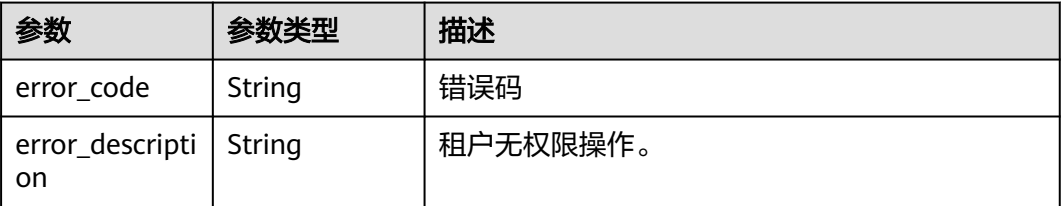

#### 表 **3-74** 响应 Body 参数

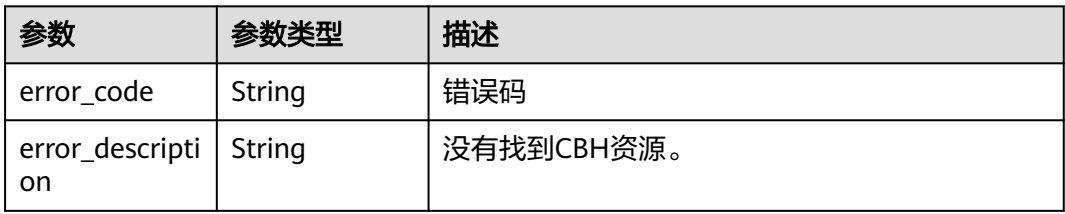

# 请求示例

```
{
  "server_id" : "c7277d87-5a0d-4cfc-a418-97acb567cf29",
  "reboot_type" : "SOFT"
}
```
### 响应示例

无

### 状态码

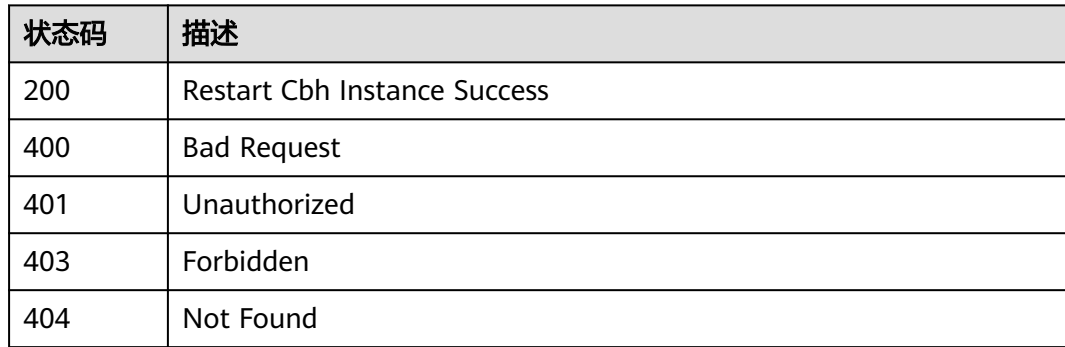

# 错误码

请参[见错误码。](#page-118-0)

# **3.4.6** 升级堡垒机实例

# 功能介绍

升级云堡垒机实例。

# 调用方法

请参[见如何调用](#page-7-0)**API**。

### **URI**

POST /v2/{project\_id}/cbs/instance/upgrade

#### 表 **3-75** 路径参数

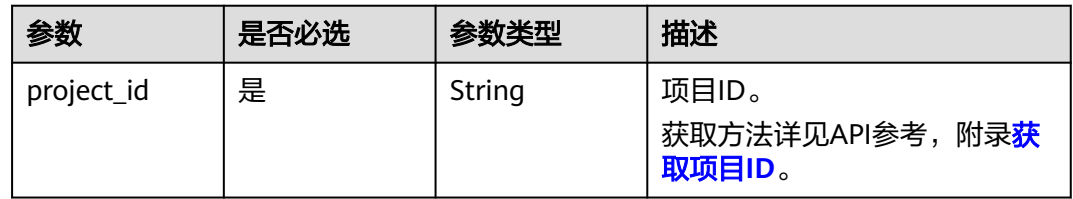

### 请求参数

表 **3-76** 请求 Header 参数

| 参数           | 是否必选 | 参数类型   | 描述                                                                                                    |
|--------------|------|--------|----------------------------------------------------------------------------------------------------|
| X-Auth-Token | 是    | String | 用户Token。<br>通过调用IAM服务获取用户<br>Token接口获取 (响应消息头中<br>X-Subject-Token的值)。<br>Token获取方法详见 <mark>获取用户</mark> |
|              |      |        | Token <sub>o</sub>                                                                                     |

### 表 **3-77** 请求 Body 参数

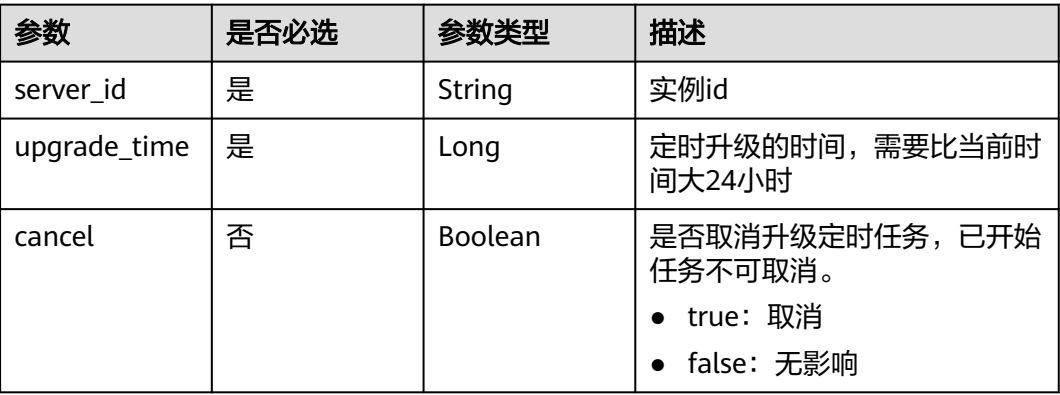

## 响应参数

### 状态码: **400**

### 表 **3-78** 响应 Body 参数

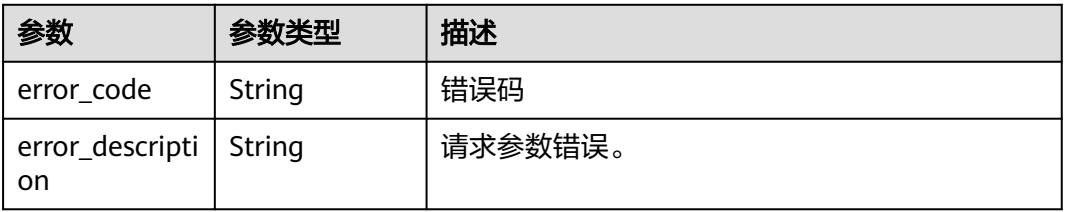

#### 状态码: **401**

表 **3-79** 响应 Body 参数

| 参数                              | 参数类型   | 描述         |
|---------------------------------|--------|------------|
| error_code                      | String | 错误码        |
| error_descripti   String<br>.on |        | 校验TOKEN失败。 |

#### 状态码: **403**

表 **3-80** 响应 Body 参数

| 参数                             | 参数类型   | 描述                    |
|--------------------------------|--------|-----------------------|
| error_code                     | String | 错误码                   |
| error_descripti   String<br>on |        | 已是最新版本不需要升级/agent未启动。 |

### 状态码: **404**

### 表 **3-81** 响应 Body 参数

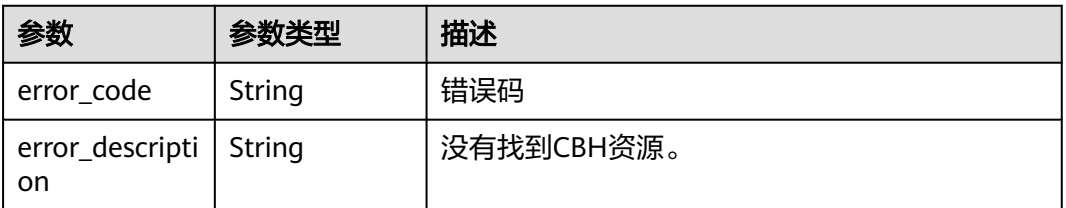

### 请求示例

{ "server\_id" : "c7277d87-5a0d-4cfc-a418-97acb567cf29", "upgrade\_time" : 1702974655000 }

### 响应示例

无

### 状态码

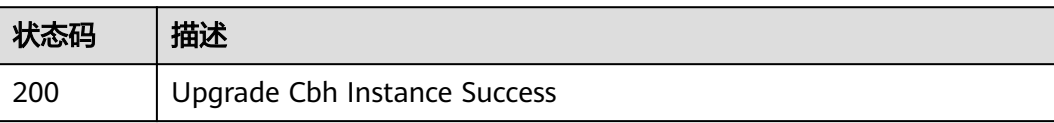

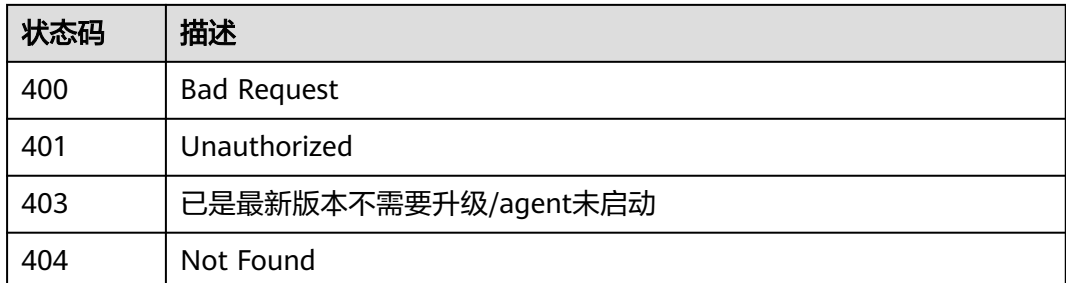

## 错误码

请参[见错误码。](#page-118-0)

# **3.4.7 IAM** 用户登录堡垒机实例 **console**

# 功能介绍

IAM用户登录堡垒机实例console。

# 调用方法

请参[见如何调用](#page-7-0)**API**。

### **URI**

POST /v2/{project\_id}/cbs/instance/login

#### 表 **3-82** 路径参数

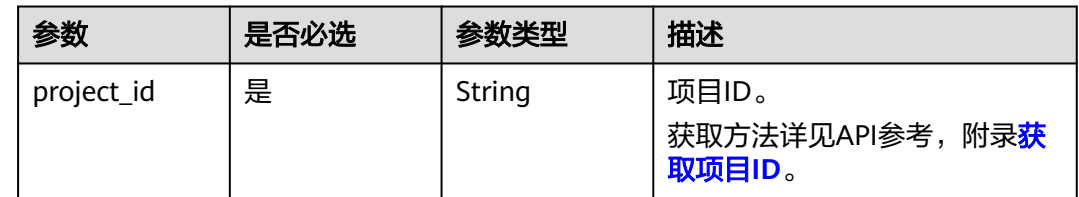

# 请求参数

#### 表 **3-83** 请求 Header 参数

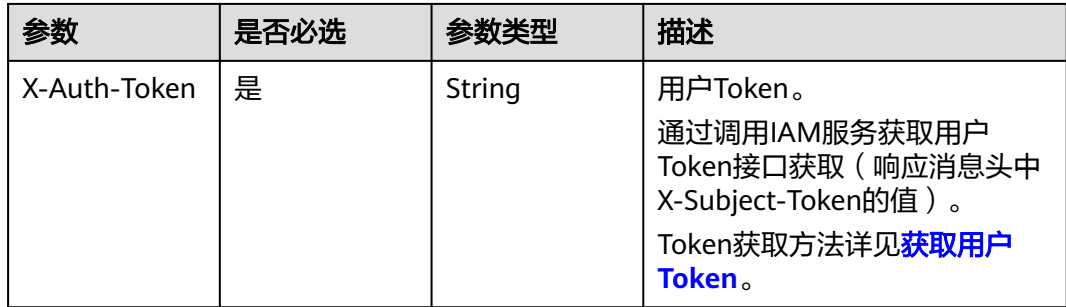

#### 表 **3-84** 请求 Body 参数

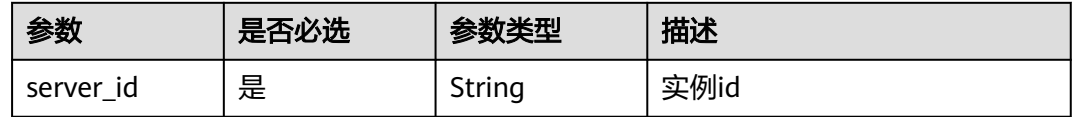

### 响应参数

状态码: **200**

#### 表 **3-85** 响应 Body 参数

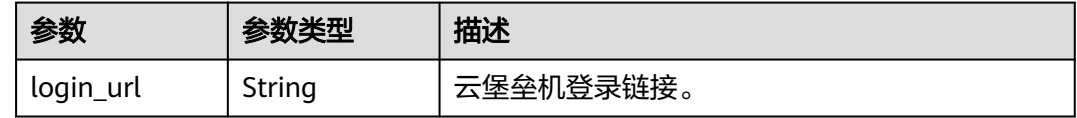

#### 状态码: **400**

#### 表 **3-86** 响应 Body 参数

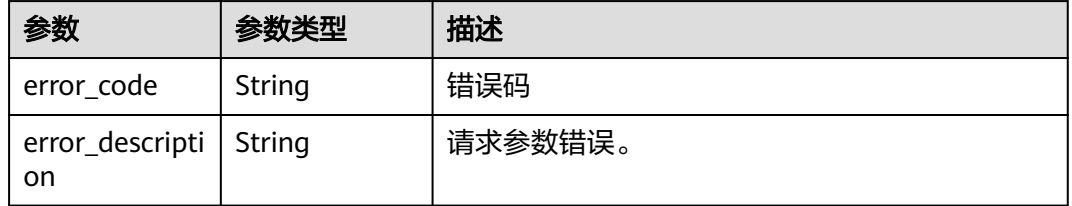

#### 状态码: **401**

#### 表 **3-87** 响应 Body 参数

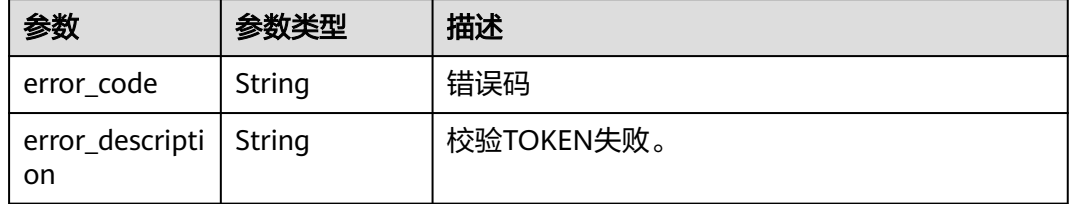

#### 状态码: **403**

#### 表 **3-88** 响应 Body 参数

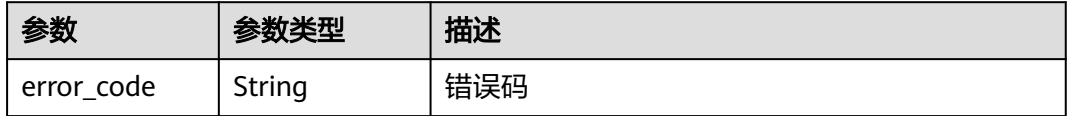

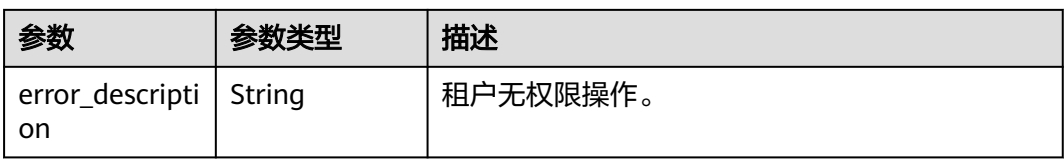

### 状态码: **404**

表 **3-89** 响应 Body 参数

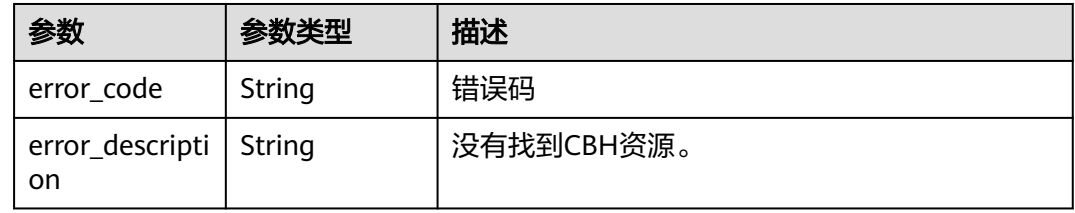

### 请求示例

{ "server\_id" : "c7277d87-5a0d-4cfc-a418-97acb567cf29" }

# 响应示例

### 状态码: **200**

Cbh Login Instance Success

{ "login\_url" : "https://x.x.x.x:443?cbhinfo=xxxx" }

# 状态码

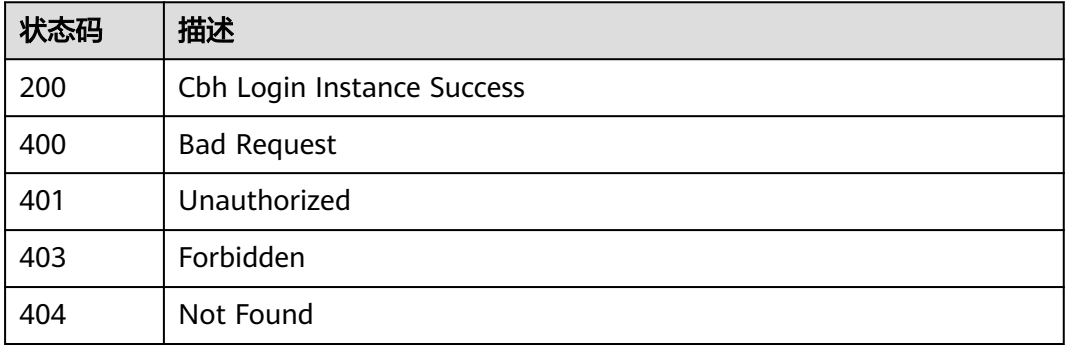

### 错误码

请参[见错误码。](#page-118-0)

# **3.4.8** 重置堡垒机实例 **admin** 密码

# 功能介绍

重置云堡垒机实例web登录admin用户密码。

# 调用方法

请参[见如何调用](#page-7-0)**API**。

### **URI**

PUT /v2/{project\_id}/cbs/instance/password

### 表 **3-90** 路径参数

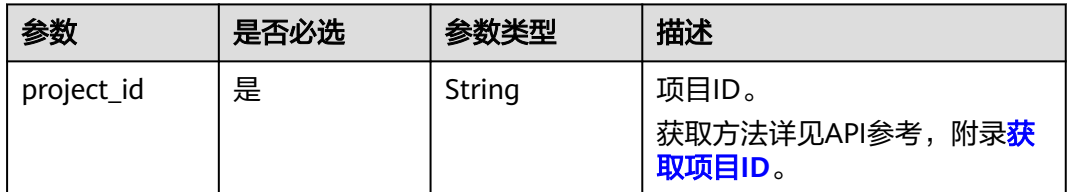

### 请求参数

### 表 **3-91** 请求 Header 参数

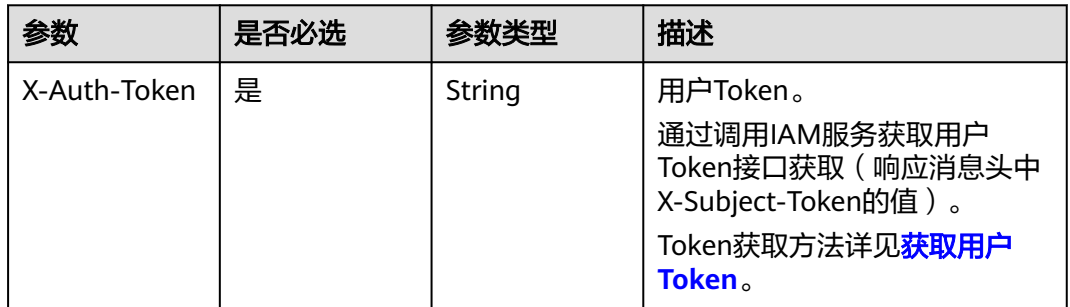

#### 表 **3-92** 请求 Body 参数

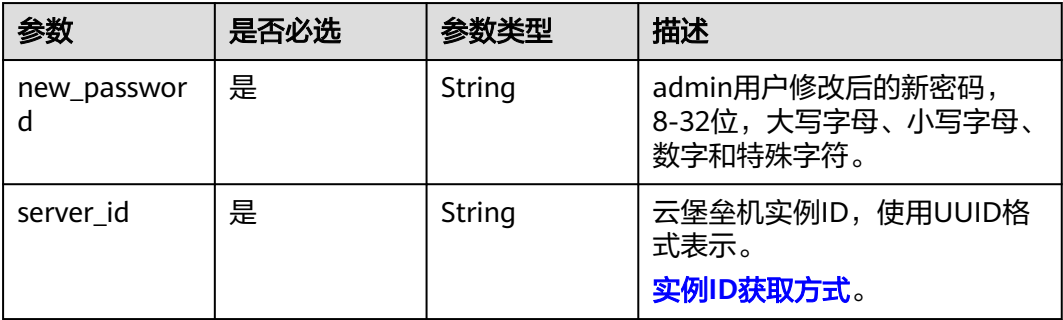

### 响应参数

### 状态码: **400**

### 表 **3-93** 响应 Body 参数

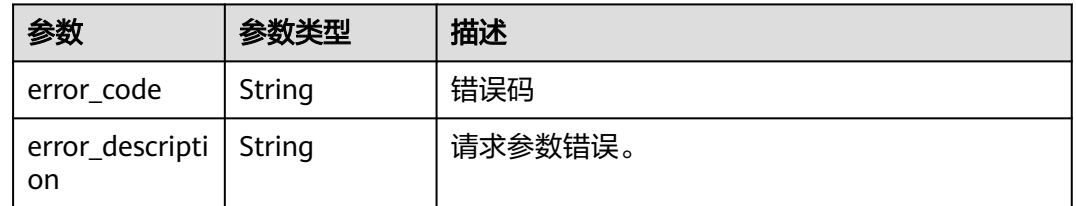

### 状态码: **401**

#### 表 **3-94** 响应 Body 参数

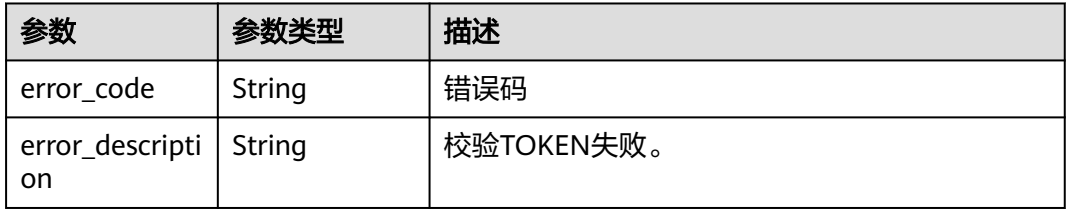

### 状态码: **403**

#### 表 **3-95** 响应 Body 参数

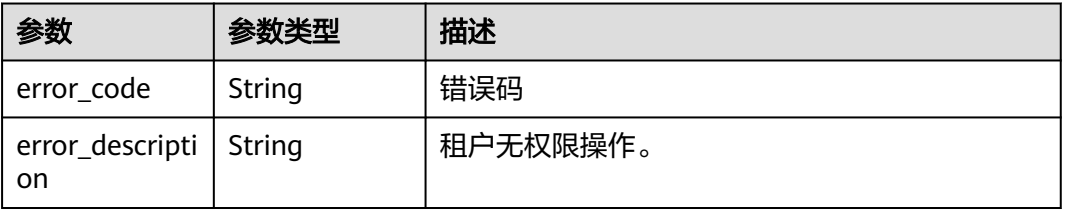

#### 状态码: **404**

#### 表 **3-96** 响应 Body 参数

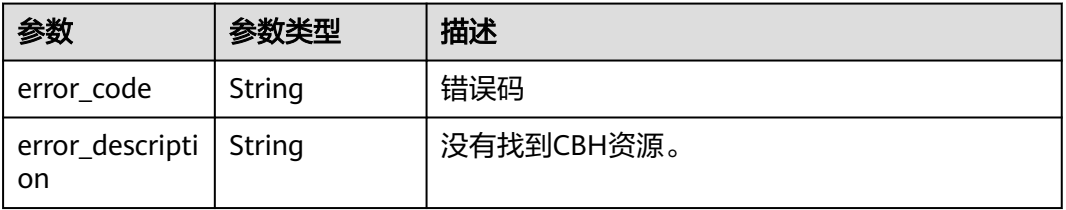

## 请求示例

```
{
  "new_password" : "xxxxxxxxx",
  "server_id" : "6e22aced-xxxx-xxxx-xxxx-4796fbe9fc23"
}
```
### 响应示例

无

### 状态码

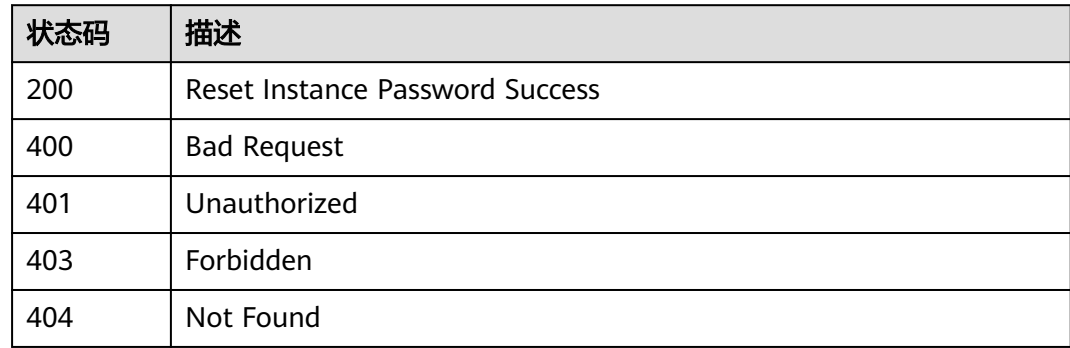

# 错误码

请参[见错误码。](#page-118-0)

# **3.4.9** 重置堡垒机实例 **admin** 登录方式

# 功能介绍

重置堡垒机实例admin用户登录方式。

# 调用方法

请参[见如何调用](#page-7-0)**API**。

### **URI**

PUT /v2/{project\_id}/cbs/instance/login-method

### 表 **3-97** 路径参数

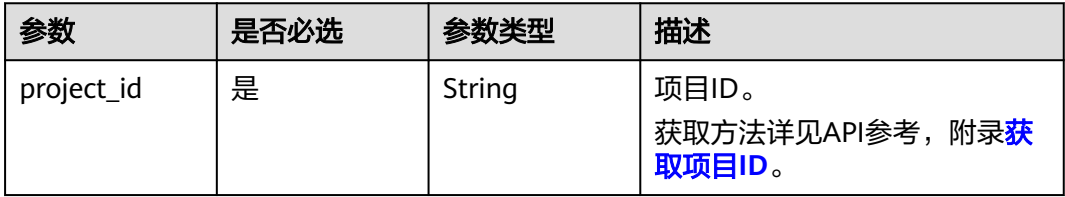

# 请求参数

表 **3-98** 请求 Header 参数

| 参数           | 是否必选 | 参数类型   | 描述                                                        |
|--------------|------|--------|-----------------------------------------------------------|
| X-Auth-Token | 是    | String | 用户Token。                                                  |
|              |      |        | 通过调用IAM服务获取用户<br>Token接口获取 (响应消息头中<br>X-Subject-Token的值)。 |
|              |      |        | Token获取方法详见 <mark>获取用户</mark><br>Token <sub>o</sub>       |

#### 表 **3-99** 请求 Body 参数

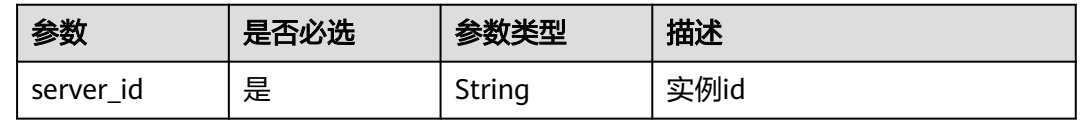

### 响应参数

### 状态码: **400**

#### 表 **3-100** 响应 Body 参数

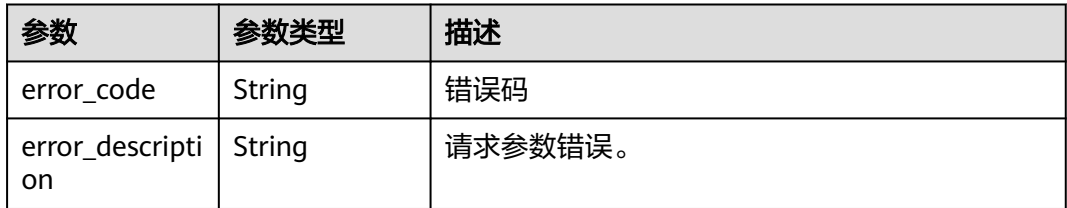

#### 状态码: **401**

#### 表 **3-101** 响应 Body 参数

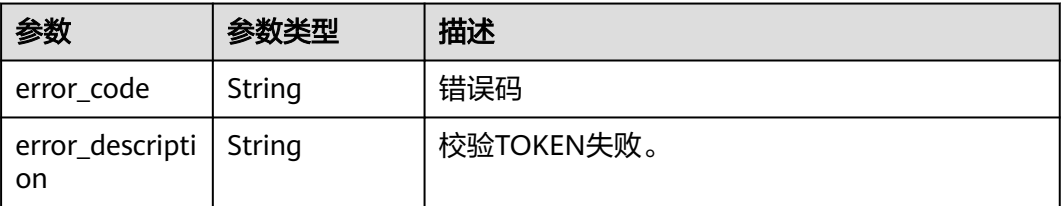

#### 表 **3-102** 响应 Body 参数

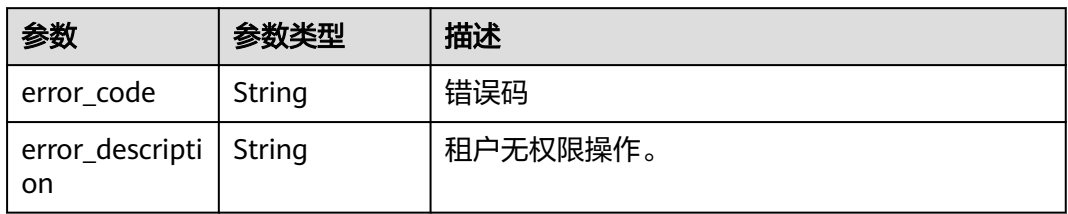

### 状态码: **404**

#### 表 **3-103** 响应 Body 参数

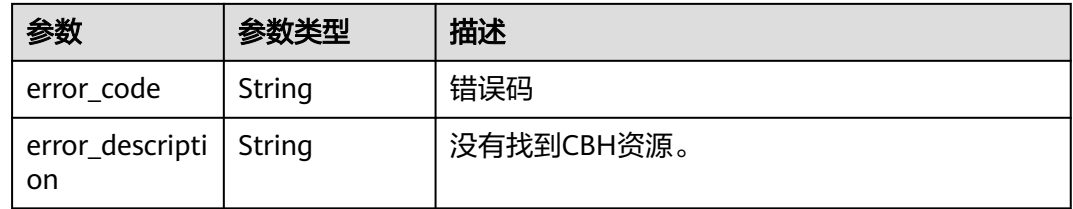

# 请求示例

{ "server\_id" : "c7277d87-5a0d-4cfc-a418-97acb567cf29" }

## 响应示例

无

# 状态码

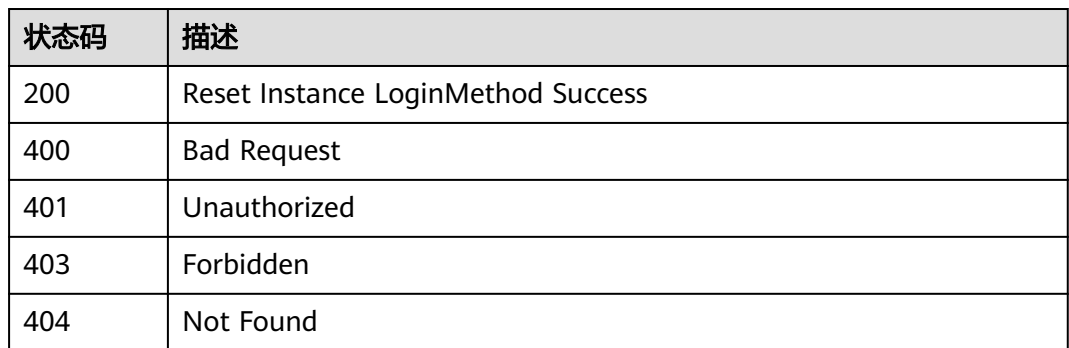

# 错误码

### 请参[见错误码。](#page-118-0)

# **3.4.10** 获取运维链接

# 功能介绍

获取运维链接

## 调用方法

请参[见如何调用](#page-7-0)**API**。

**URI**

GET /v2/{project\_id}/cbs/instance/get-om-url

#### 表 **3-104** 路径参数

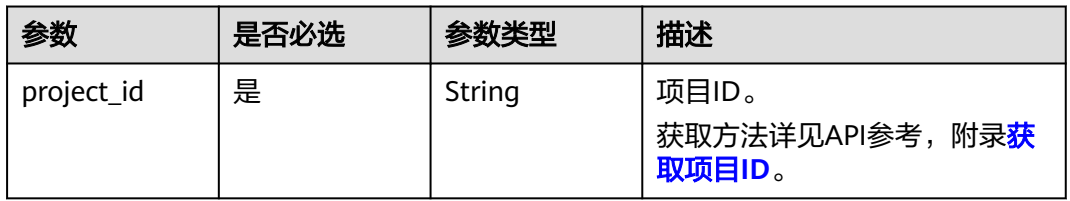

### 表 **3-105** Query 参数

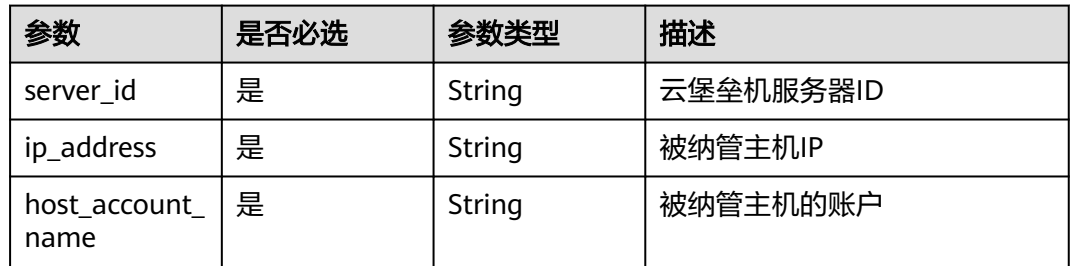

### 请求参数

#### 表 **3-106** 请求 Header 参数

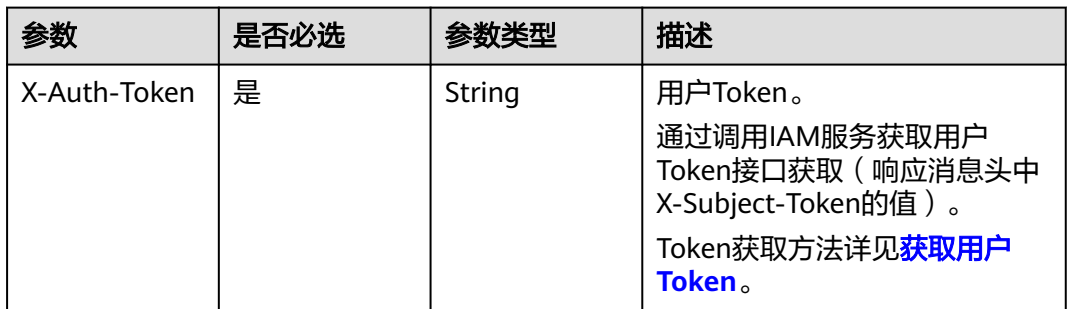

### 响应参数

### 状态码: **200**

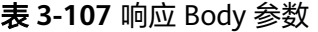

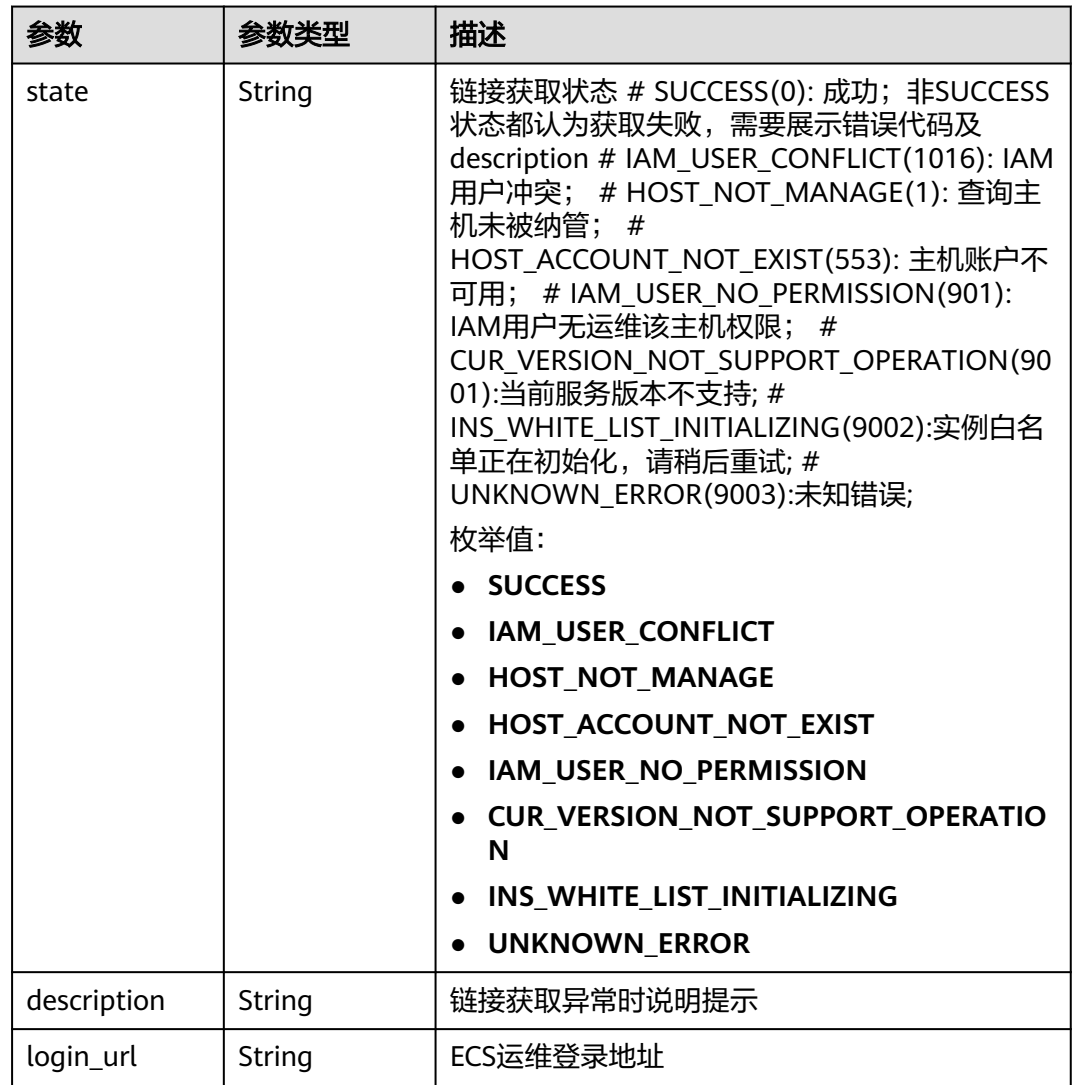

#### 状态码: **400**

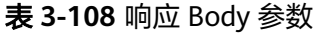

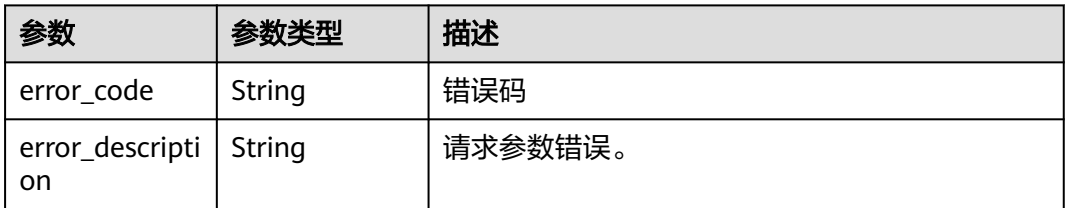

#### 表 **3-109** 响应 Body 参数

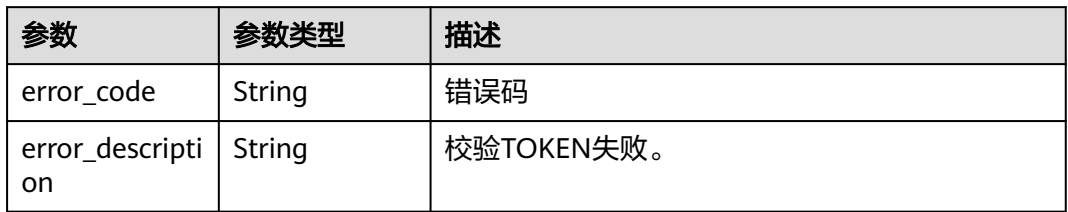

### 状态码: **403**

表 **3-110** 响应 Body 参数

| 参数                             | 参数类型   | 描述       |
|--------------------------------|--------|----------|
| error_code                     | String | 错误码      |
| error_descripti   String<br>on |        | 租户无权限操作。 |

#### 状态码: **404**

表 **3-111** 响应 Body 参数

| 参数                             | 参数类型   | 描述         |
|--------------------------------|--------|------------|
| error_code                     | String | 错误码        |
| error_descripti   String<br>on |        | 没有找到CBH资源。 |

# 请求示例

无

# 响应示例

### 状态码: **200**

Get HOST O&M URL Success

```
{
 "state" : "SUCCESS",
 "login_url" : "xxxxxx"
}
```
# 状态码

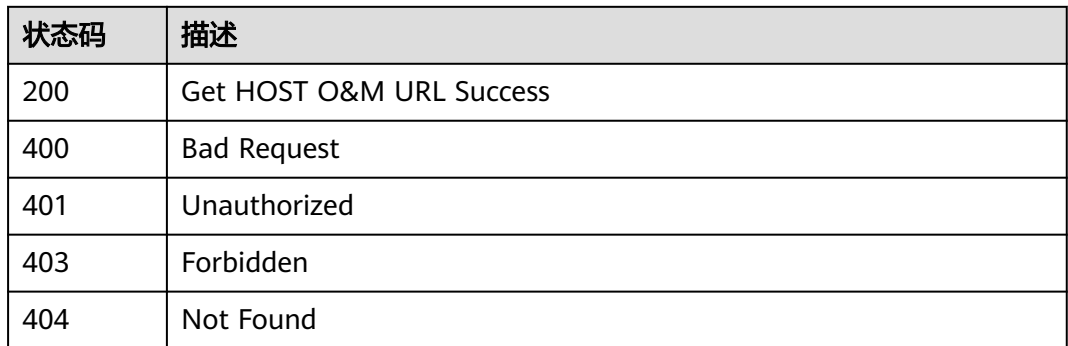

## 错误码

请参[见错误码。](#page-118-0)

# **3.4.11** 删除故障和按需云堡垒机实例

# 功能介绍

删除云堡垒机故障实例。

### 调用方法

请参[见如何调用](#page-7-0)**API**。

### **URI**

DELETE /v2/{project\_id}/cbs/instance

#### 表 **3-112** 路径参数

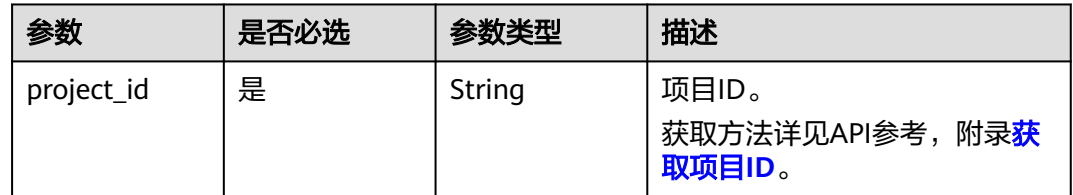

#### 表 **3-113** Query 参数

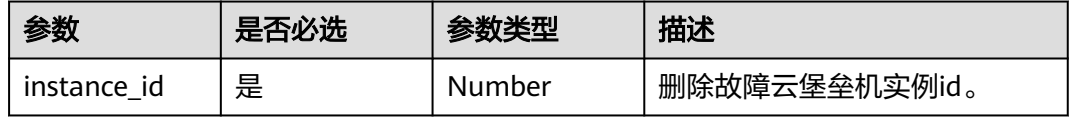

## 请求参数

#### 表 **3-114** 请求 Header 参数

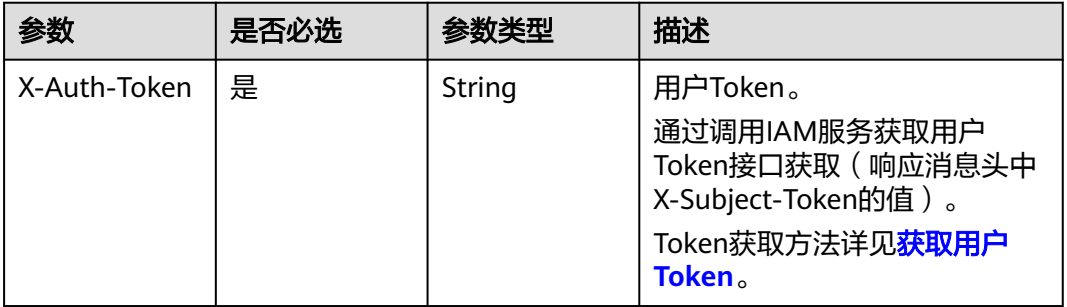

### 响应参数

### 状态码: **400**

#### 表 **3-115** 响应 Body 参数

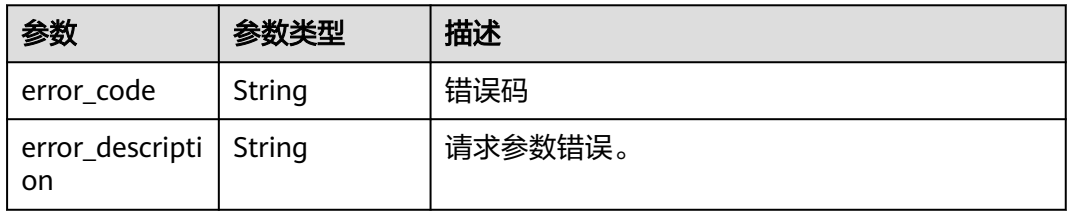

### 状态码: **401**

### 表 **3-116** 响应 Body 参数

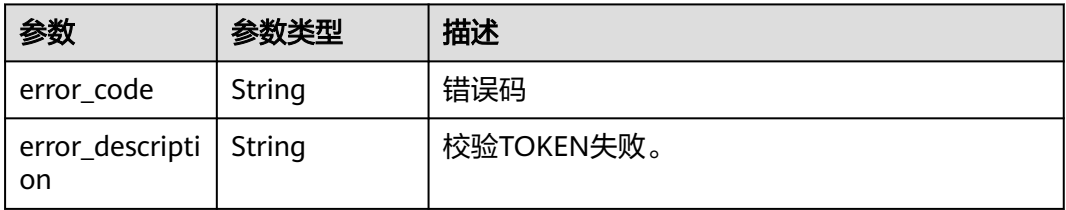

#### 状态码: **403**

#### 表 **3-117** 响应 Body 参数

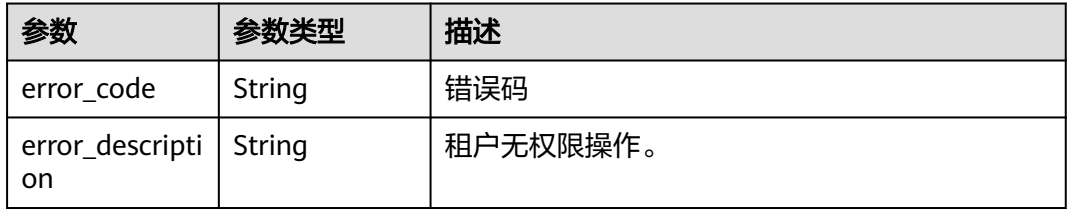

#### 状态码: **404**

#### 表 **3-118** 响应 Body 参数

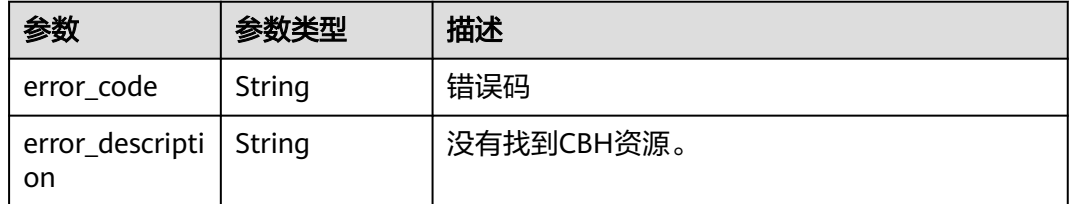

# 请求示例

无

### 响应示例

无

### 状态码

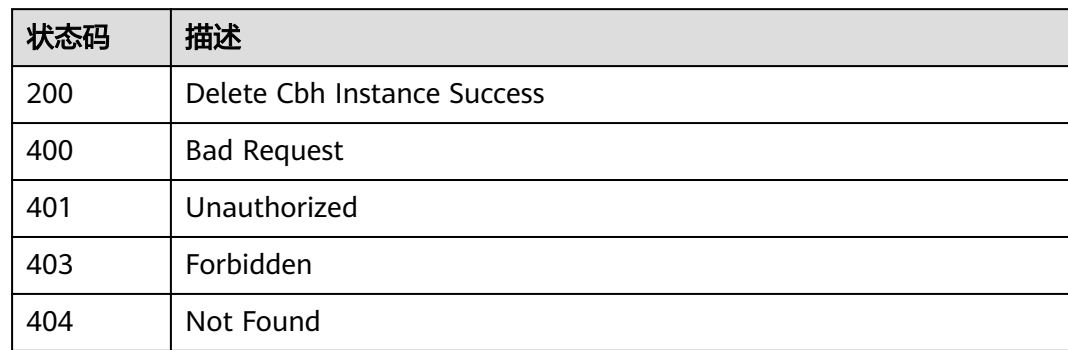

### 错误码

请参[见错误码。](#page-118-0)

# **3.4.12** 变更堡垒机实例

# 功能介绍

变更云堡垒机实例。

# 调用方法

请参[见如何调用](#page-7-0)**API**。

### **URI**

PUT /v2/{project\_id}/cbs/instance

#### 表 **3-119** 路径参数

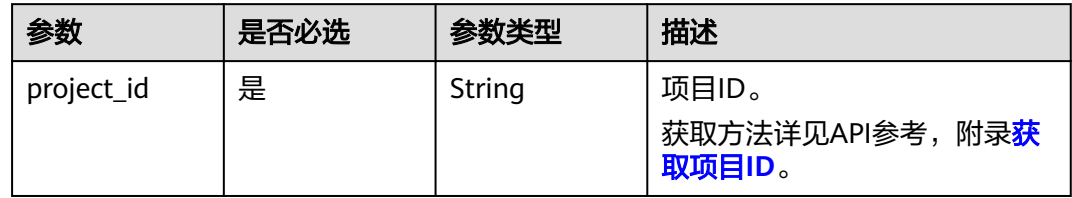

# 请求参数

表 **3-120** 请求 Header 参数

| 参数           | 是否必选 | 参数类型   | 描述                                                        |
|--------------|------|--------|-----------------------------------------------------------|
| X-Auth-Token | 是    | String | 用户Token。                                                  |
|              |      |        | 通过调用IAM服务获取用户<br>Token接口获取 (响应消息头中<br>X-Subject-Token的值)。 |
|              |      |        | Token获取方法详见 <mark>获取用户</mark><br>Token。                   |

### 表 **3-121** 请求 Body 参数

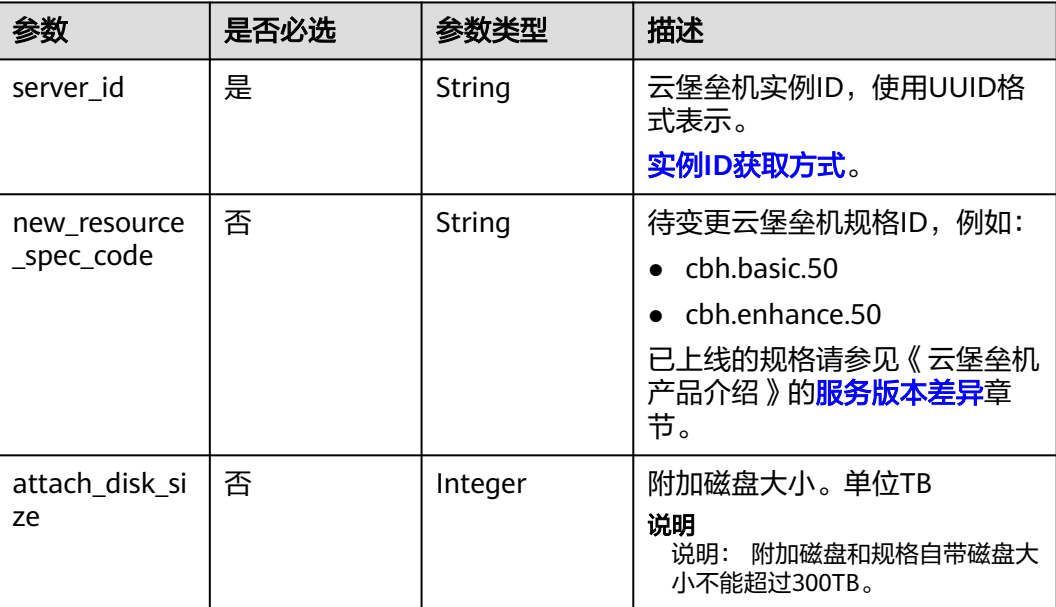

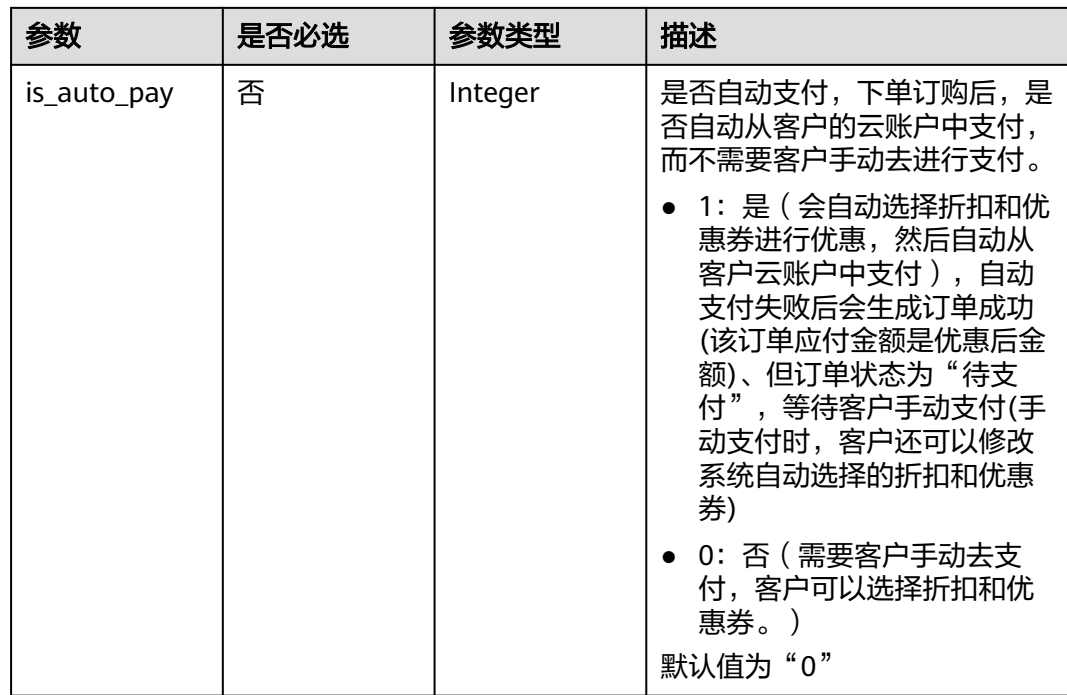

# 响应参数

### 状态码: **200**

表 **3-122** 响应 Body 参数

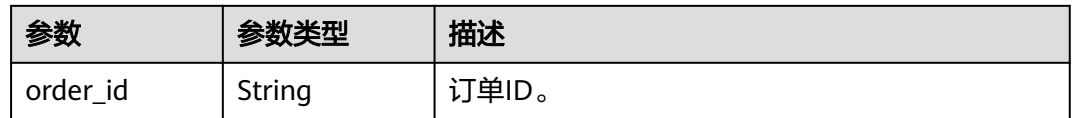

### 状态码: **400**

### 表 **3-123** 响应 Body 参数

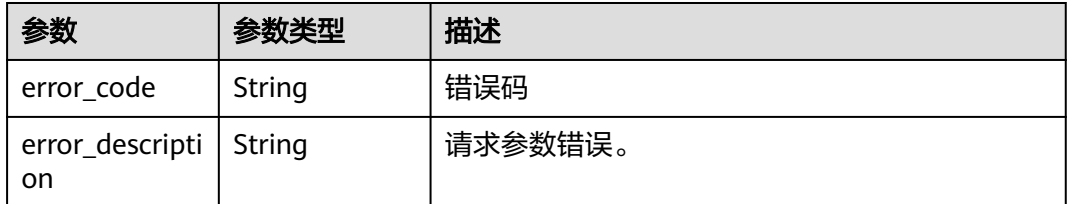

#### 表 **3-124** 响应 Body 参数

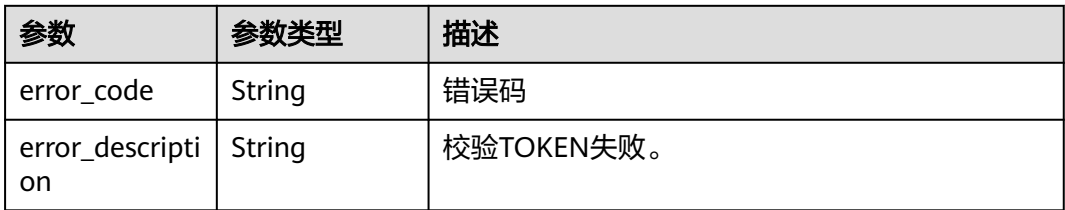

#### 状态码: **403**

表 **3-125** 响应 Body 参数

| 参数                             | 参数类型   | 描述       |
|--------------------------------|--------|----------|
| error_code                     | String | 错误码      |
| error_descripti   String<br>on |        | 租户无权限操作。 |

#### 状态码: **404**

#### 表 **3-126** 响应 Body 参数

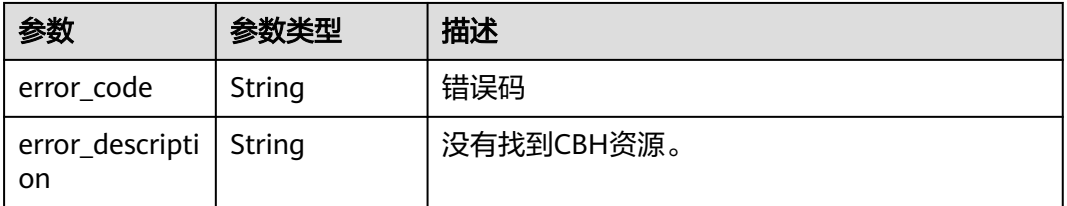

### 请求示例

```
{
 "server_id" : "xxxxxx",
 "new_resource_spec_code" : "cbh.basic.10",
 "attach_disk_size" : 1,
  "is_auto_pay" : 1
}
```
# 响应示例

#### 状态码: **200**

Create Alter Task Success

```
{
  "order_id" : "CS22xxx82xx5AssGxxx"
}
```
# 状态码

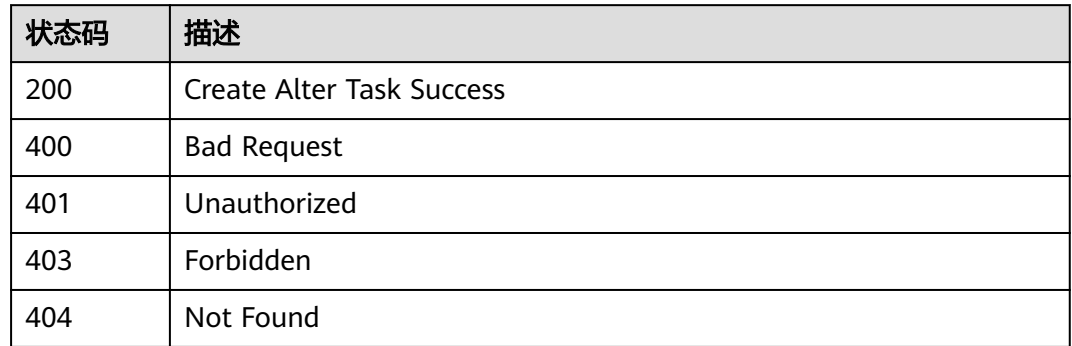

### 错误码

请参[见错误码。](#page-118-0)

# **3.4.13** 回退升级的堡垒机实例

# 功能介绍

回退升级的云堡垒机实例。

# 调用方法

请参[见如何调用](#page-7-0)**API**。

### **URI**

POST /v2/{project\_id}/cbs/instance/rollback

### 表 **3-127** 路径参数

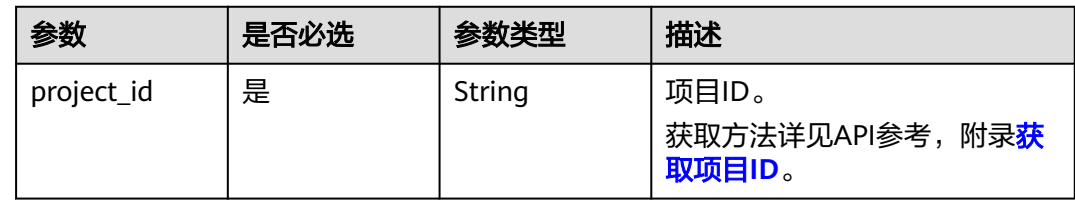

## 请求参数

表 **3-128** 请求 Header 参数

| 参数           | 是否必选 | 参数类型   | 描述                                                        |
|--------------|------|--------|-----------------------------------------------------------|
| X-Auth-Token | 是    | String | 用户Token。                                                  |
|              |      |        | 通过调用IAM服务获取用户<br>Token接口获取 (响应消息头中<br>X-Subject-Token的值)。 |
|              |      |        | Token获取方法详见 <mark>获取用户</mark><br>Token <sub>o</sub>       |

#### 表 **3-129** 请求 Body 参数

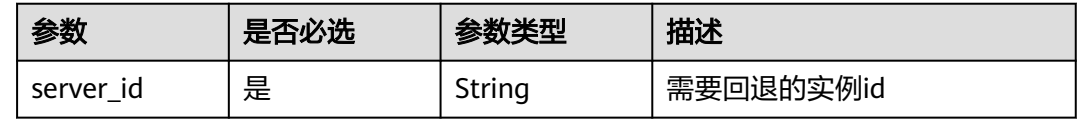

### 响应参数

### 状态码: **400**

#### 表 **3-130** 响应 Body 参数

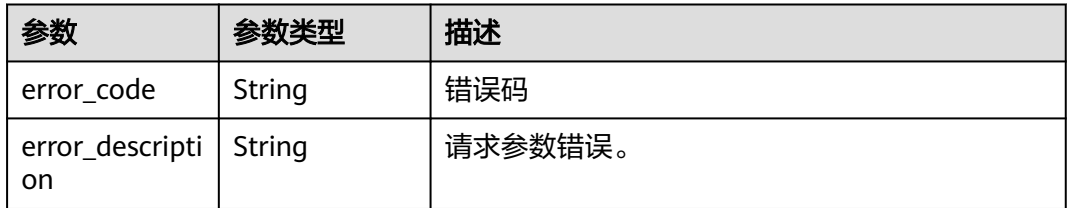

#### 状态码: **401**

#### 表 **3-131** 响应 Body 参数

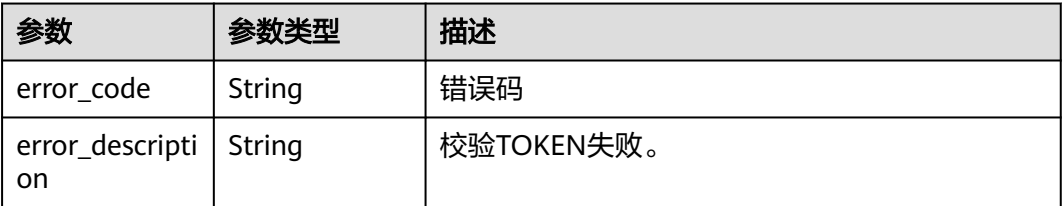

#### 表 **3-132** 响应 Body 参数

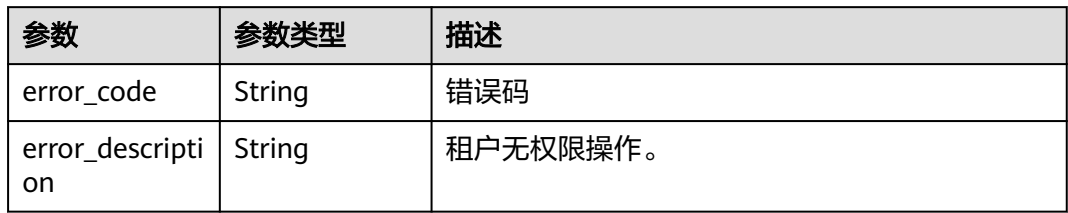

### 状态码: **404**

#### 表 **3-133** 响应 Body 参数

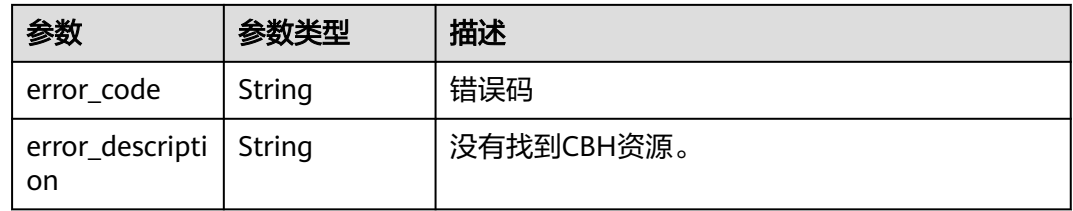

# 请求示例

{ "server\_id" : "e113077b-xxxx-xxxx-xxxx-be60289cd258"

## 响应示例

无

}

# 状态码

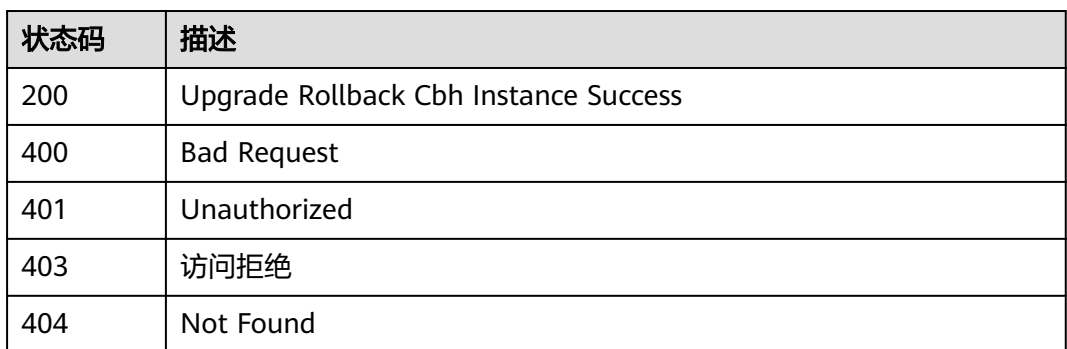

# 错误码

### 请参[见错误码。](#page-118-0)

# **3.4.14** 用户登录堡垒机实例 **admin** 的 **console**

# 功能介绍

用户登录堡垒机实例admin的console。

### 调用方法

请参[见如何调用](#page-7-0)**API**。

### **URI**

GET /v2/{project\_id}/cbs/instances/{server\_id}/admin-url

### 表 **3-134** 路径参数

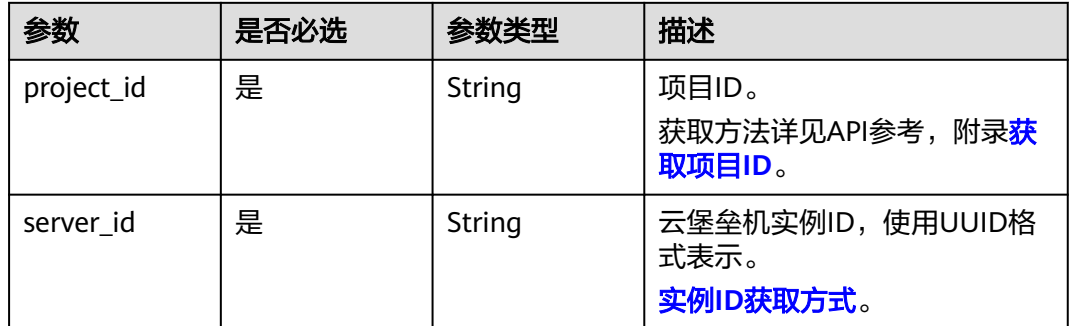

### 请求参数

表 **3-135** 请求 Header 参数

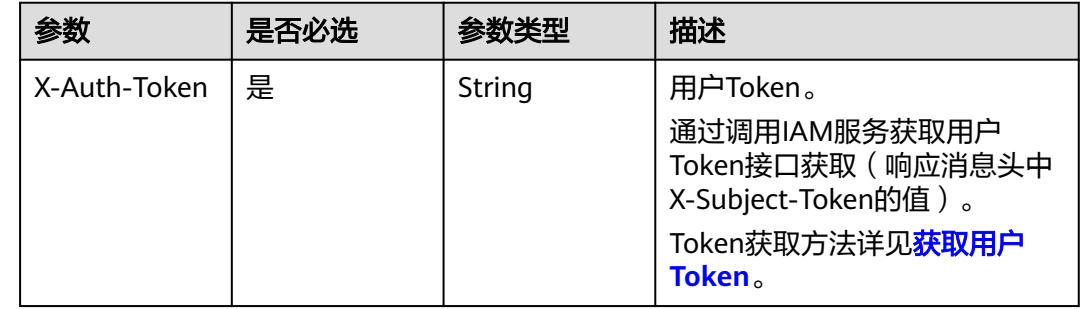

### 响应参数

#### 表 **3-136** 响应 Body 参数

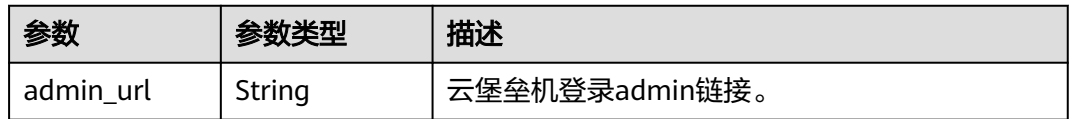

#### 状态码: **400**

#### 表 **3-137** 响应 Body 参数

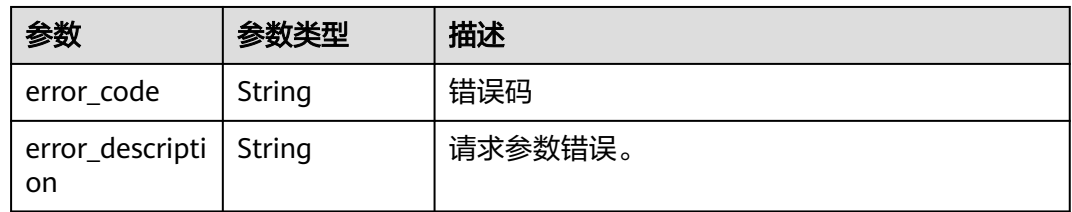

#### 状态码: **401**

#### 表 **3-138** 响应 Body 参数

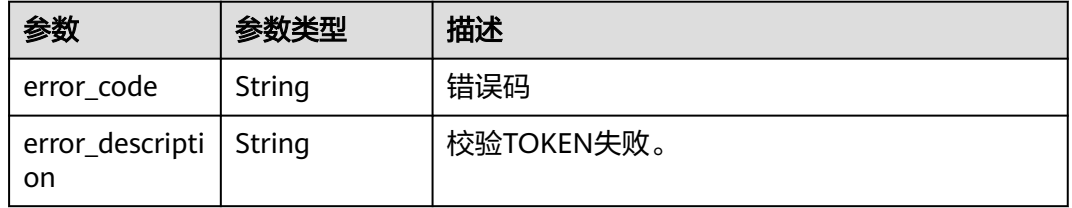

#### 状态码: **403**

#### 表 **3-139** 响应 Body 参数

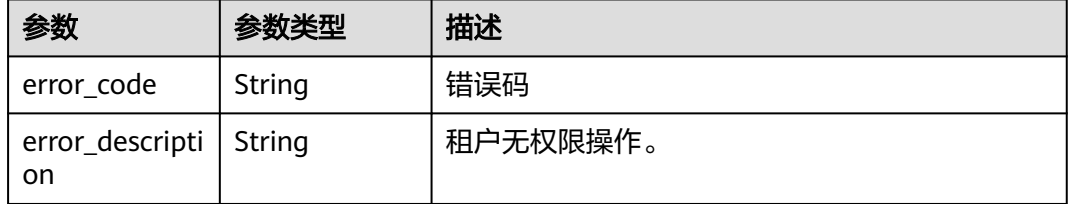

### 状态码: **404**

#### 表 **3-140** 响应 Body 参数

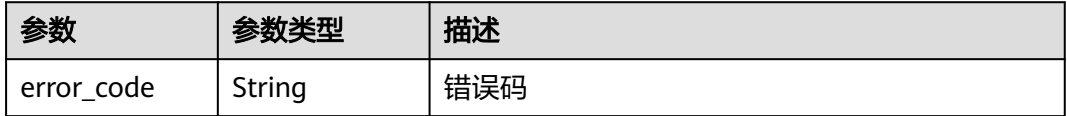

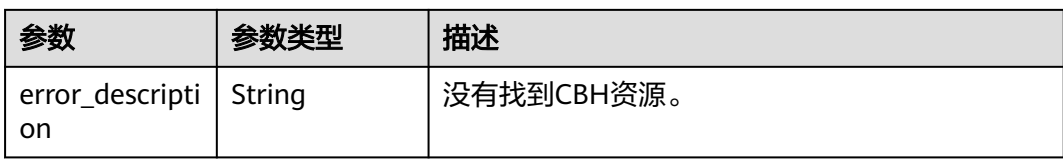

# 请求示例

无

## 响应示例

### 状态码: **200**

Cbh Login Instance admin Success

{ "admin\_url" : "https://x.x.x.x:443?cbhinfo=xxxx" }

### 状态码

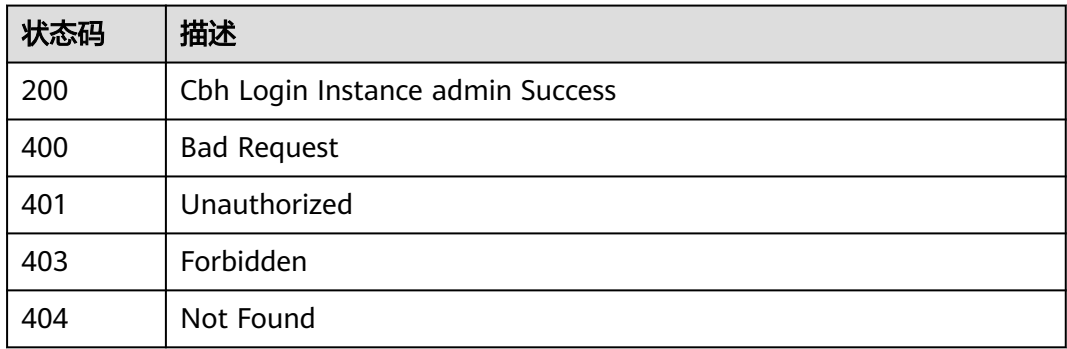

## 错误码

请参见<mark>错误码</mark>。

# **3.4.15** 修改单机堡垒机实例类型

# 功能介绍

修改单机堡垒机实例类型。

# 调用方法

请参[见如何调用](#page-7-0)**API**。

### **URI**

PUT /v2/{project\_id}/cbs/instance/type

#### 表 **3-141** 路径参数

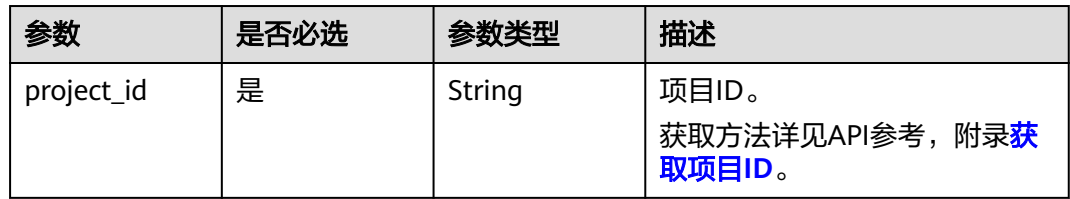

### 表 **3-142** Query 参数

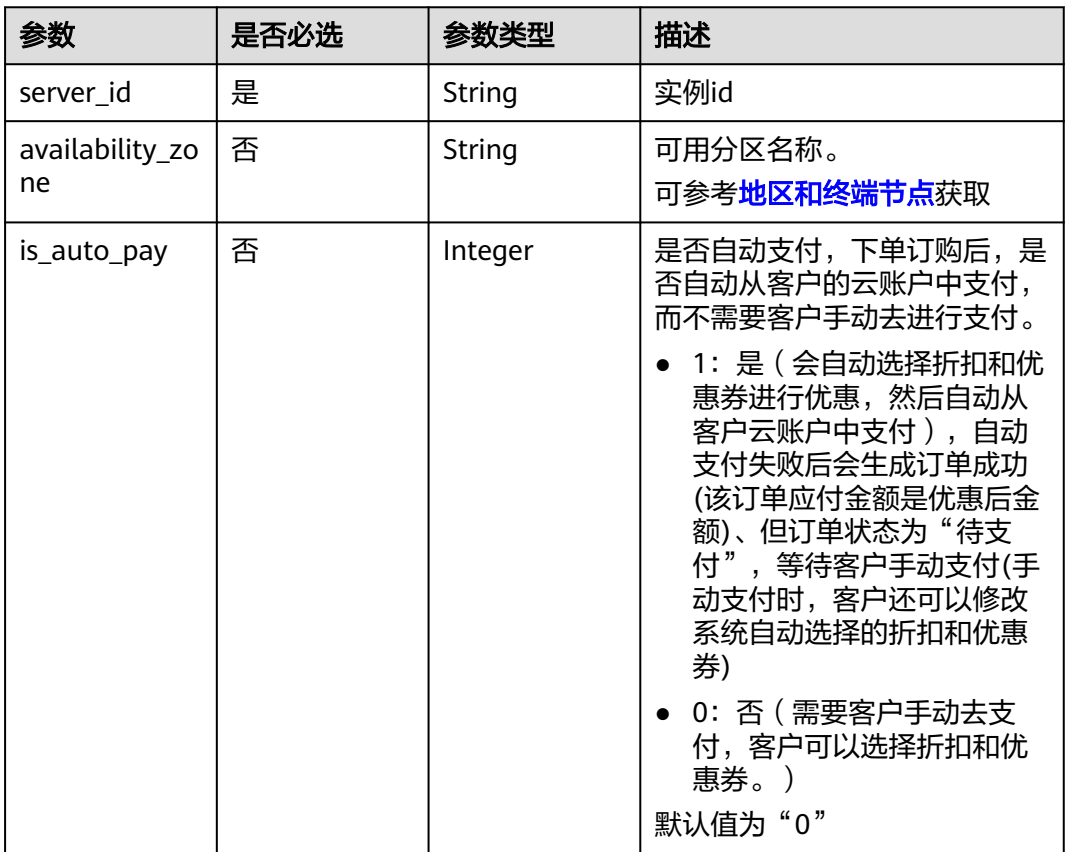

# 请求参数

#### 表 **3-143** 请求 Header 参数

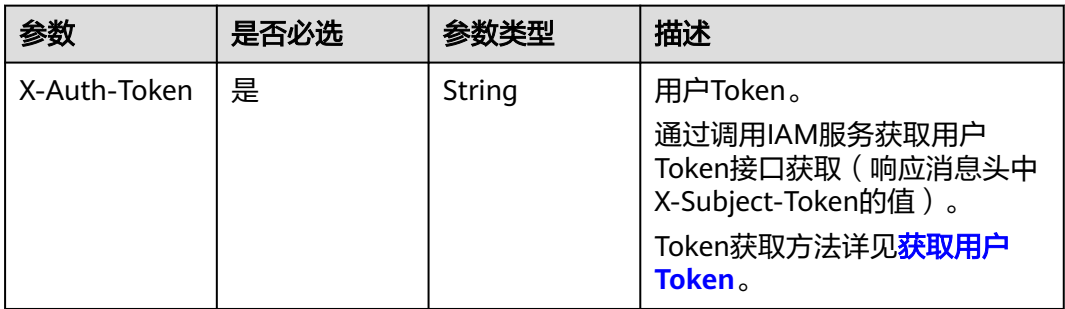

### 响应参数

### 状态码: **200**

表 **3-144** 响应 Body 参数

| 参数       | 参数类型   | 描述    |
|----------|--------|-------|
| order id | String | 订单ID。 |

#### 状态码: **400**

表 **3-145** 响应 Body 参数

| 参数                             | 参数类型   | 描述      |
|--------------------------------|--------|---------|
| error_code                     | String | 错误码     |
| error_descripti   String<br>on |        | 请求参数错误。 |

### 状态码: **401**

表 **3-146** 响应 Body 参数

| 参数                                    | 参数类型   | 描述         |
|---------------------------------------|--------|------------|
| error_code                            | String | 错误码        |
| error_descripti   String<br><b>on</b> |        | 校验TOKEN失败。 |

#### 状态码: **403**

表 **3-147** 响应 Body 参数

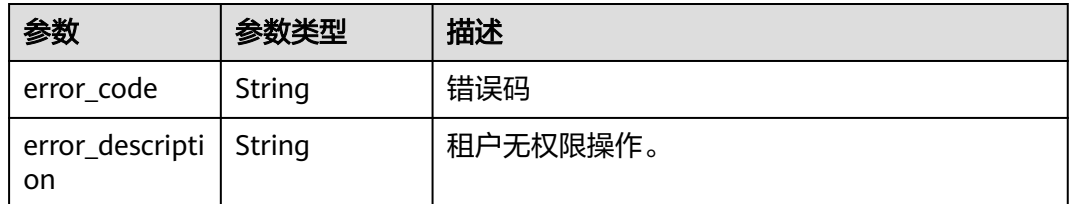
#### 表 **3-148** 响应 Body 参数

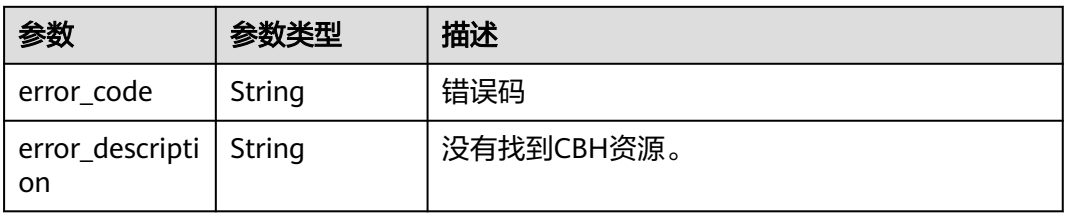

### 请求示例

POST https://{endpoint}/v2/{project\_id}/cbs/instance/upgradeMode? server\_id={server\_id}&availability\_zone={availability\_zone}&is\_auto\_pay={is\_auto\_pay}

### 响应示例

#### 状态码: **200**

Change Single-Node Instance type to HA success

{ "order\_id" : "CS22xxx82xx5AssGxxx" }

### 状态码

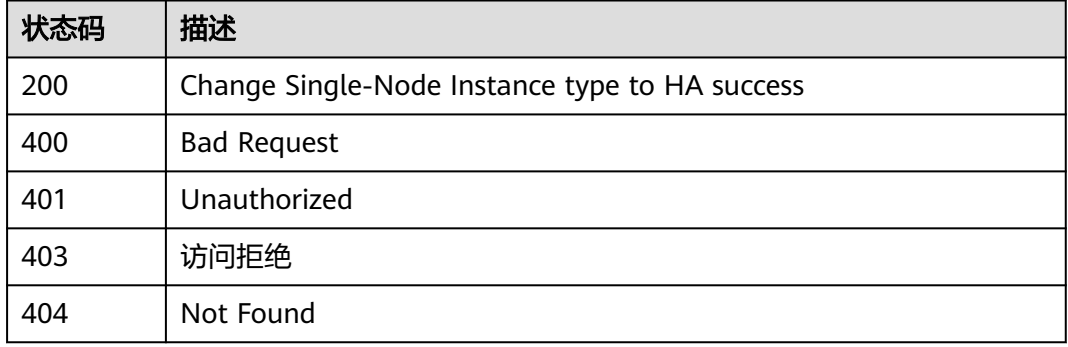

### 错误码

请参[见错误码。](#page-118-0)

# **3.5** 网络管理

# **3.5.1** 堡垒机实例绑定弹性公网 **IP**

# 功能介绍

云堡垒机实例绑定弹性公网IP。

# 调用方法

请参[见如何调用](#page-7-0)**API**。

### **URI**

POST /v2/{project\_id}/cbs/instance/{server\_id}/eip/bind

#### 表 **3-149** 路径参数

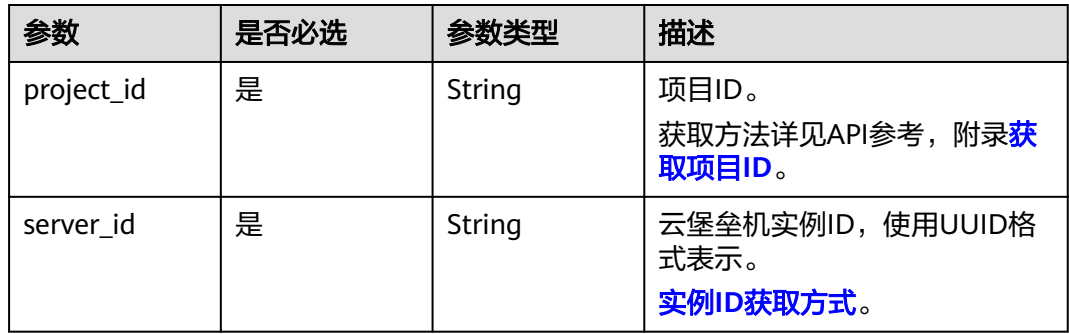

## 请求参数

表 **3-150** 请求 Header 参数

| 参数           | 是否必选 | 参数类型   | 描述                                                                                                    |
|--------------|------|--------|----------------------------------------------------------------------------------------------------|
| X-Auth-Token | 是    | String | 用户Token。<br>通过调用IAM服务获取用户<br>Token接口获取 (响应消息头中<br>X-Subject-Token的值)。<br>Token获取方法详见 <mark>获取用户</mark><br>Token <sub>o</sub> |

#### 表 **3-151** 请求 Body 参数

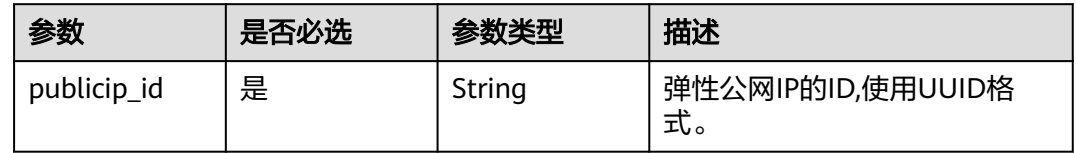

# 响应参数

状态码: **400**

#### 表 **3-152** 响应 Body 参数

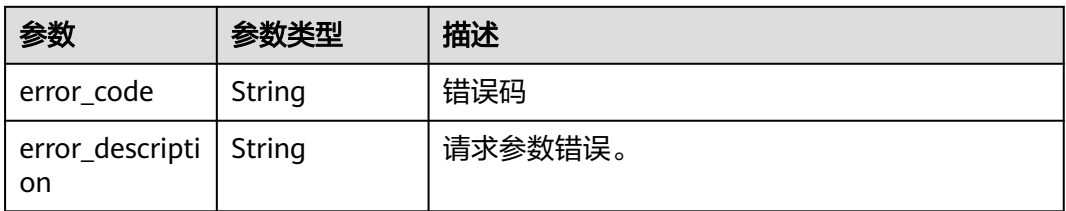

#### 状态码: **401**

表 **3-153** 响应 Body 参数

| 参数                             | 参数类型   | 描述         |
|--------------------------------|--------|------------|
| error_code                     | String | 错误码        |
| error_descripti   String<br>on |        | 校验TOKEN失败。 |

#### 状态码: **403**

表 **3-154** 响应 Body 参数

| 参数                             | 参数类型   | 描述       |
|--------------------------------|--------|----------|
| error_code                     | String | 错误码      |
| error_descripti   String<br>on |        | 租户无权限操作。 |

#### 状态码: **404**

#### 表 **3-155** 响应 Body 参数

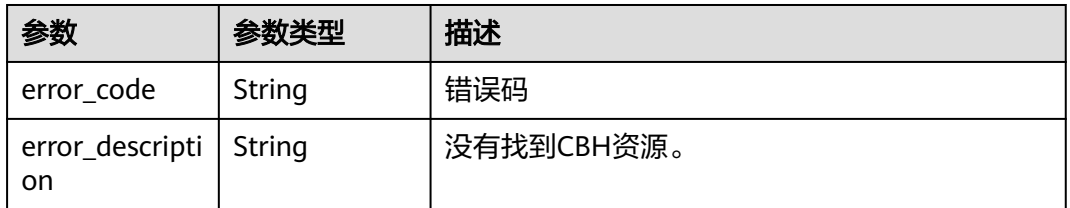

## 请求示例

{ "publicip\_id" : "59f0dd3c-xxxx-xxxx-xxxx-9ffb8ea5f0cd" }

# 响应示例

无

# 状态码

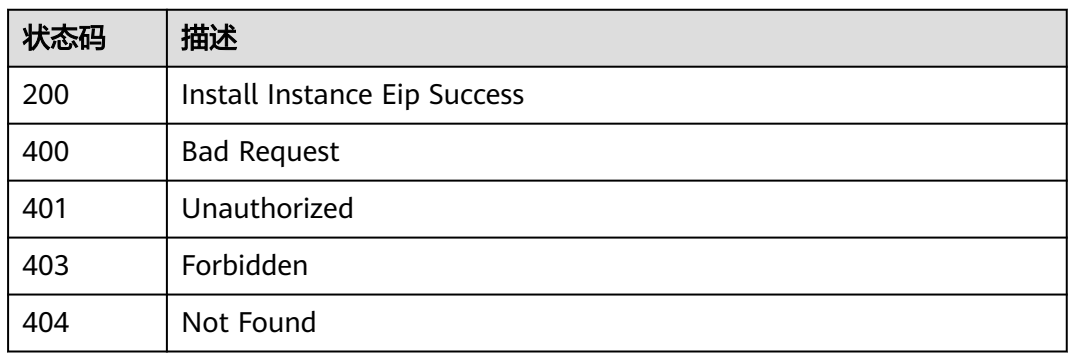

## 错误码

请参[见错误码。](#page-118-0)

# **3.5.2** 堡垒机实例解绑弹性公网 **IP**

## 功能介绍

为云堡垒机实例解绑弹性公网IP。

# 调用方法

请参[见如何调用](#page-7-0)**API**。

### **URI**

POST /v2/{project\_id}/cbs/instance/{server\_id}/eip/unbind

#### 表 **3-156** 路径参数

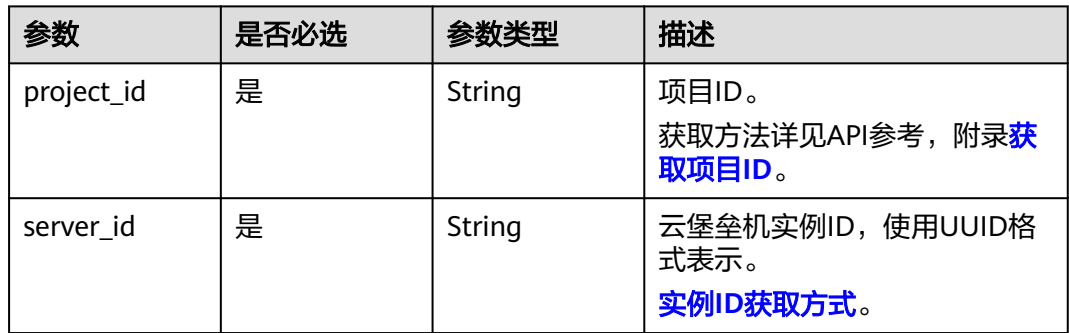

# 请求参数

表 **3-157** 请求 Header 参数

| 参数           | 是否必选 | 参数类型   | 描述                                                        |
|--------------|------|--------|-----------------------------------------------------------|
| X-Auth-Token | 是    | String | 用户Token。                                                  |
|              |      |        | 通过调用IAM服务获取用户<br>Token接口获取 (响应消息头中<br>X-Subject-Token的值)。 |
|              |      |        | Token获取方法详见 <mark>获取用户</mark><br>Token <sub>。</sub>       |

#### 表 **3-158** 请求 Body 参数

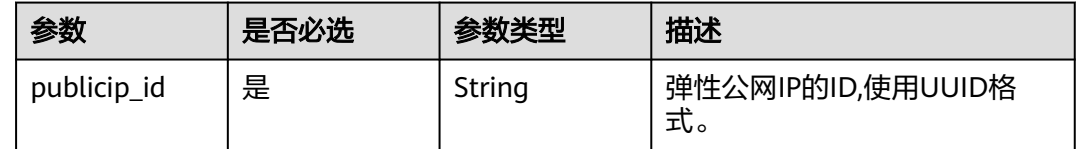

### 响应参数

#### 状态码: **400**

表 **3-159** 响应 Body 参数

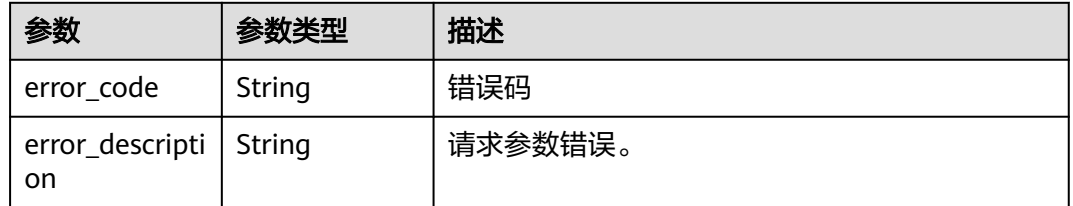

#### 状态码: **401**

#### 表 **3-160** 响应 Body 参数

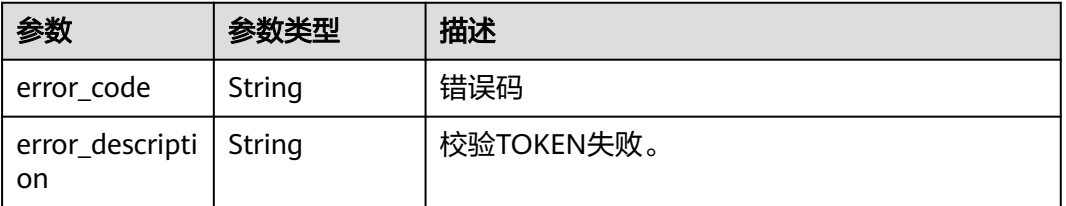

#### 状态码: **403**

#### 表 **3-161** 响应 Body 参数

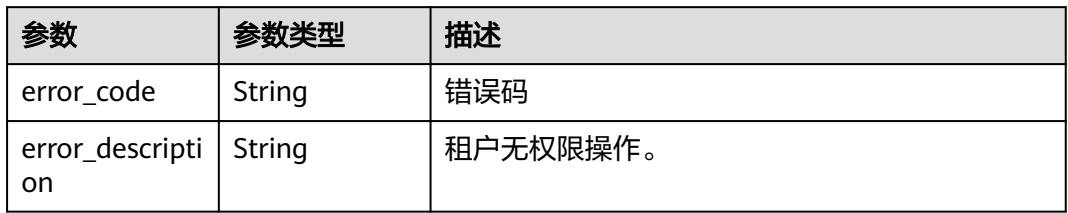

#### 状态码: **404**

#### 表 **3-162** 响应 Body 参数

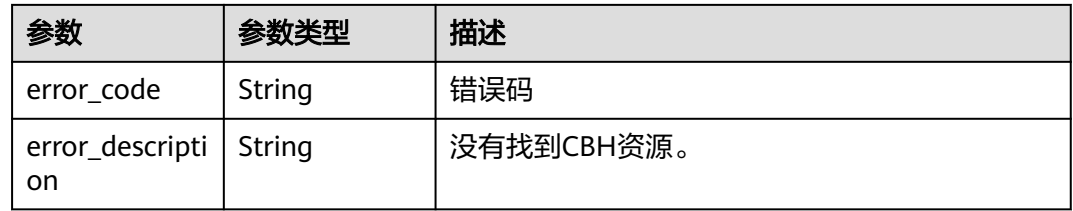

# 请求示例

{ "publicip\_id" : "59f0dd3c-xxxx-xxxx-xxxx-9ffb8ea5f0cd" }

### 响应示例

无

# 状态码

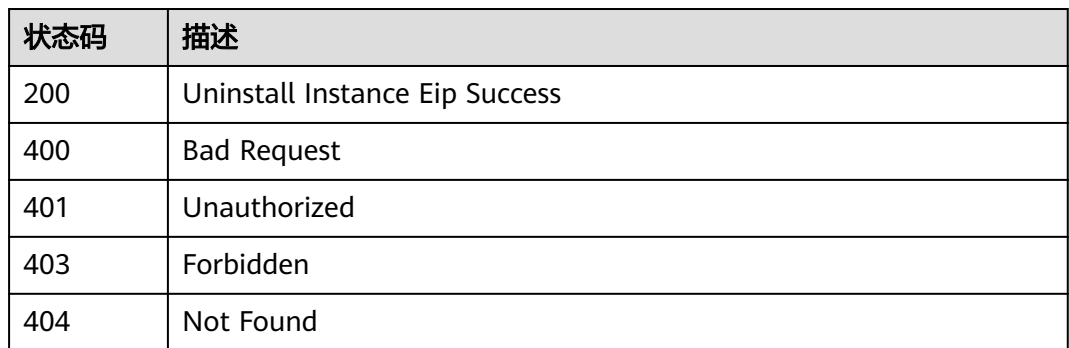

# 错误码

#### 请参[见错误码。](#page-118-0)

# **3.5.3** 修改堡垒机实例安全组

# 功能介绍

修改堡垒机实例安全组。

## 调用方法

请参[见如何调用](#page-7-0)**API**。

**URI**

PUT /v2/{project\_id}/cbs/instance/{server\_id}/security-groups

#### 表 **3-163** 路径参数

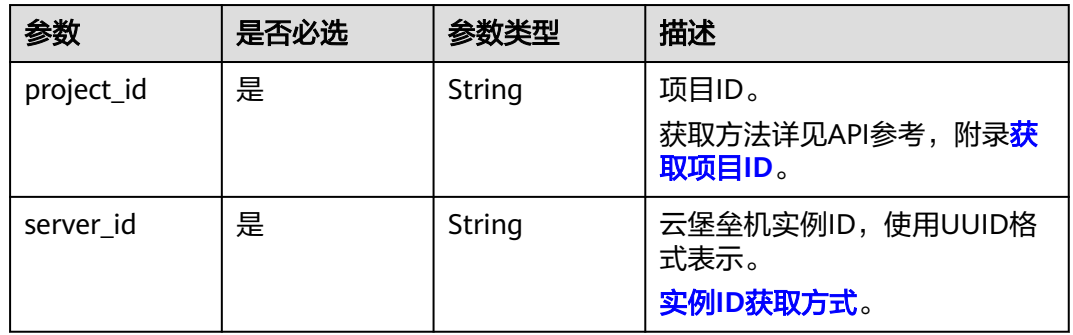

## 请求参数

#### 表 **3-164** 请求 Header 参数

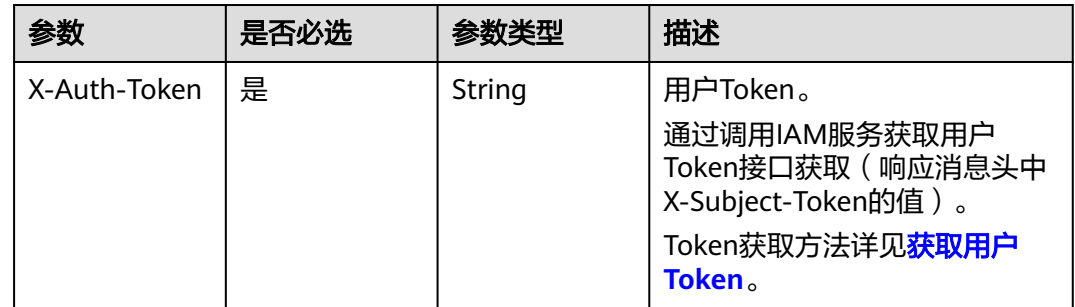

#### 表 **3-165** 请求 Body 参数

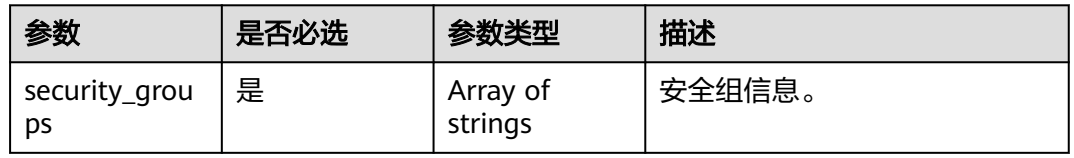

## 响应参数

### 状态码: **400**

#### 表 **3-166** 响应 Body 参数

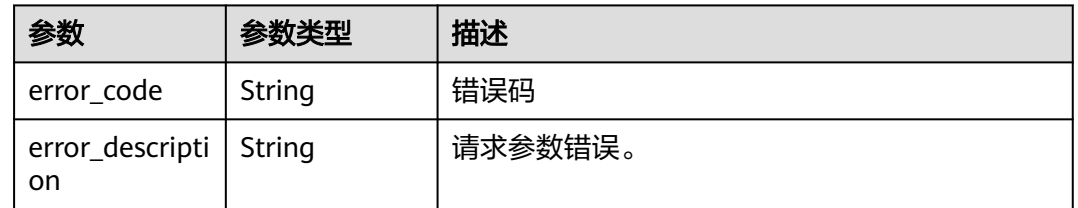

#### 状态码: **401**

#### 表 **3-167** 响应 Body 参数

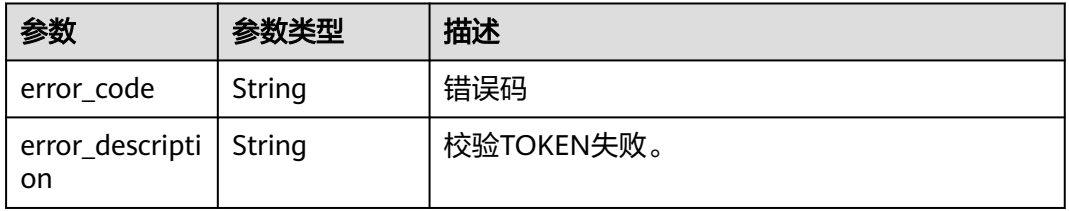

#### 状态码: **403**

#### 表 **3-168** 响应 Body 参数

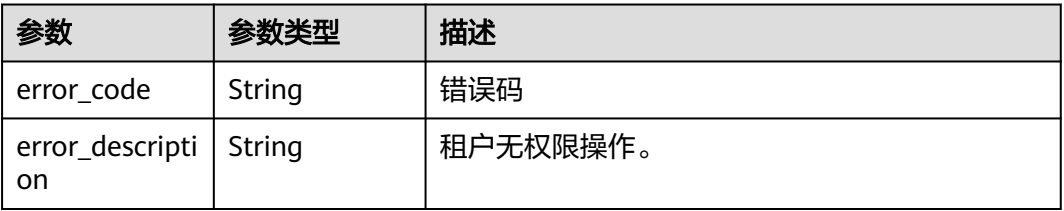

#### 状态码: **404**

#### 表 **3-169** 响应 Body 参数

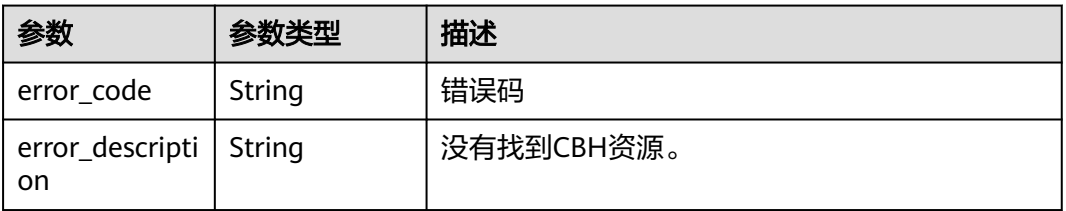

## 请求示例

```
 "security_groups" : [ "4967c8c3-xxxx-xxxx-xxxx-ee9638683471", "a78a0603-xxxx-xxxx-xxxx-
e1313589137e" ]
}
```
# 响应示例

无

{

### 状态码

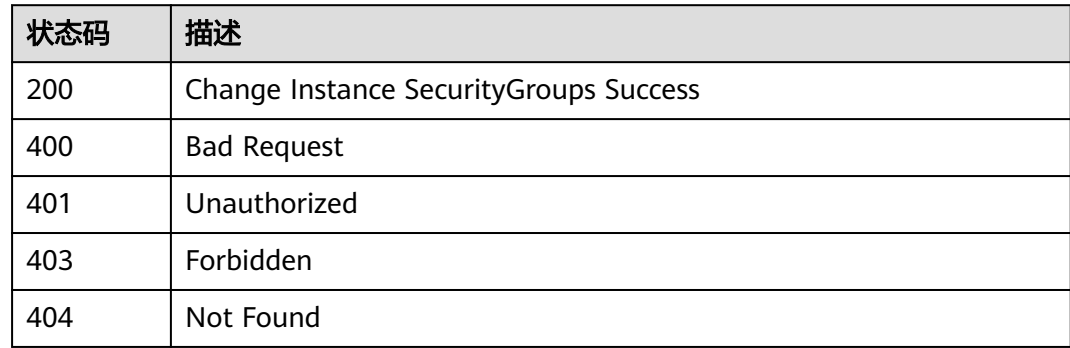

# 错误码

请参[见错误码。](#page-118-0)

# **3.5.4** 切换堡垒机虚拟私有云

# 功能介绍

切换堡垒机虚拟私有云

# 调用方法

请参[见如何调用](#page-7-0)**API**。

#### **URI**

PUT /v2/{project\_id}/cbs/instance/vpc

#### 表 **3-170** 路径参数

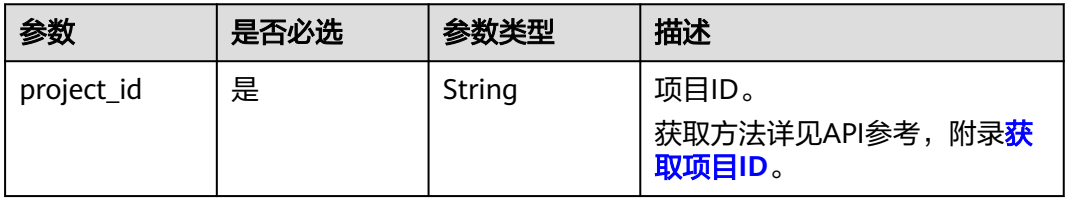

# 请求参数

表 **3-171** 请求 Header 参数

| 参数           | 是否必选 | 参数类型   | 描述                                                                                                    |
|--------------|------|--------|----------------------------------------------------------------------------------------------------|
| X-Auth-Token | 是    | String | 用户Token。<br>通过调用IAM服务获取用户<br>Token接口获取 (响应消息头中<br>X-Subject-Token的值)。<br>Token获取方法详见 <mark>获取用户</mark><br>Token <sub>。</sub> |

#### 表 **3-172** 请求 Body 参数

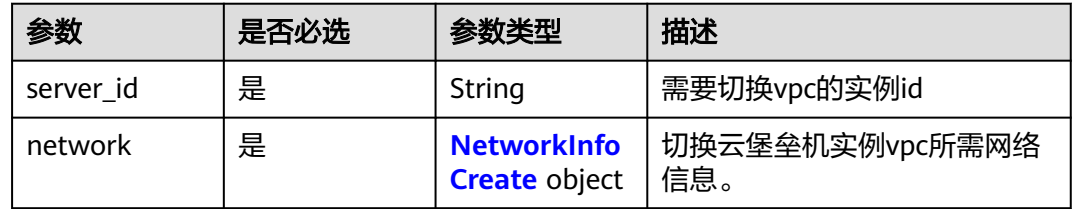

### 表 **3-173** NetworkInfoCreate

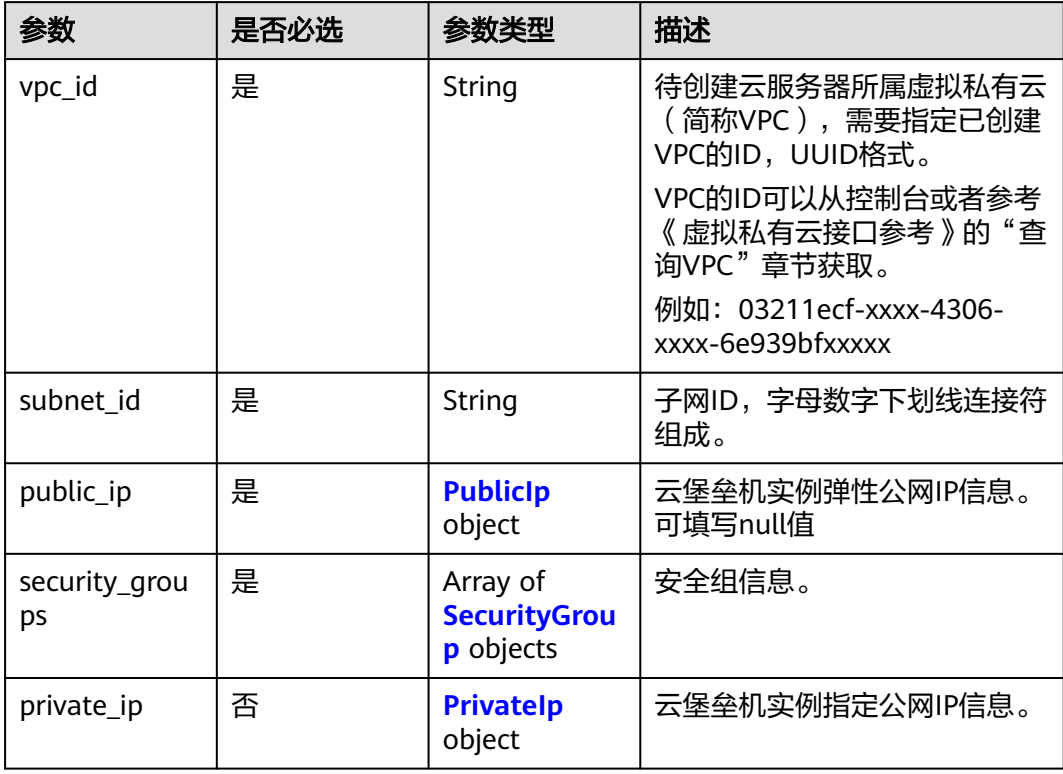

#### <span id="page-82-0"></span>表 **3-174** PublicIp

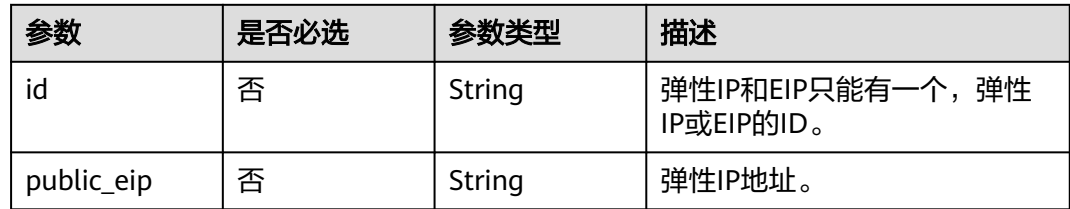

#### 表 **3-175** SecurityGroup

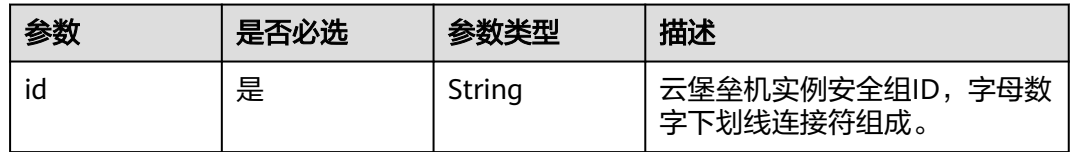

#### 表 **3-176** PrivateIp

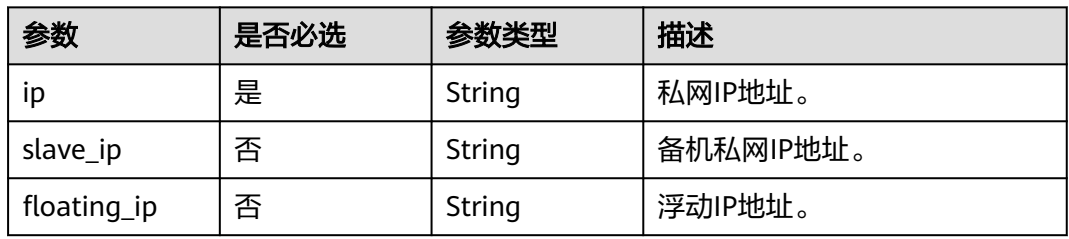

### 响应参数

### 状态码: **400**

#### 表 **3-177** 响应 Body 参数

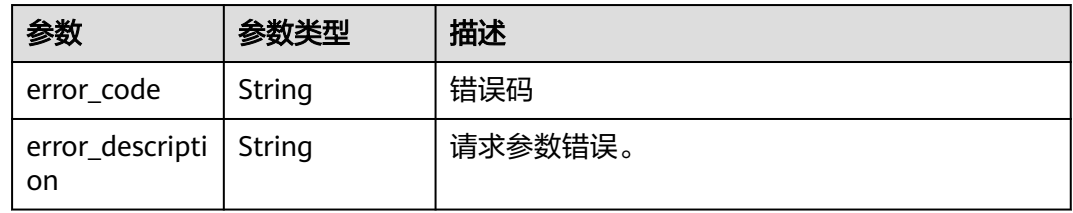

#### 状态码: **401**

#### 表 **3-178** 响应 Body 参数

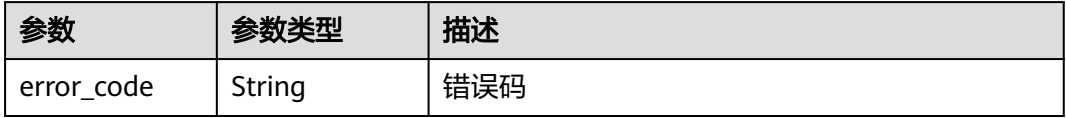

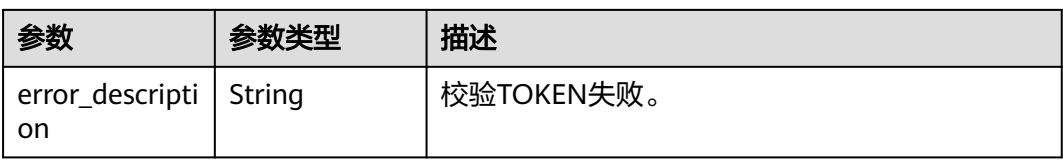

#### 状态码: **403**

表 **3-179** 响应 Body 参数

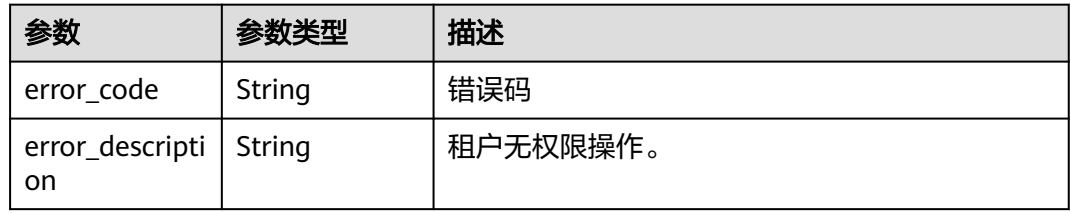

#### 状态码: **404**

表 **3-180** 响应 Body 参数

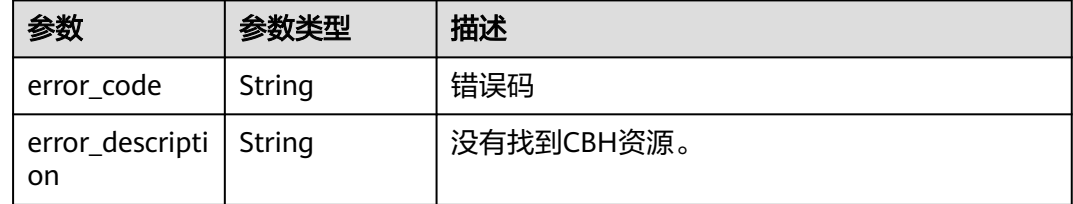

# 请求示例

无

# 响应示例

无

# 状态码

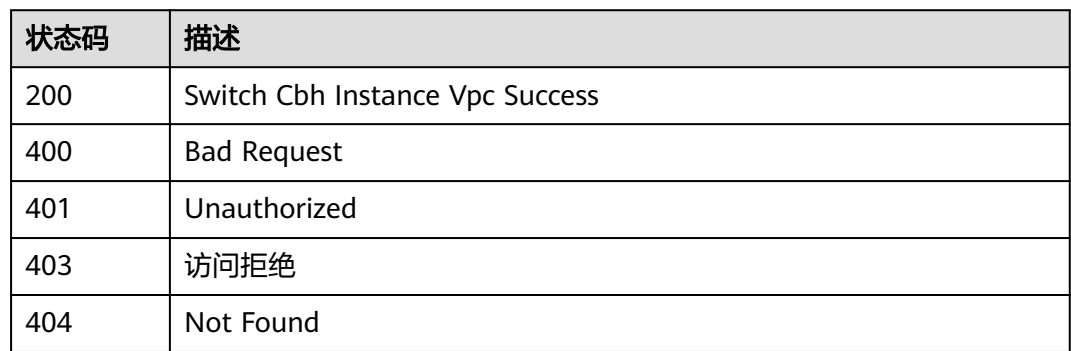

# 错误码

请参[见错误码。](#page-118-0)

# **3.6** 委托授权

# **3.6.1** 获取租户给云堡垒机服务委托授权信息

# 功能介绍

获取租户给云堡垒机服务委托授权信息。

#### 调用方法

请参[见如何调用](#page-7-0)**API**。

#### **URI**

GET /v2/{project\_id}/cbs/agency/authorization

#### 表 **3-181** 路径参数

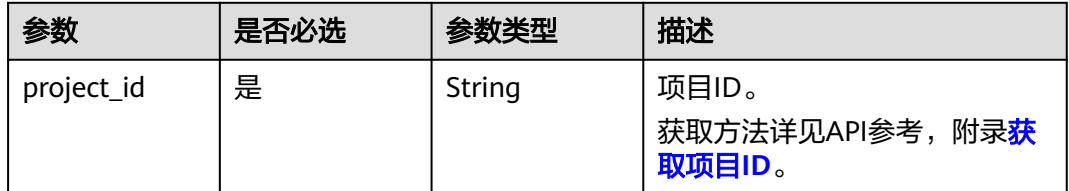

### 请求参数

#### 表 **3-182** 请求 Header 参数

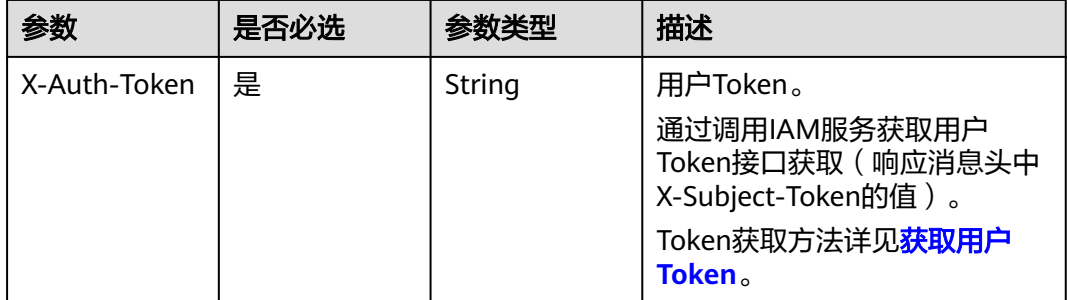

### 响应参数

状态码: **200**

#### 表 **3-183** 响应 Body 参数

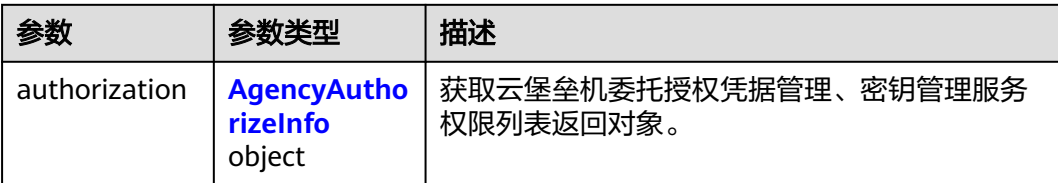

#### 表 **3-184** AgencyAuthorizeInfo

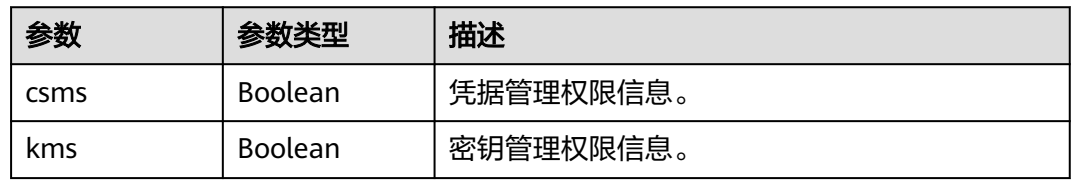

#### 状态码: **400**

#### 表 **3-185** 响应 Body 参数

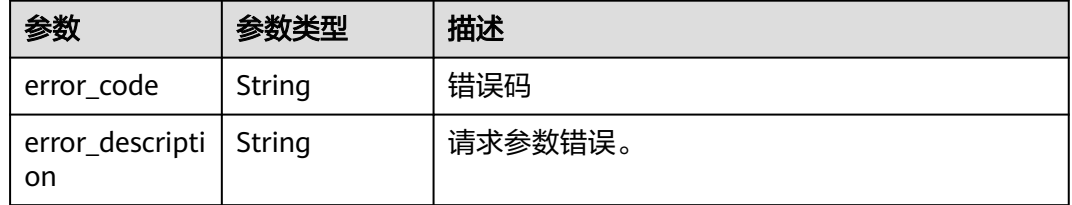

#### 状态码: **401**

#### 表 **3-186** 响应 Body 参数

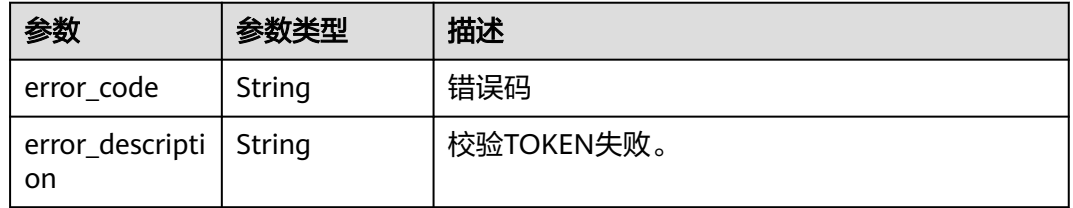

#### 状态码: **403**

#### 表 **3-187** 响应 Body 参数

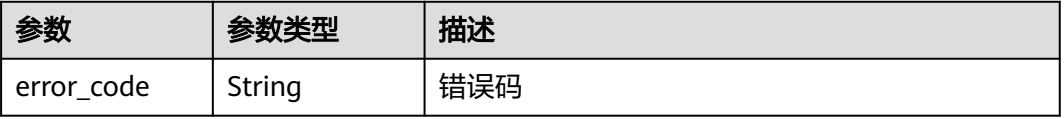

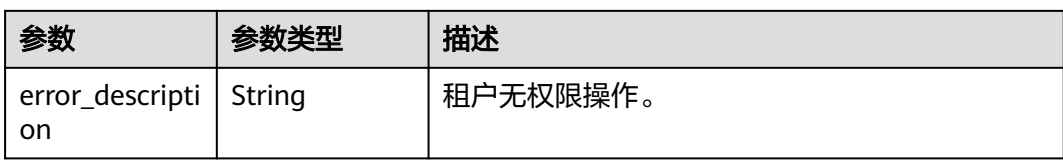

#### 状态码: **404**

表 **3-188** 响应 Body 参数

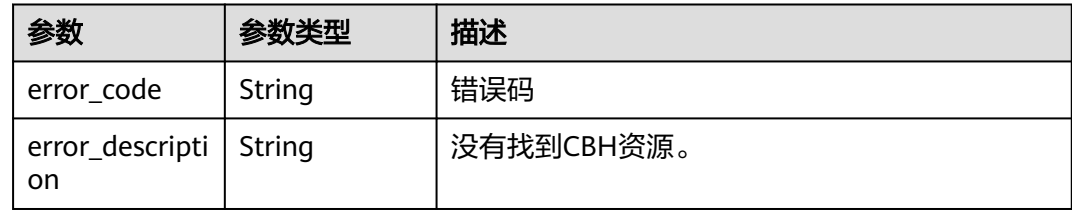

# 请求示例

无

{

}

# 响应示例

### 状态码: **200**

Search Cbh Agency Authorize Successs

 "authorization" : { "csms" : true, "kms" : true }

# 状态码

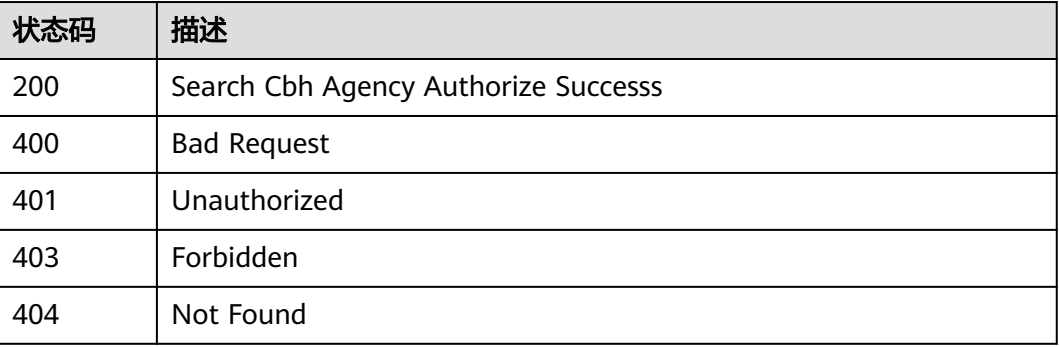

### 错误码

请参[见错误码。](#page-118-0)

# **3.6.2** 租户创建或取消云堡垒机服务的委托授权

# 功能介绍

租户创建或取消云堡垒机服务的委托授权。

### 调用方法

请参[见如何调用](#page-7-0)**API**。

### **URI**

POST /v2/{project\_id}/cbs/agency/authorization

### 表 **3-189** 路径参数

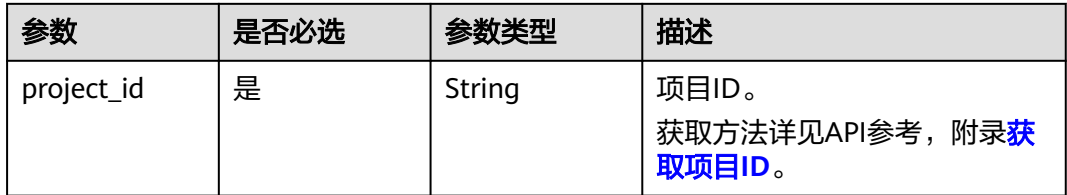

## 请求参数

#### 表 **3-190** 请求 Header 参数

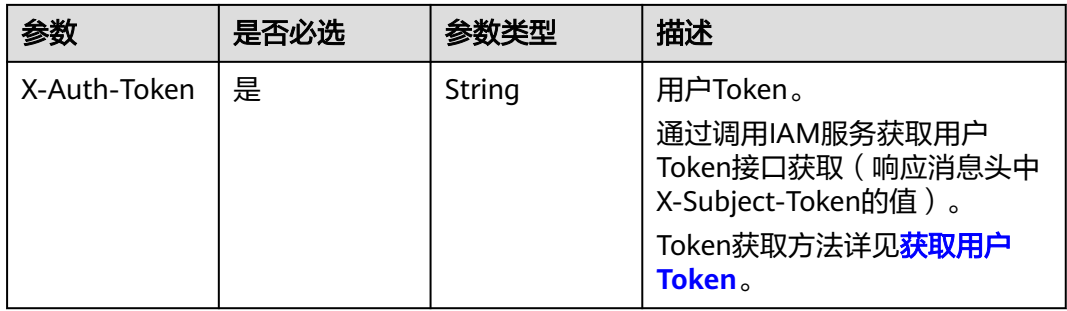

#### 表 **3-191** 请求 Body 参数

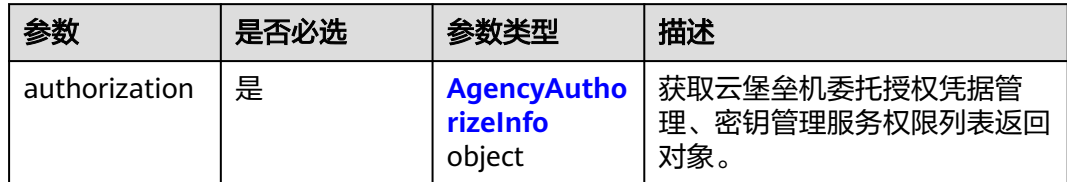

#### <span id="page-88-0"></span>表 **3-192** AgencyAuthorizeInfo

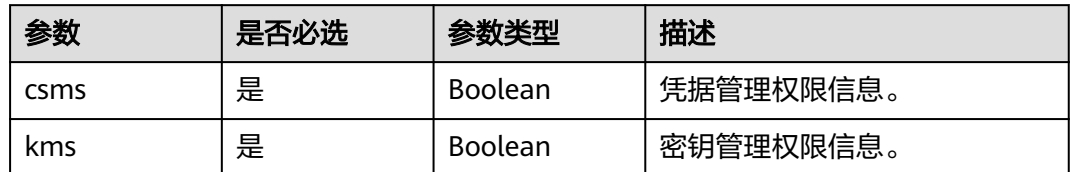

## 响应参数

#### 状态码: **400**

表 **3-193** 响应 Body 参数

| 参数                             | 参数类型   | 描述      |
|--------------------------------|--------|---------|
| error_code                     | String | 错误码     |
| error_descripti   String<br>on |        | 请求参数错误。 |

#### 状态码: **401**

表 **3-194** 响应 Body 参数

| 参数                                    | 参数类型   | 描述         |
|---------------------------------------|--------|------------|
| error_code                            | String | 错误码        |
| error_descripti   String<br><b>on</b> |        | 校验TOKEN失败。 |

#### 状态码: **403**

#### 表 **3-195** 响应 Body 参数

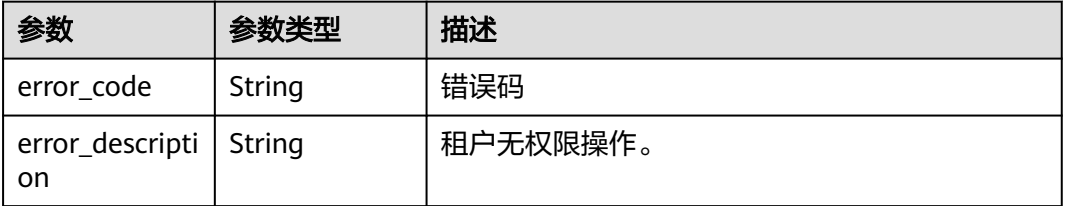

#### 状态码: **404**

#### 表 **3-196** 响应 Body 参数

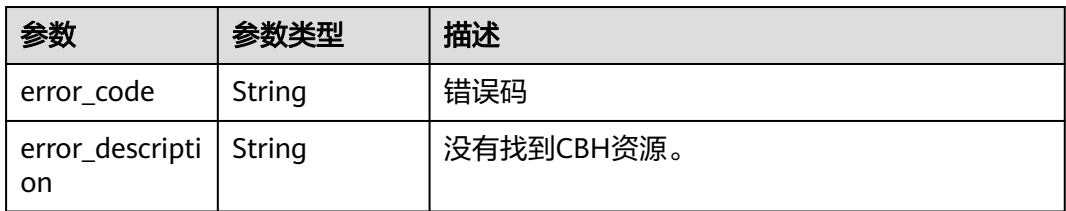

# 请求示例

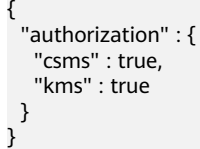

# 响应示例

无

## 状态码

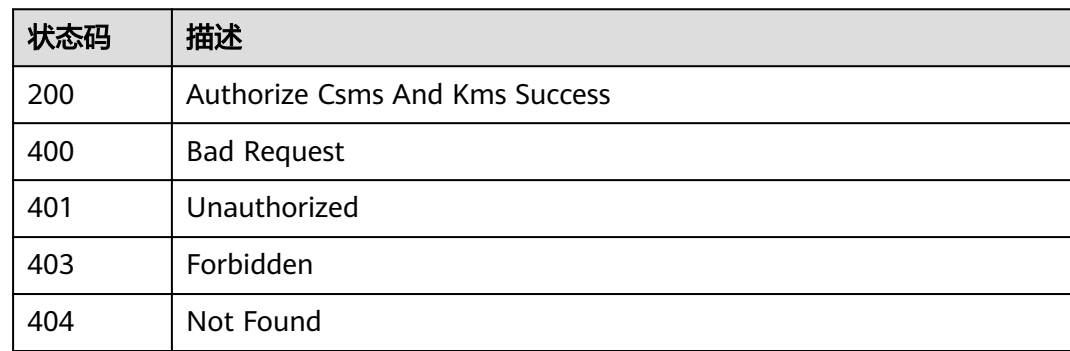

# 错误码

请参见<mark>错误码</mark>。

# **3.7** 标签管理

# **3.7.1** 查询租户在项目中的资源标签集合

# 功能介绍

查询租户在项目中的资源标签集合。

# 调用方法

请参[见如何调用](#page-7-0)**API**。

### **URI**

GET /v2/{project\_id}/cbs/instance/tags

#### 表 **3-197** 路径参数

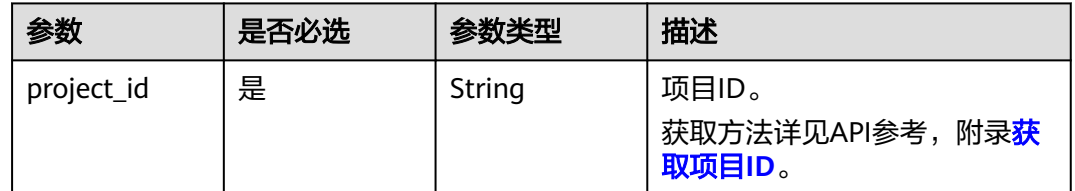

# 请求参数

#### 表 **3-198** 请求 Header 参数

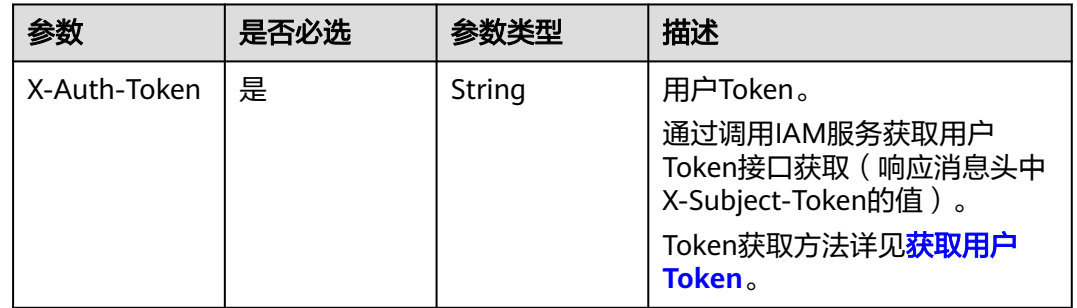

### 响应参数

#### 状态码: **200**

表 **3-199** 响应 Body 参数

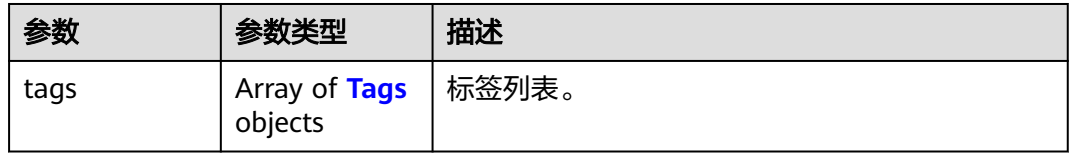

#### <span id="page-91-0"></span>表 **3-200** Tags

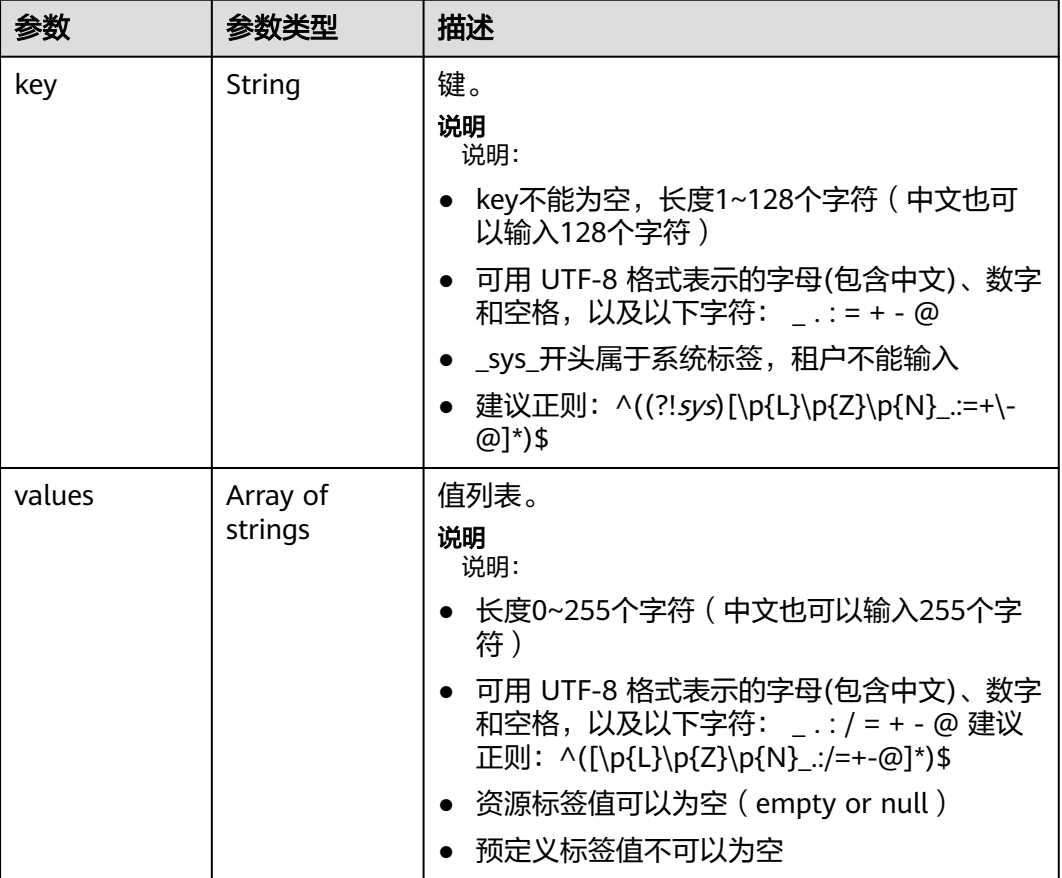

#### 状态码: **400**

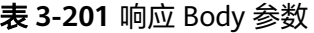

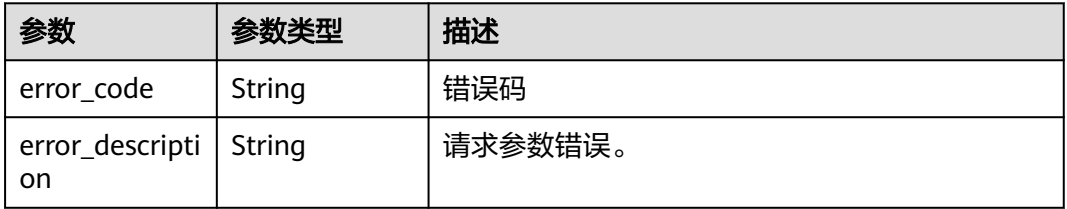

#### 状态码: **401**

表 **3-202** 响应 Body 参数

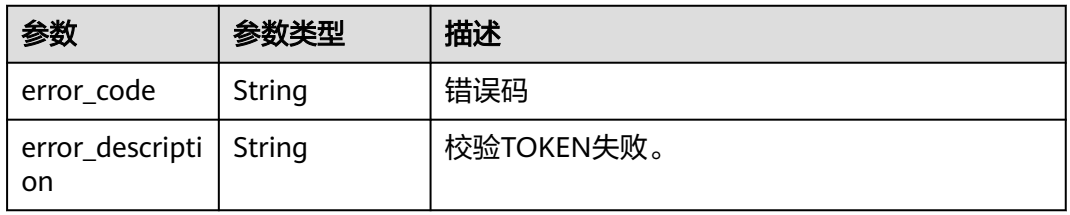

#### 状态码: **403**

表 **3-203** 响应 Body 参数

| 参数                                    | 参数类型   | 描述       |
|---------------------------------------|--------|----------|
| error_code                            | String | 错误码      |
| error_descripti   String<br><b>on</b> |        | 租户无权限操作。 |

#### 状态码: **404**

#### 表 **3-204** 响应 Body 参数

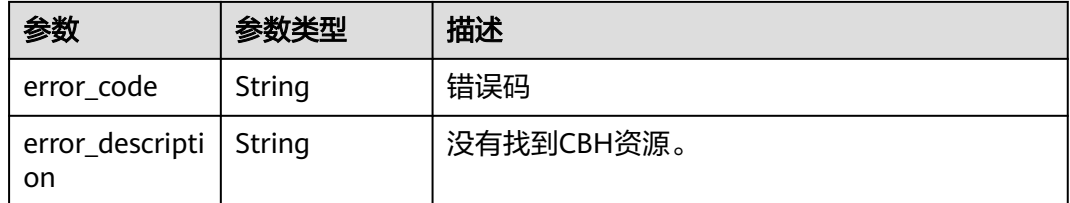

# 请求示例

无

# 响应示例

#### 状态码: **200**

Show Project Tags Success

```
{
 "tags" : [ {
 "key" : "cbh-test",
 "values" : [ "test1", "test2" ]
 }, {
 "key" : "cbh-test1",
}, {<br>"key" : "cbh-test1",<br>"values" : [ "test3", "test4" ]
 } ]
}
```
### 状态码

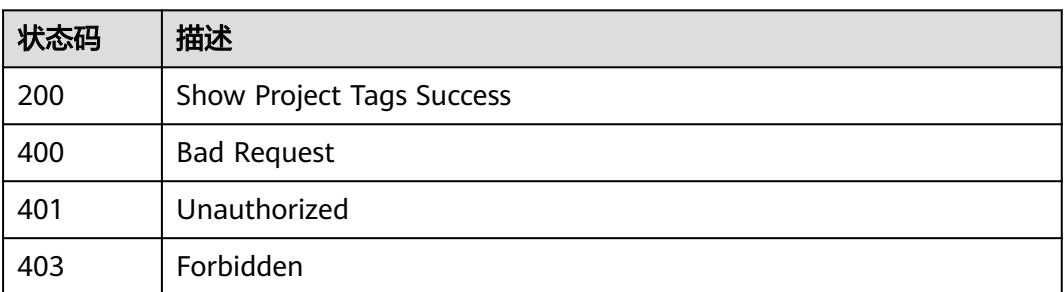

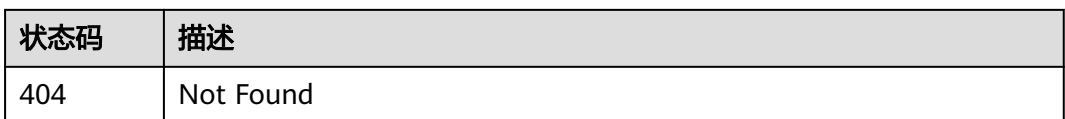

## 错误码

请参[见错误码。](#page-118-0)

# **3.7.2** 查询堡垒机实例资源的标签信息

# 功能介绍

查询堡垒机实例资源的标签信息。

### 调用方法

请参[见如何调用](#page-7-0)**API**。

### **URI**

GET /v2/{project\_id}/cbs/instance/{resource\_id}/tags

#### 表 **3-205** 路径参数

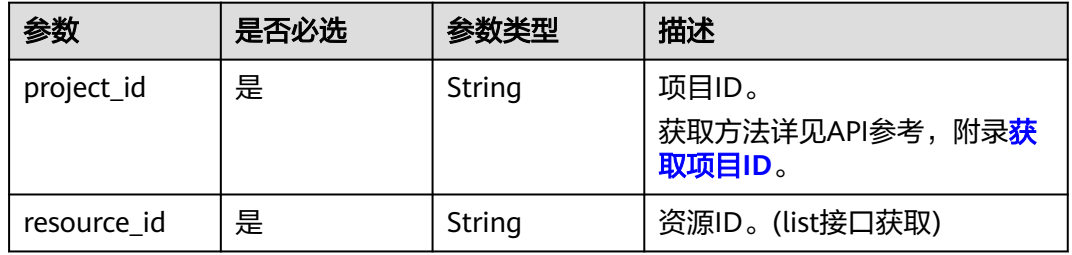

# 请求参数

#### 表 **3-206** 请求 Header 参数

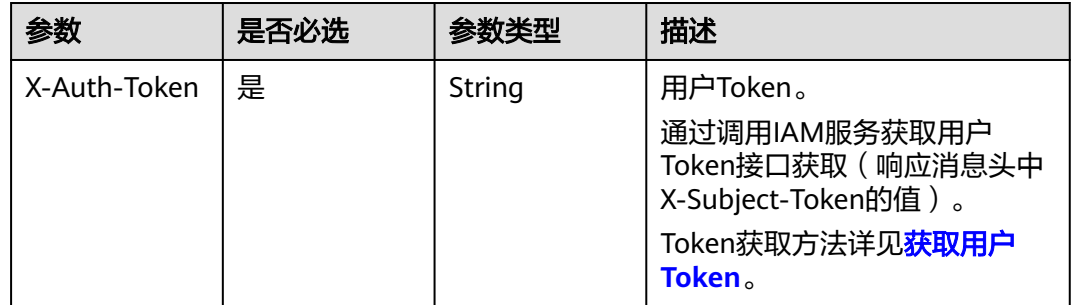

## 响应参数

### 状态码: **200**

### 表 **3-207** 响应 Body 参数

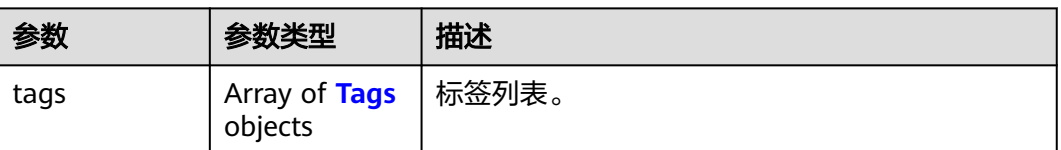

#### 表 **3-208** Tags

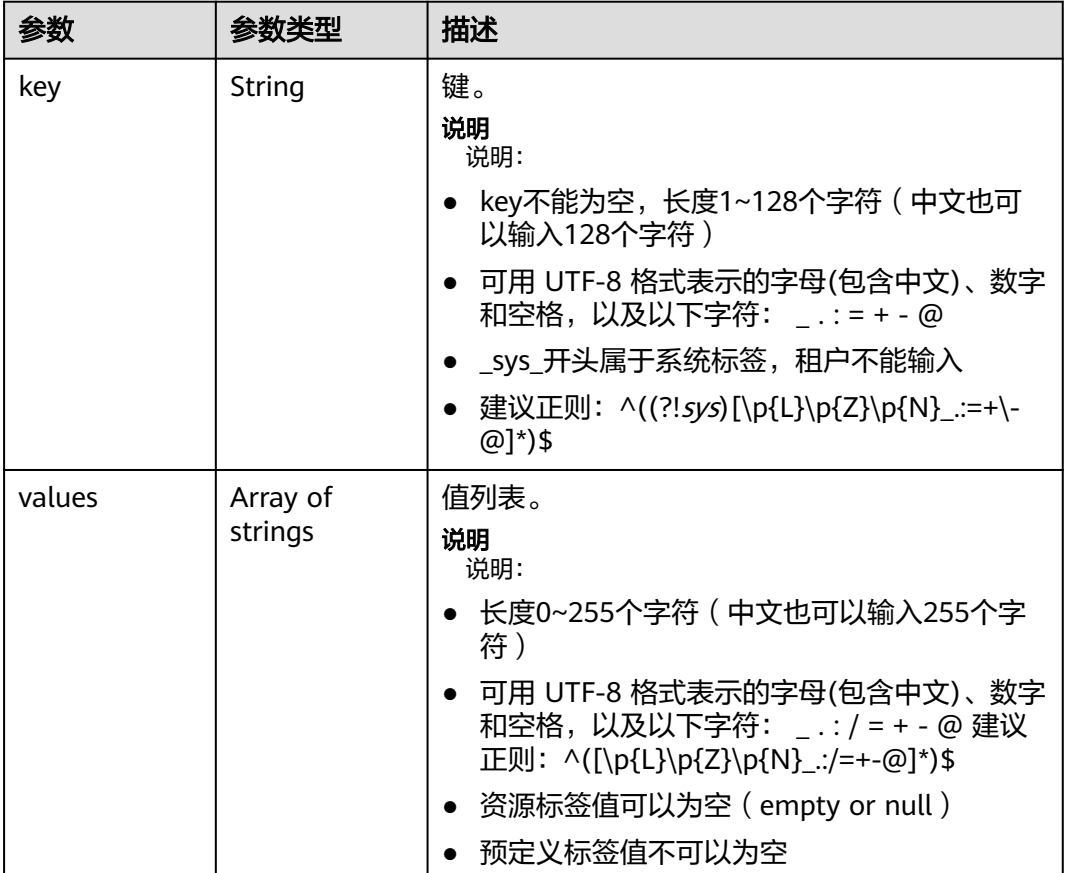

#### 状态码: **400**

### 表 **3-209** 响应 Body 参数

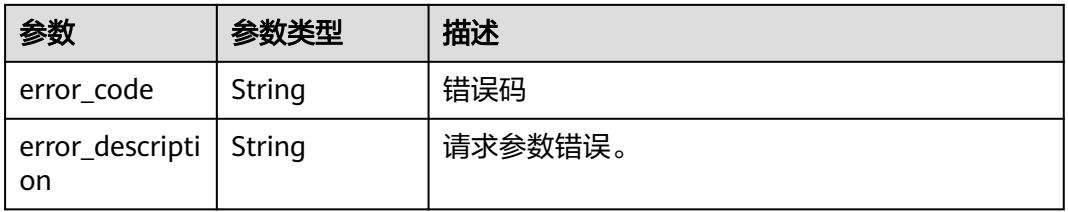

#### 状态码: **401**

表 **3-210** 响应 Body 参数

| 参数                             | 参数类型   | 描述         |
|--------------------------------|--------|------------|
| error_code                     | String | 错误码        |
| error_descripti   String<br>on |        | 校验TOKEN失败。 |

#### 状态码: **403**

表 **3-211** 响应 Body 参数

| 参数                             | 参数类型   | 描述       |
|--------------------------------|--------|----------|
| error_code                     | String | 错误码      |
| error_descripti   String<br>on |        | 租户无权限操作。 |

#### 状态码: **404**

表 **3-212** 响应 Body 参数

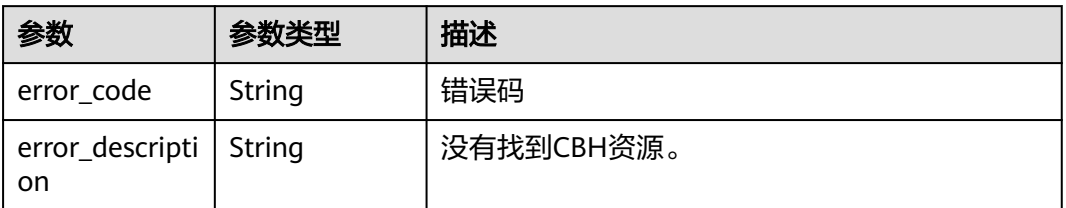

## 请求示例

无

# 响应示例

#### 状态码: **200**

Show ResourceIdTags Success

```
{
 "tags" : [ {
 "key" : "1",
 "value" : "2"
  } ],
 "sys_tags" : [ {
 "key" : "1",
 "value" : "2"
```
 } ] }

### 状态码

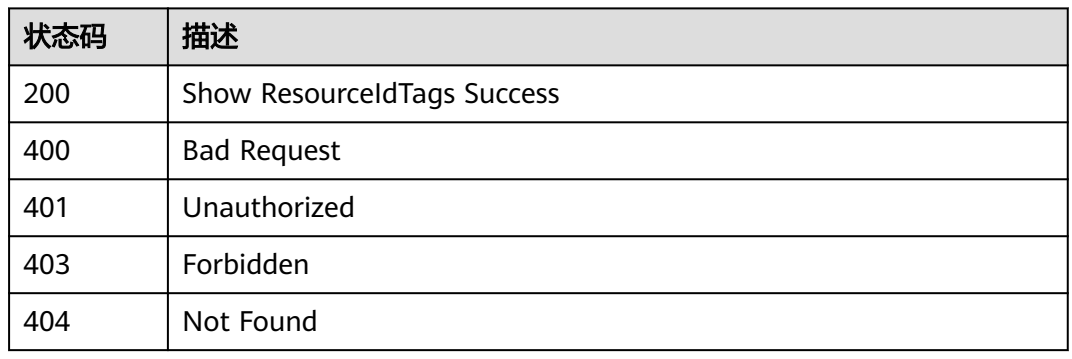

### 错误码

请参[见错误码。](#page-118-0)

# **3.7.3** 统计符合标签条件的实例数量

# 功能介绍

统计符合标签条件的实例数量。

## 调用方法

请参[见如何调用](#page-7-0)**API**。

### **URI**

POST /v2/{project\_id}/cbs/instance/count

#### 表 **3-213** 路径参数

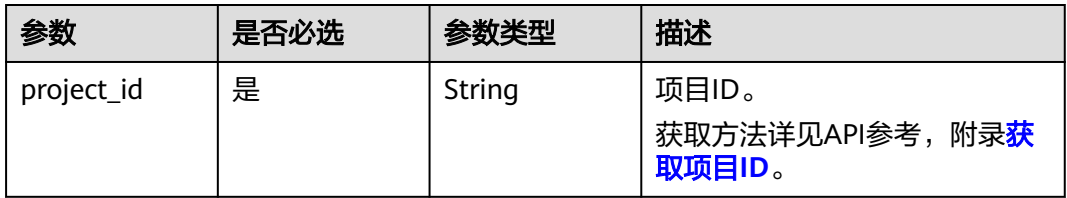

# 请求参数

表 **3-214** 请求 Header 参数

| 参数           | 是否必选 | 参数类型   | 描述                                                                                                    |
|--------------|------|--------|----------------------------------------------------------------------------------------------------|
| X-Auth-Token | 是    | String | 用户Token。<br>通过调用IAM服务获取用户<br>Token接口获取 (响应消息头中<br>X-Subject-Token的值)。<br>Token获取方法详见 <mark>获取用户</mark><br>Token <sub>。</sub> |

#### 表 **3-215** 请求 Body 参数

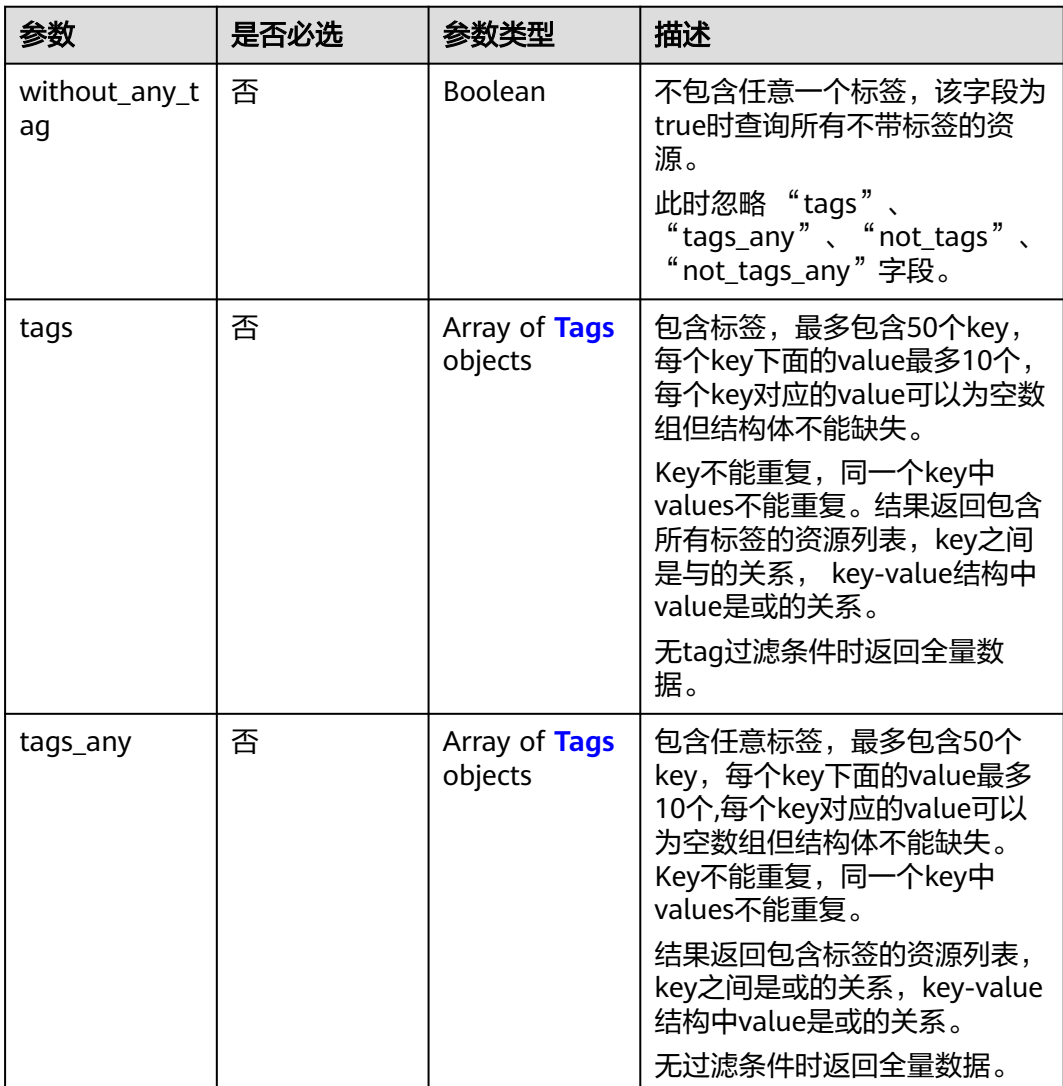

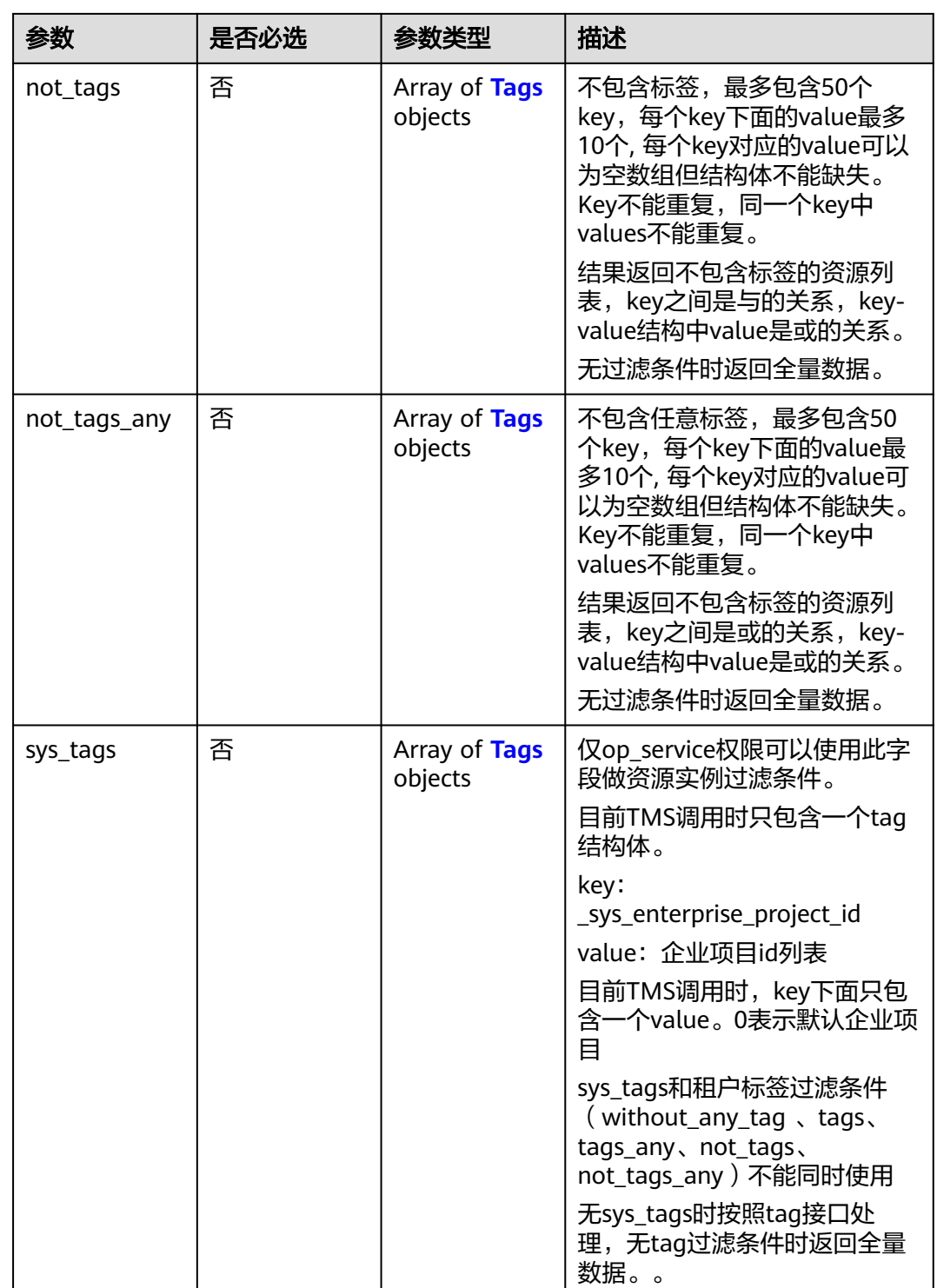

<span id="page-99-0"></span>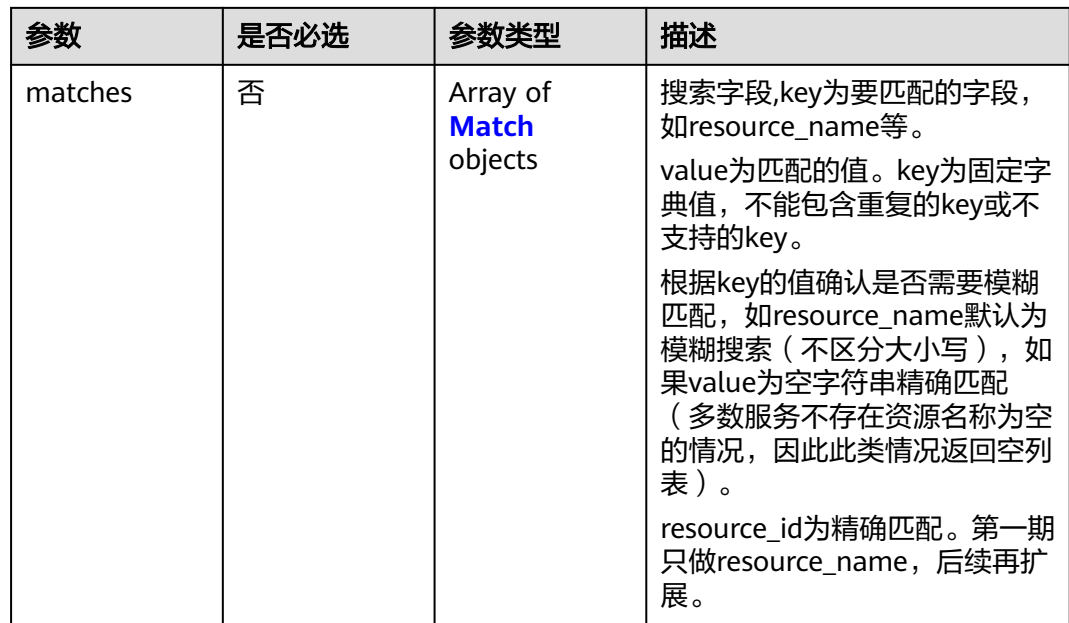

### 表 **3-216** Tags

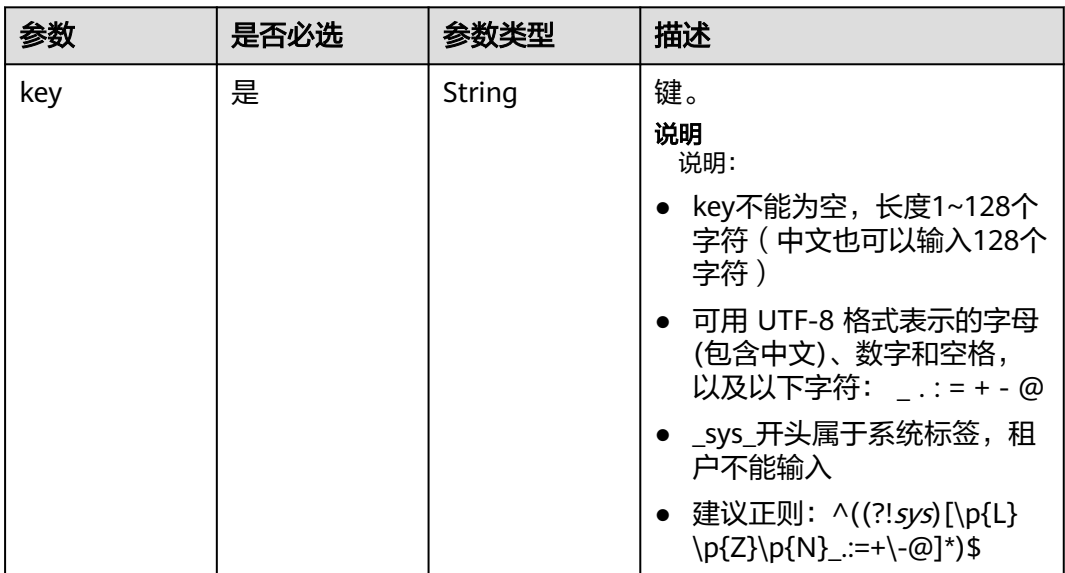

<span id="page-100-0"></span>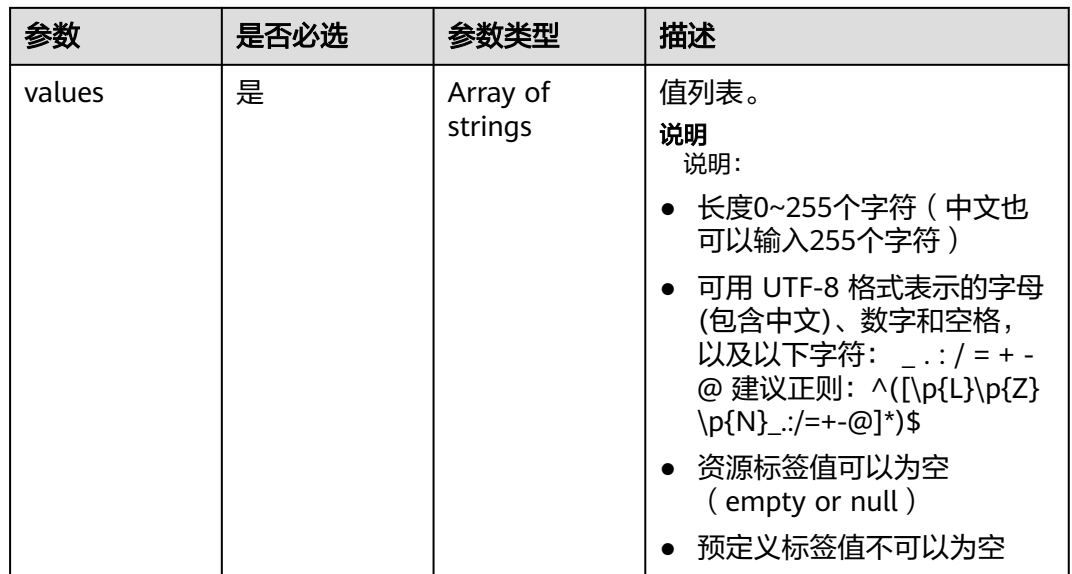

#### 表 **3-217** Match

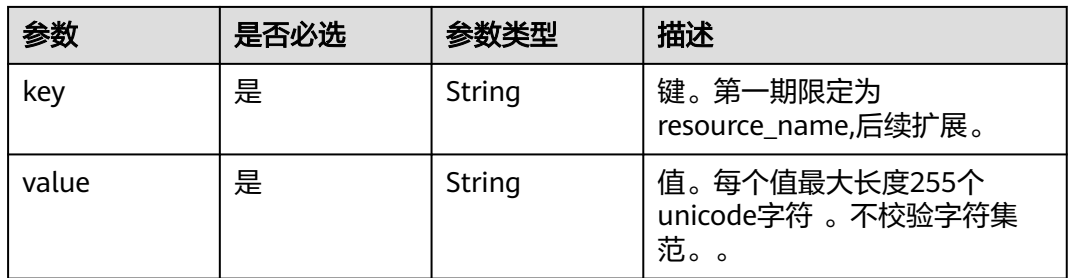

# 响应参数

#### 状态码: **200**

表 **3-218** 响应 Body 参数

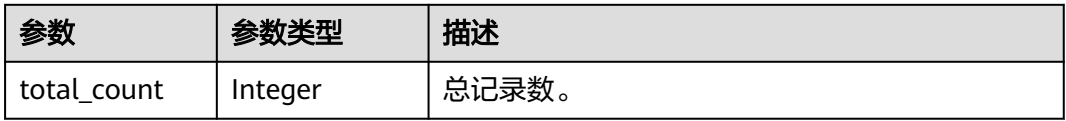

#### 状态码: **400**

#### 表 **3-219** 响应 Body 参数

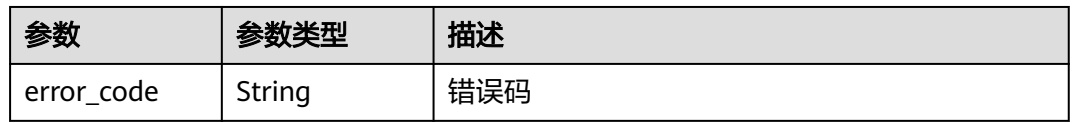

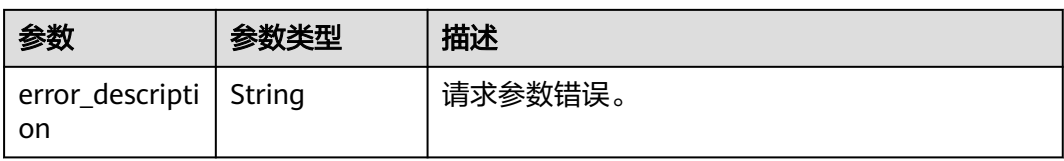

#### 状态码: **401**

#### 表 **3-220** 响应 Body 参数

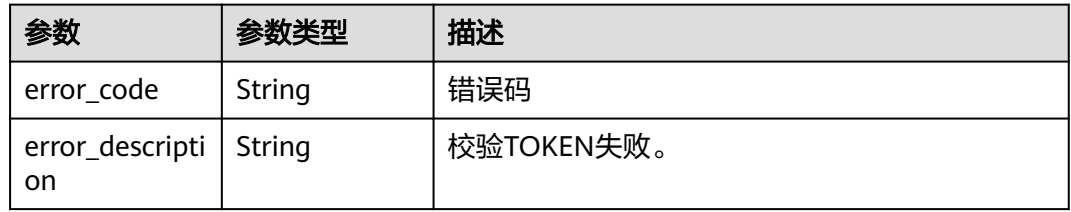

#### 状态码: **403**

#### 表 **3-221** 响应 Body 参数

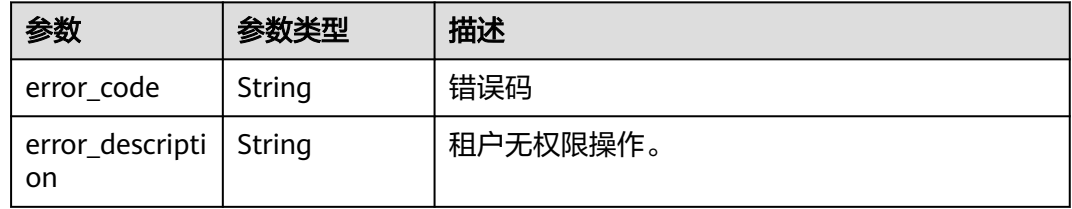

#### 状态码: **404**

#### 表 **3-222** 响应 Body 参数

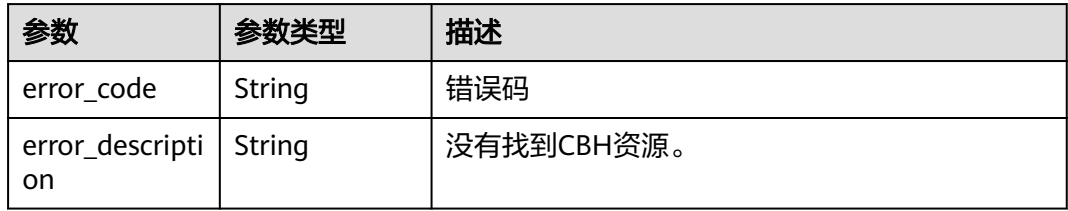

# 请求示例

```
{
  "matches" : [ {
 "key" : "resource_name",
 "value" : "resource1"
 } ],
 "not_tags" : [ {
 "key" : "key1",
 "values" : [ "*value1", "value2" ]
 } ],
```

```
 "tags" : [ {
 "key" : "key1",
 "values" : [ "*value1", "value2" ]
 } ],
 "tags_any" : [ {
 "key" : "key1",
   "values" : [ "value1", "value2" ]
 } ],
 "not_tags_any" : [ {
 "key" : "key1",
 "values" : [ "value1", "value2" ]
  } ],
 "sys_tags" : [ {
 "key" : "_sys_enterprise_project_id",
 "values" : [ "5aa119a8-d25b-45a7-8d1b-88e127885635" ]
  } ]
}
```
# 响应示例

#### 状态码: **200**

Show Project Tags Success

{ "total\_count" : 1000 }

# 状态码

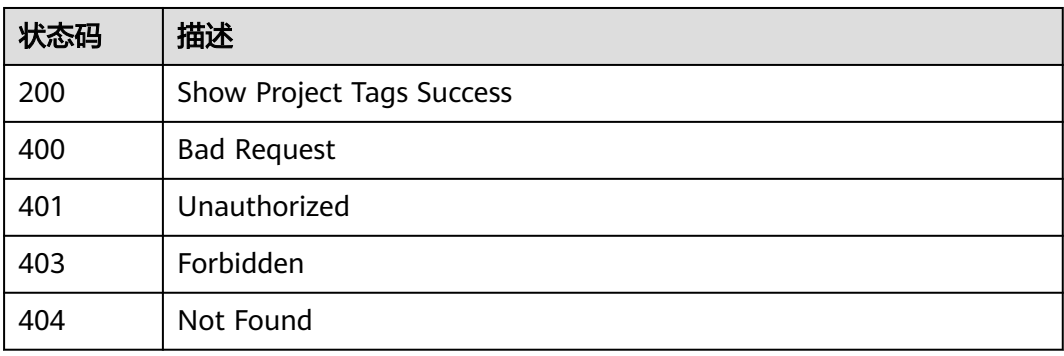

# 错误码

请参[见错误码。](#page-118-0)

# **3.7.4** 使用标签过滤实例

# 功能介绍

使用标签过滤实例。

# 调用方法

请参[见如何调用](#page-7-0)**API**。

### **URI**

#### POST /v2/{project\_id}/cbs/instance/filter

#### 表 **3-223** 路径参数

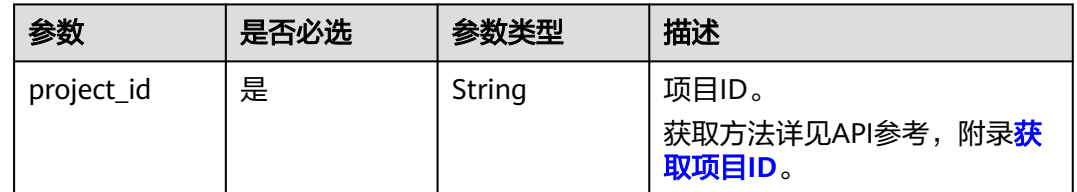

# 请求参数

#### 表 **3-224** 请求 Header 参数

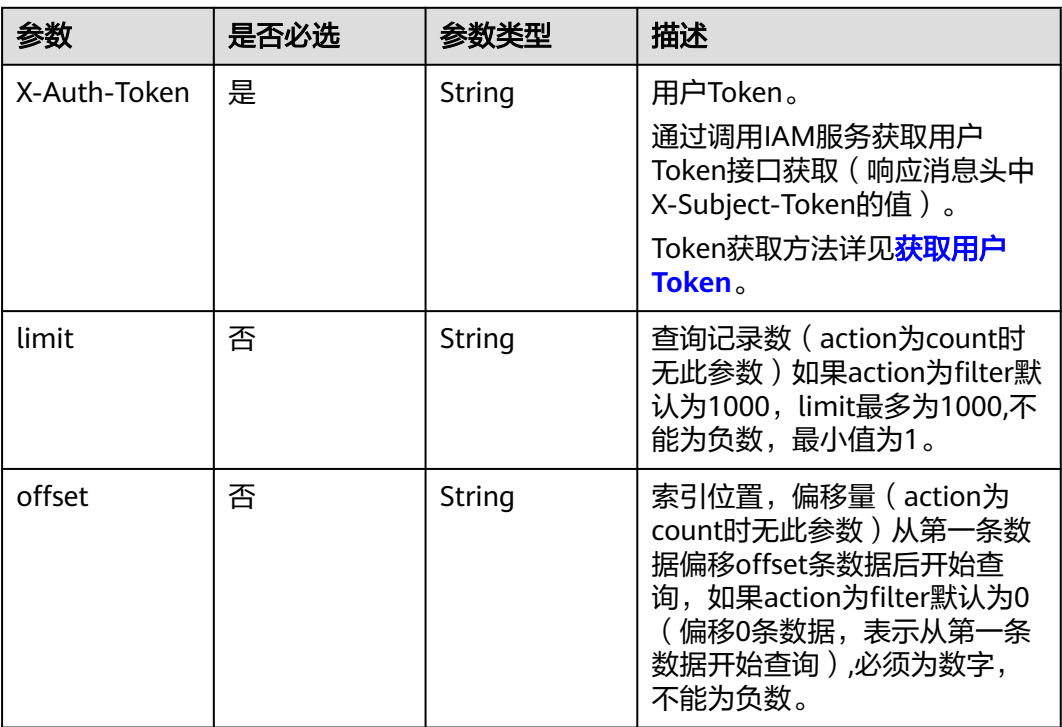

### 表 **3-225** 请求 Body 参数

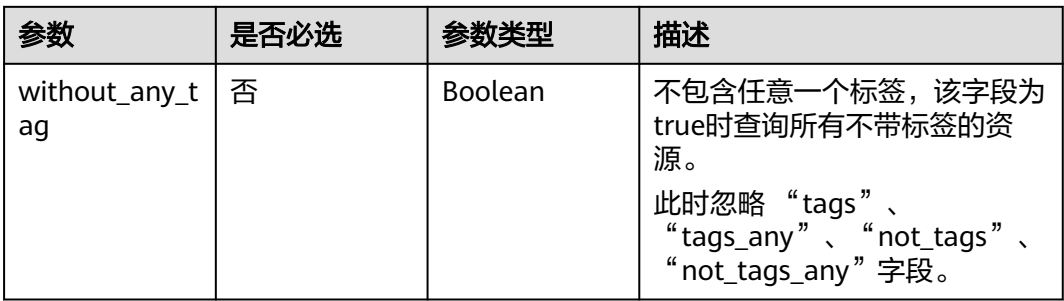

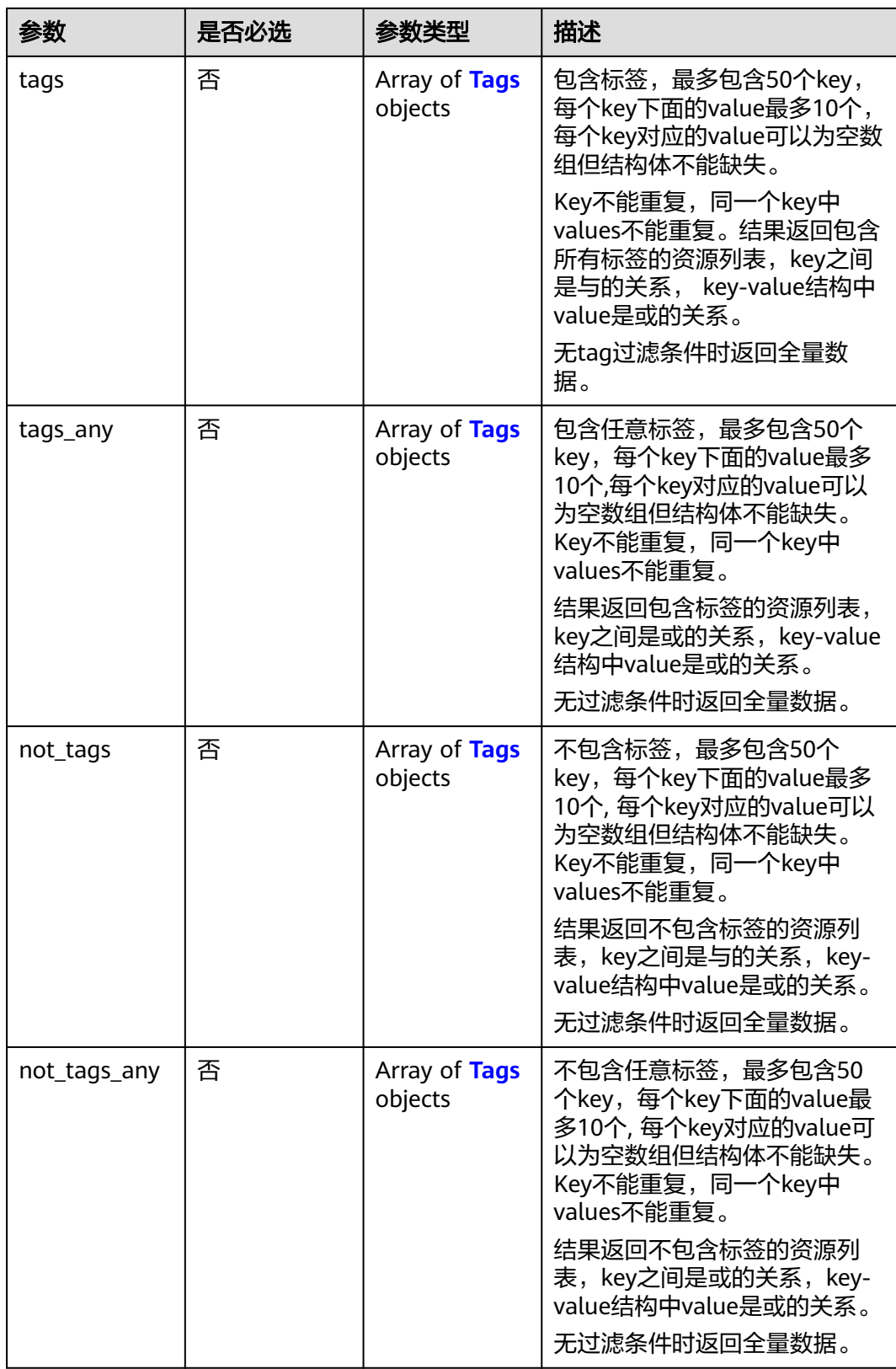

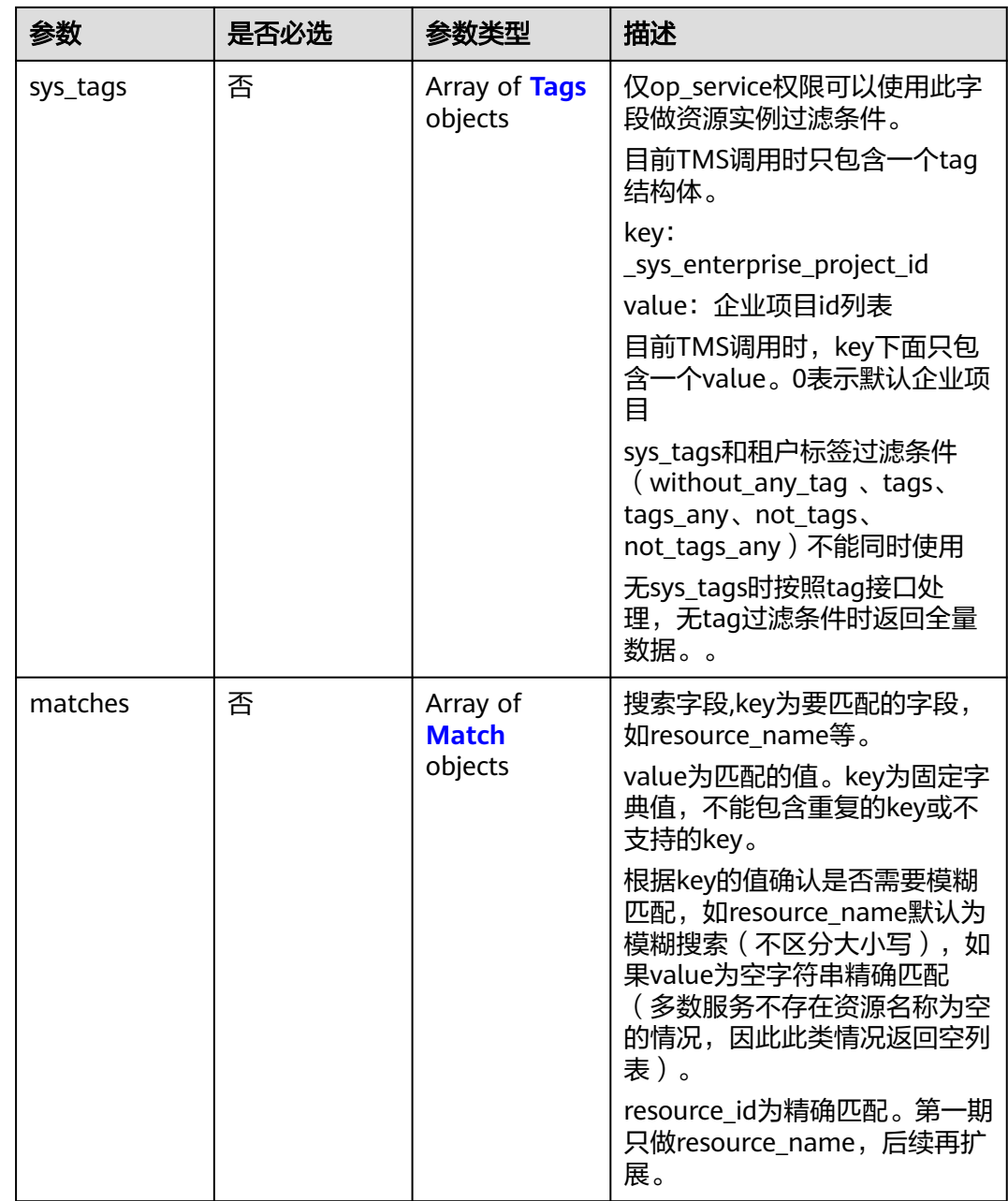

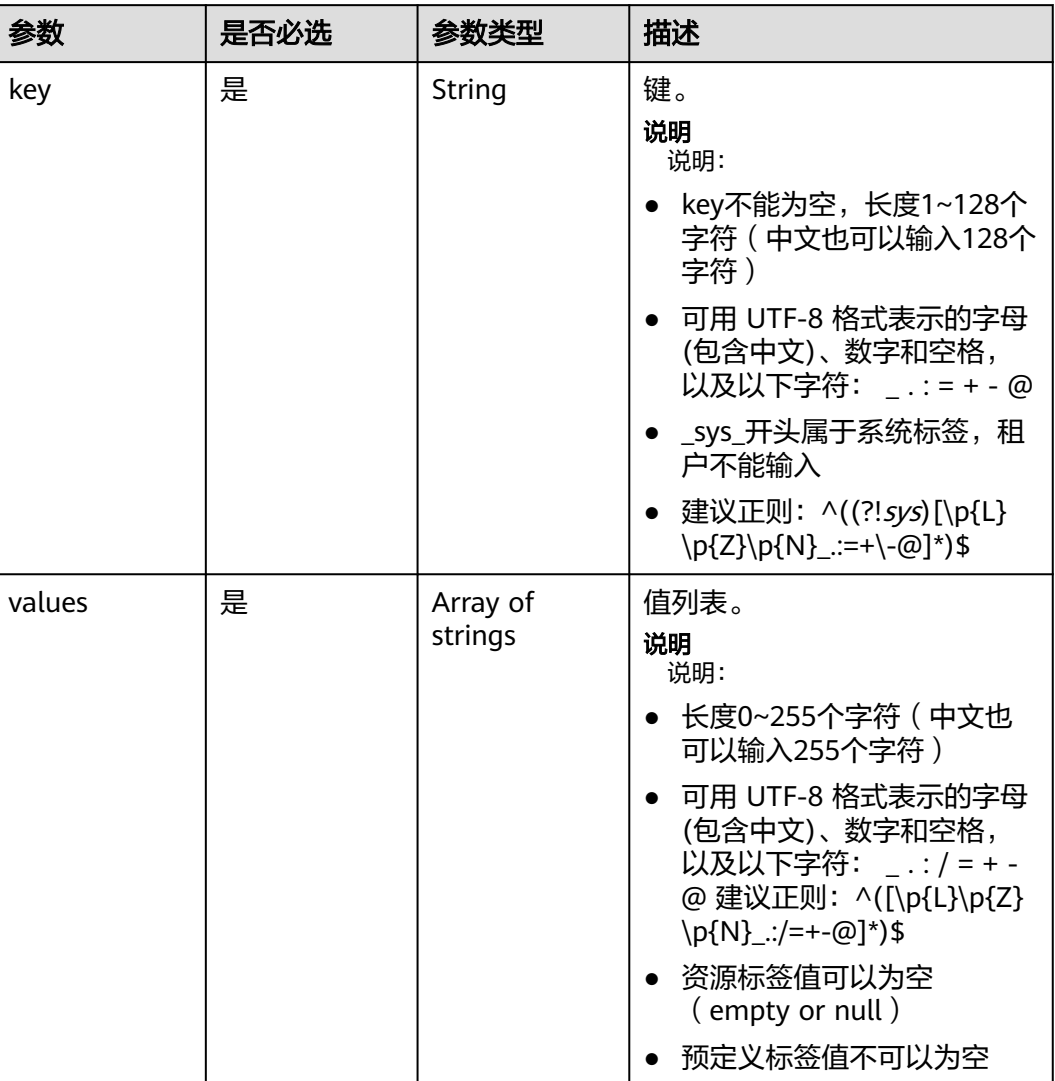

#### <span id="page-106-0"></span>表 **3-226** Tags

#### 表 **3-227** Match

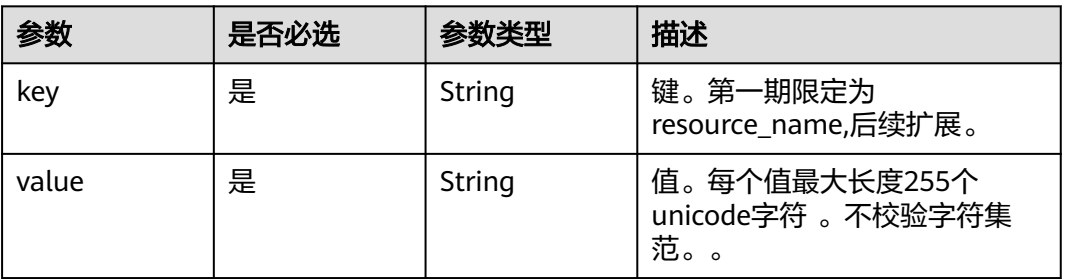

# 响应参数

状态码: **200**

#### 表 **3-228** 响应 Body 参数

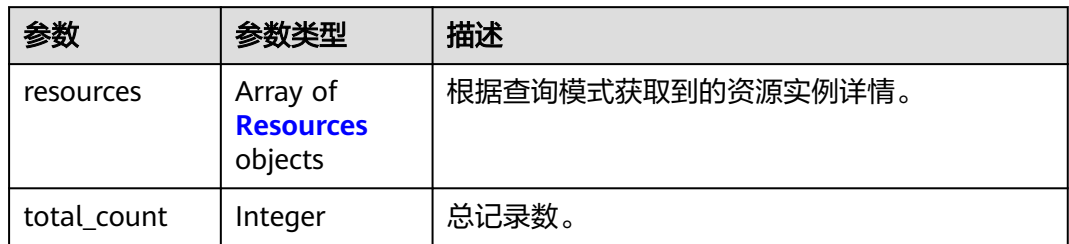

#### 表 **3-229** Resources

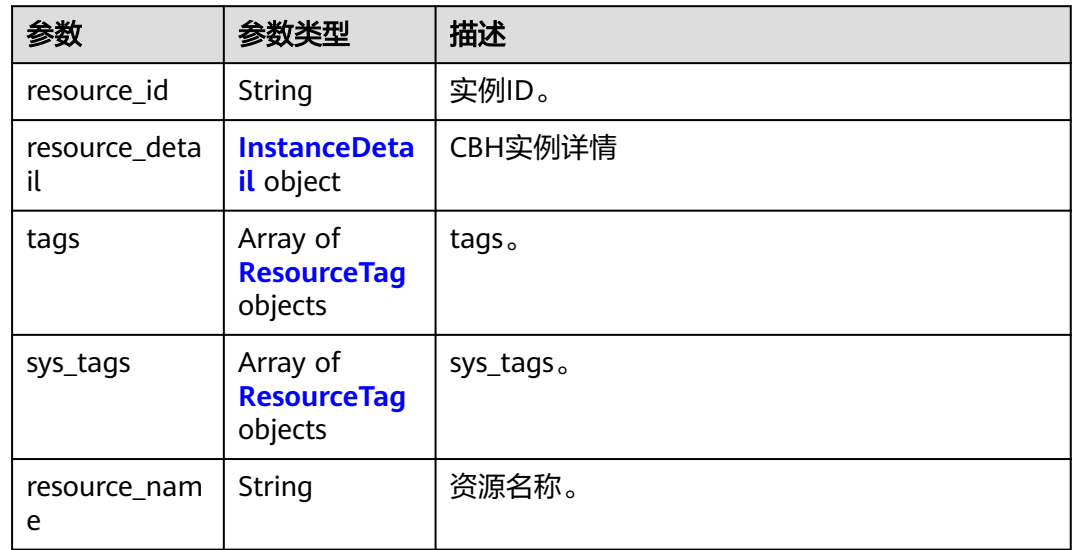

#### 表 **3-230** InstanceDetail

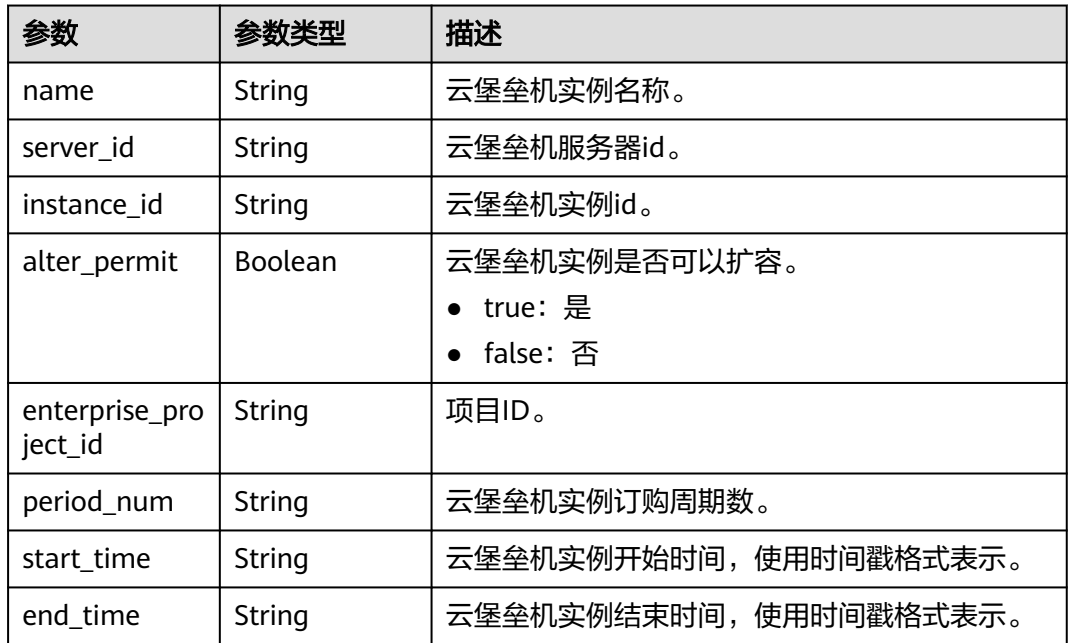
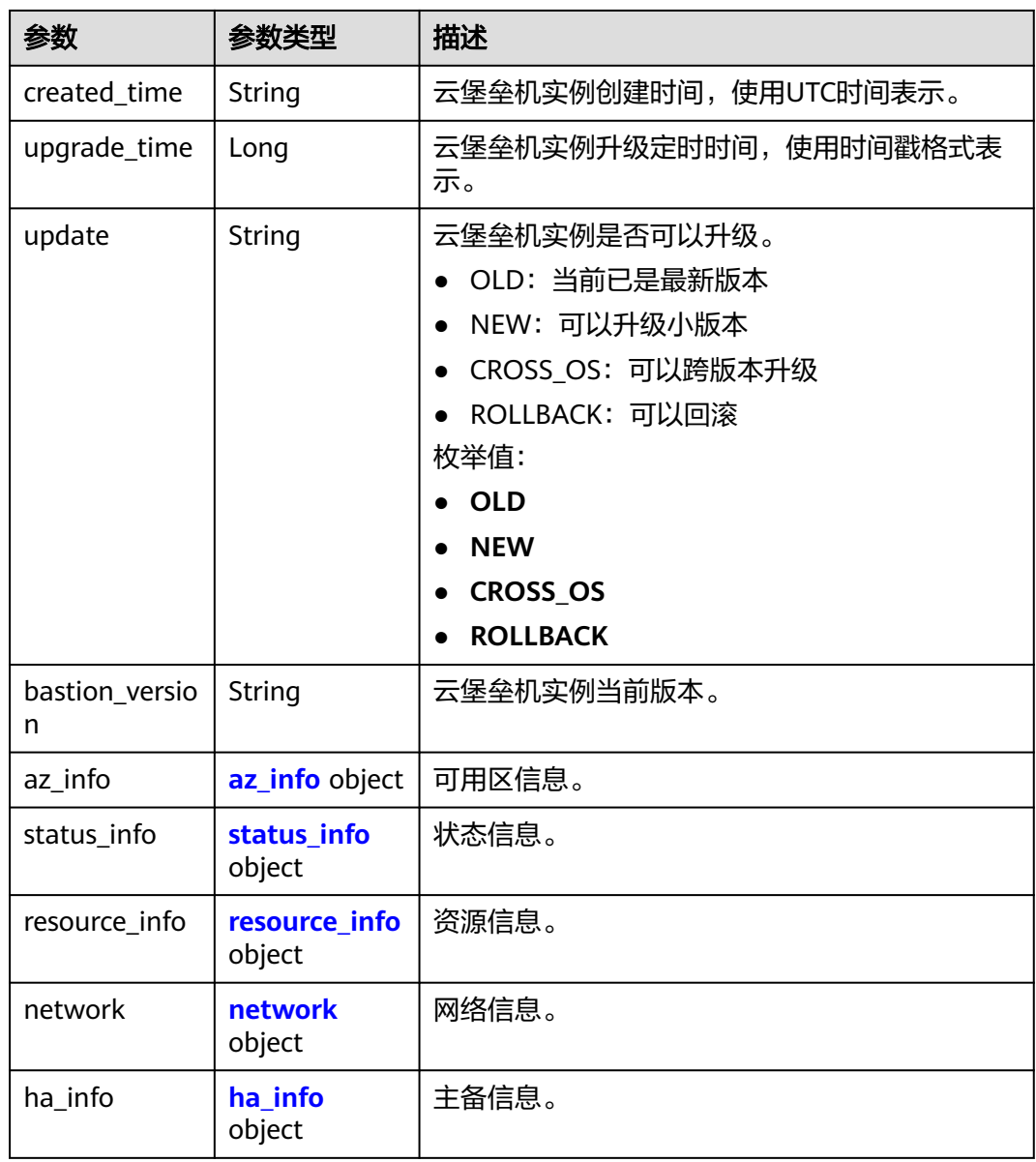

## 表 **3-231** az\_info

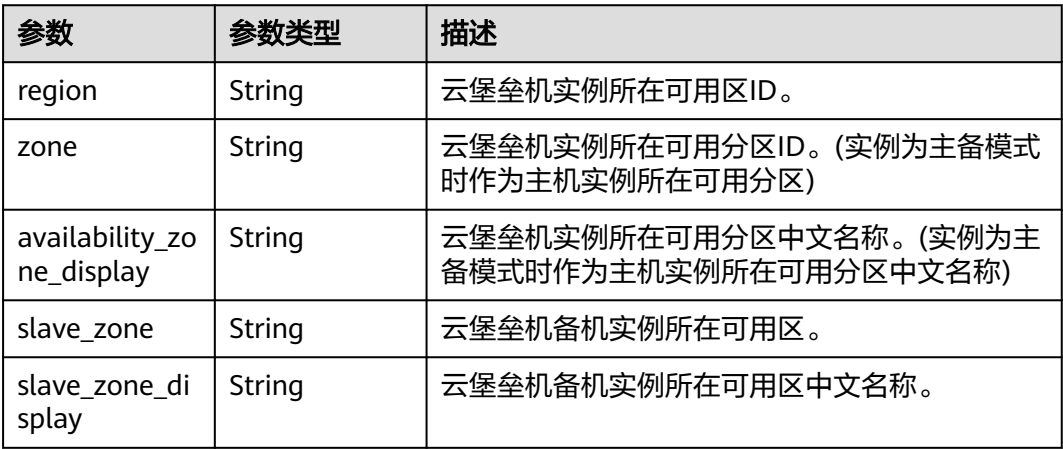

| 参数          | 参数类型   | 描述                                 |
|-------------|--------|------------------------------------|
| status      | String | 云堡垒机实例状态。                          |
|             |        | SHUTOFF: 已关闭                       |
|             |        | ACTIVE: 运行中                        |
|             |        | DELETING: 删除中                      |
|             |        | • BUILD: 创建中                       |
|             |        | DELETED: 已删除<br>$\bullet$          |
|             |        | ● ERROR: 故障                        |
|             |        | HAWAIT: 等待备机创建成功<br>$\bullet$      |
|             |        | • FROZEN: 已冻结                      |
|             |        | UPGRADING: 升级中                     |
|             |        | • UNPAID: 待支付                      |
|             |        | • RESIZE: 规格变更中                    |
|             |        | • DILATATION: 扩容中                  |
|             |        | HA: 配置HA中                          |
| task_status | String | 云堡垒机实例当前的任务状态。                     |
|             |        | powering-on:开启<br>$\bullet$        |
|             |        | powering-off: 关闭                   |
|             |        | rebooting: 重启<br>$\bullet$         |
|             |        | delete wait: 删除                    |
|             |        | frozen: 冻结                         |
|             |        | NO_TASK: 运行                        |
|             |        | unfrozen:解冻                        |
|             |        | alter: 变更                          |
|             |        | updating: 升级中<br>$\bullet$         |
|             |        | configuring-ha:配置HA<br>$\bullet$   |
|             |        | data-migrating: 数据迁移中<br>$\bullet$ |
|             |        | rollback: 版本回滚中                    |
|             |        | traffic-switchover: 流量切换中          |

<span id="page-109-0"></span>表 **3-232** status\_info

<span id="page-110-0"></span>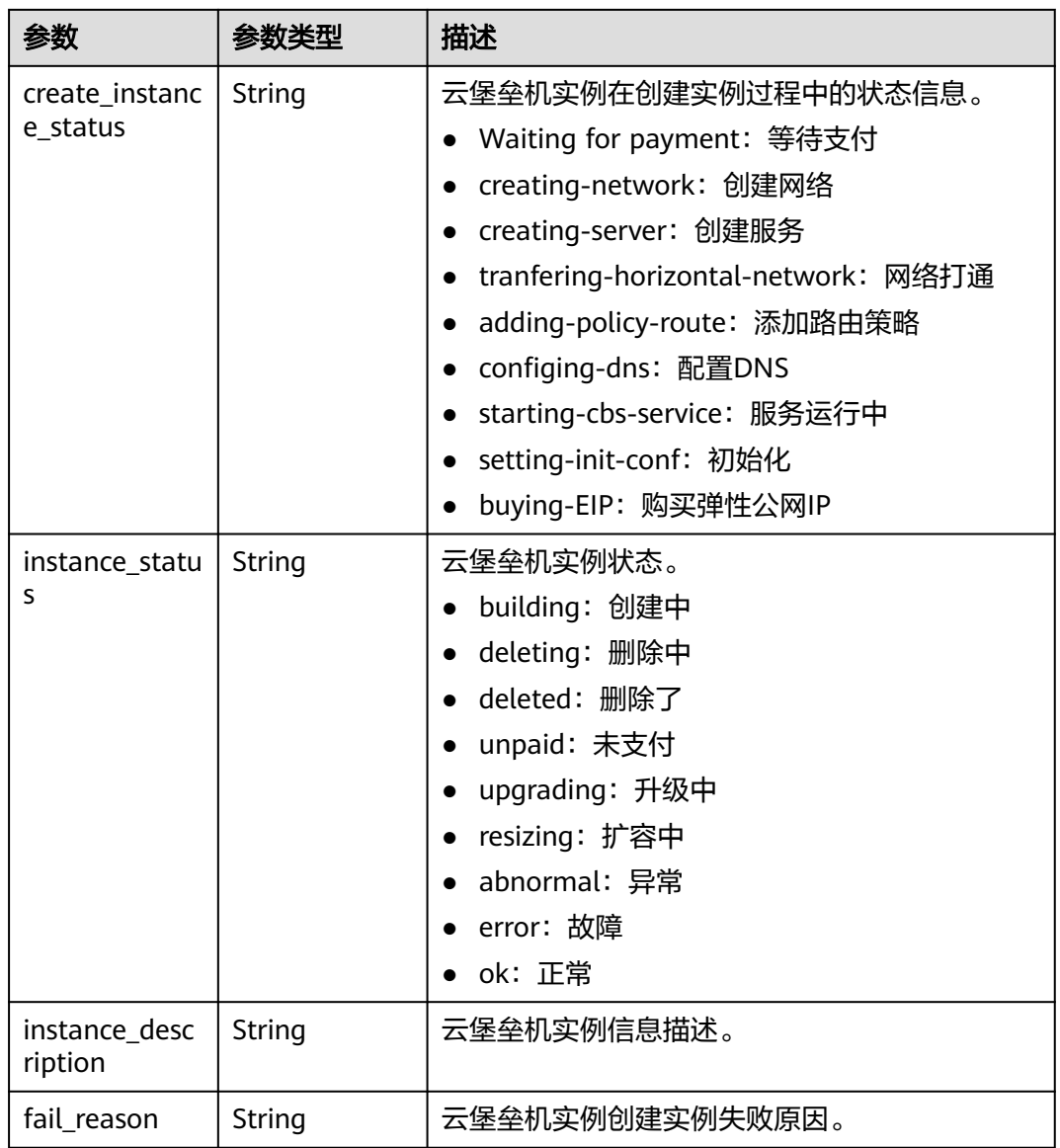

## 表 **3-233** resource\_info

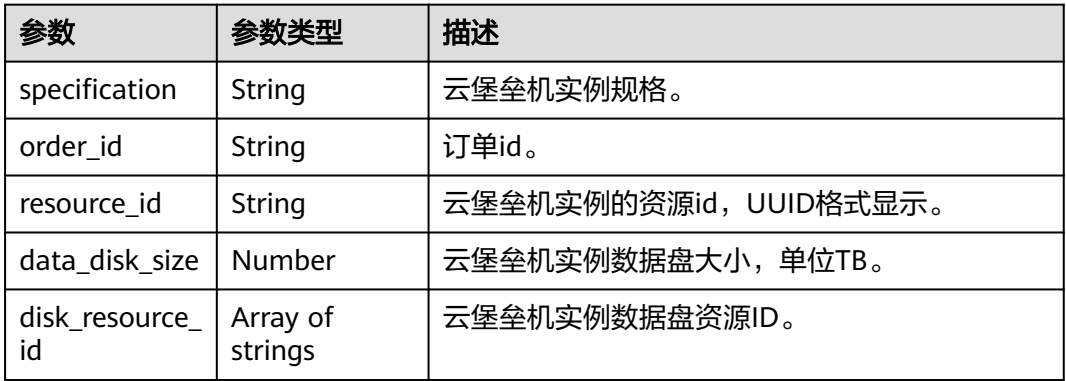

#### <span id="page-111-0"></span>表 **3-234** network

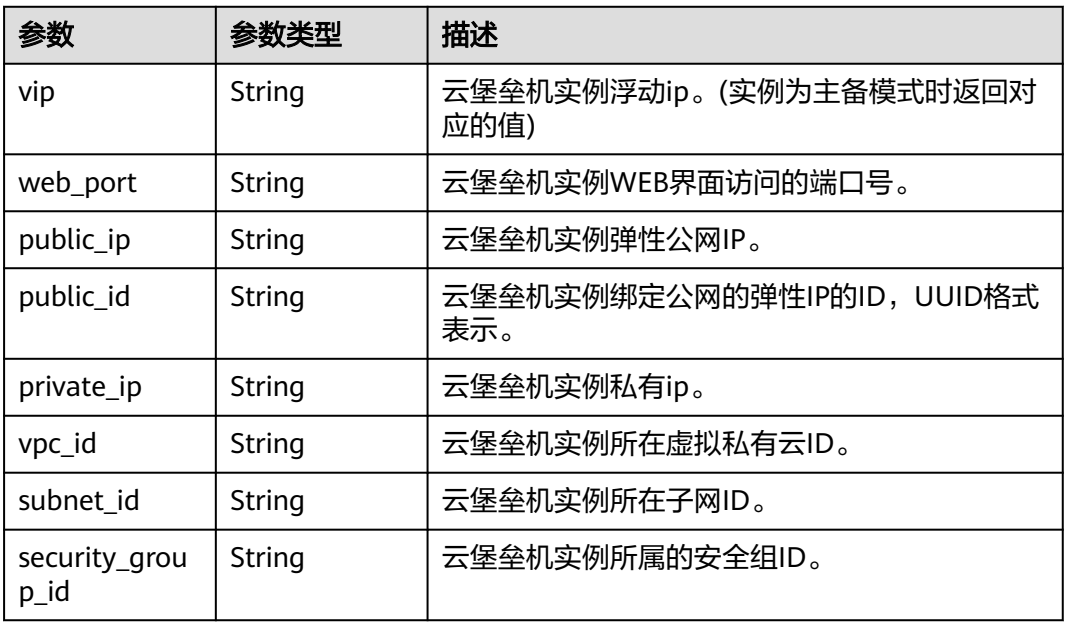

#### 表 **3-235** ha\_info

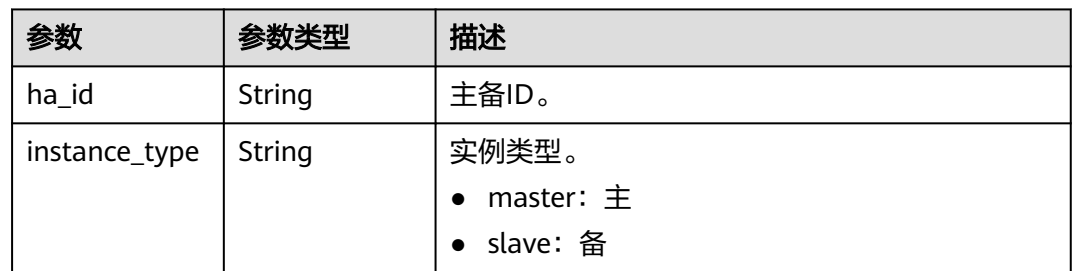

## 表 **3-236** ResourceTag

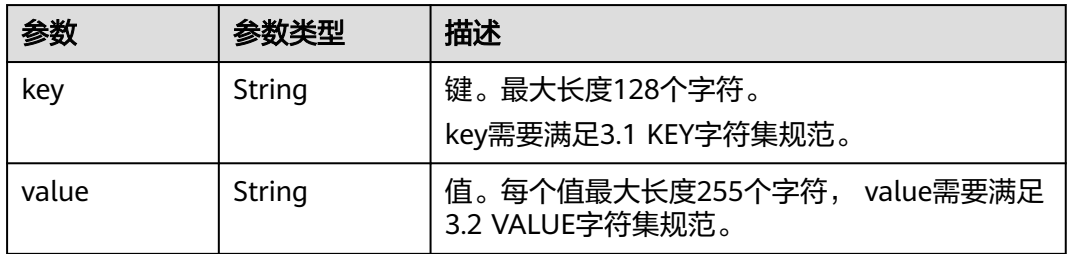

## 状态码: **400**

## 表 **3-237** 响应 Body 参数

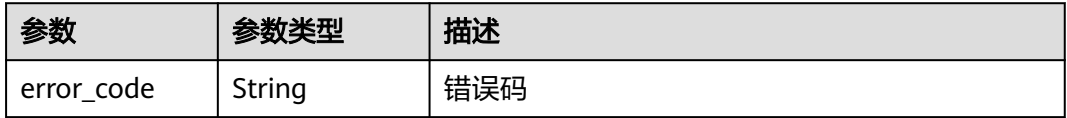

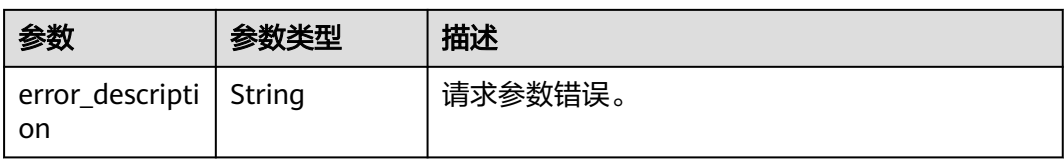

#### 状态码: **401**

#### 表 **3-238** 响应 Body 参数

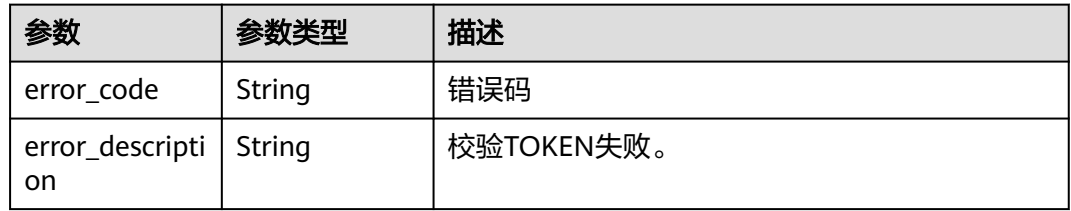

### 状态码: **403**

### 表 **3-239** 响应 Body 参数

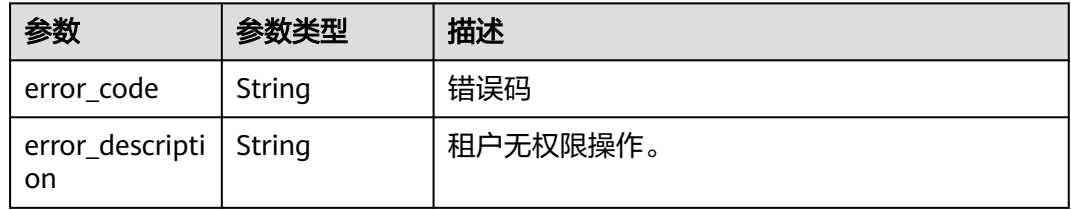

### 状态码: **404**

#### 表 **3-240** 响应 Body 参数

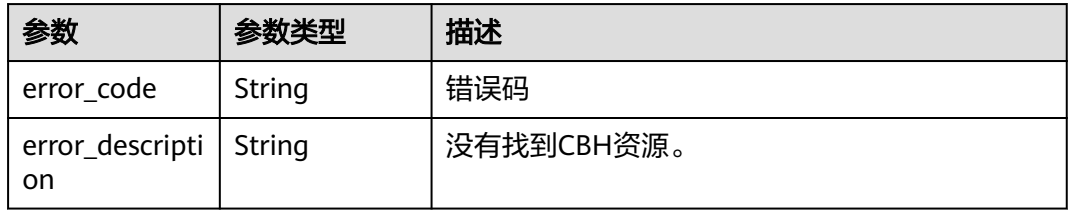

# 请求示例

```
{
  "matches" : [ {
 "key" : "resource_name",
 "value" : "resource1"
 } ],
 "not_tags" : [ {
 "key" : "key1",
 "values" : [ "*value1", "value2" ]
 } ],
```

```
 "tags" : [ {
 "key" : "key1",
 "values" : [ "*value1", "value2" ]
 } ],
 "tags_any" : [ {
 "key" : "key1",
    "values" : [ "value1", "value2" ]
 } ],
 "not_tags_any" : [ {
 "key" : "key1",
    "values" : [ "value1", "value2" ]
  } ],
 "sys_tags" : [ {
 "key" : "_sys_enterprise_project_id",
 "values" : [ "5aa119a8-d25b-45a7-8d1b-88e127885635" ]
  } ]
}
```
## 响应示例

#### 状态码: **200**

List CBH ByTags Success

```
{
 "resources" : [ {
 "resource_id" : "cdfs_cefs_wesas_12_dsad",
 "resource_name" : "resouece1",
 "tags" : [ {
 "key" : "key1",
 "value" : "value1"
   }, {
 "key" : "key2",
 "value" : "value1"
   } ],
 "sys_tags" : [ {
 "key" : "_sys_enterprise_project_id",
 "value" : "5aa119a8-xxxx-45a7-xxxx-88e12788xxxx"
   } ]
  } ],
  "total_count" : 1000
}
```
# 状态码

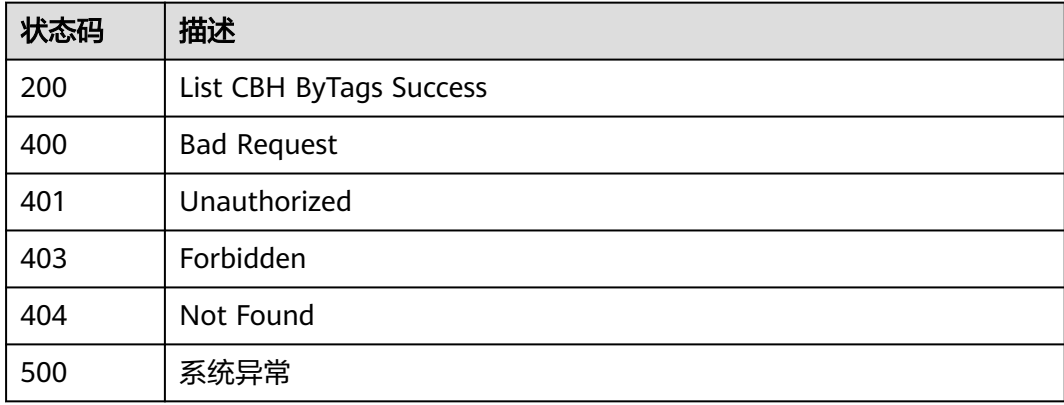

## 错误码

请参见<mark>错误码</mark>。

# **3.7.5** 操作堡垒机实例资源标签

# 功能介绍

操作堡垒机实例资源标签。

## 调用方法

请参[见如何调用](#page-7-0)**API**。

**URI**

POST /v2/{project\_id}/cbs/instance/{resource\_id}/tags/action

#### 表 **3-241** 路径参数

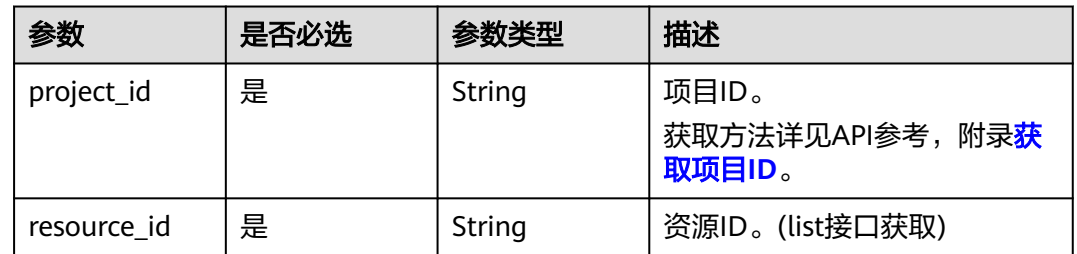

## 请求参数

#### 表 **3-242** 请求 Header 参数

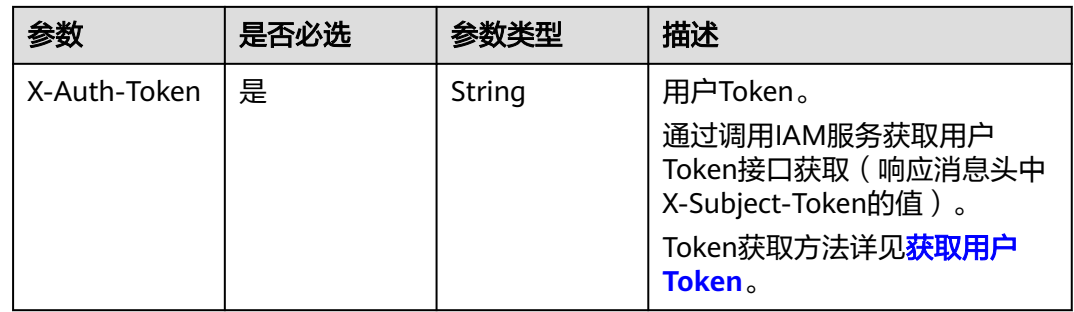

#### 表 **3-243** 请求 Body 参数

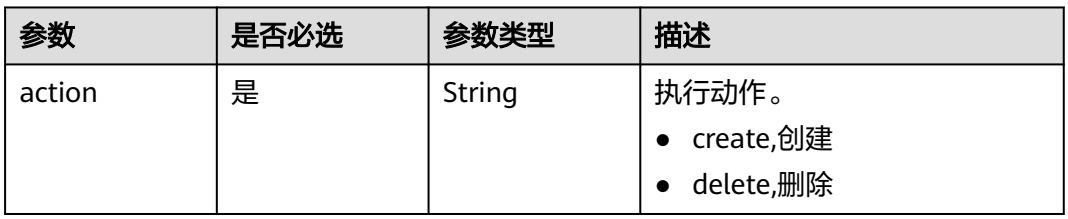

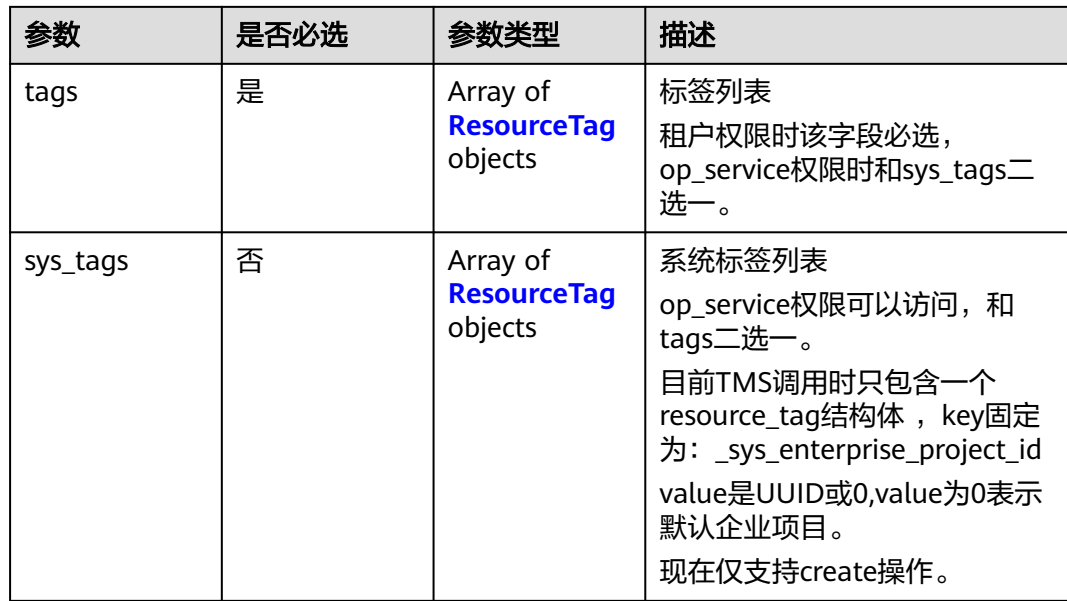

## 表 **3-244** ResourceTag

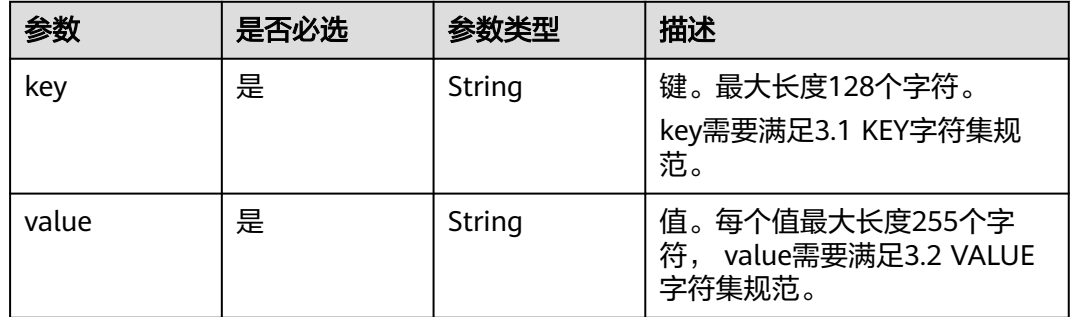

# 响应参数

## 状态码: **401**

#### 表 **3-245** 响应 Body 参数

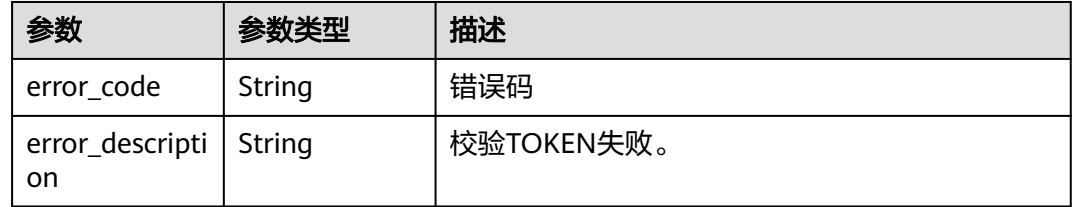

## 状态码: **403**

#### 表 **3-246** 响应 Body 参数

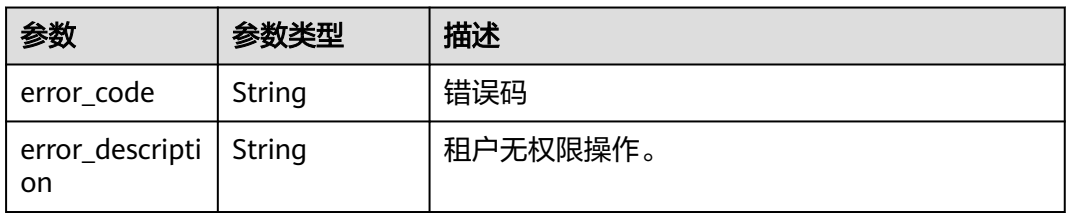

#### 状态码: **404**

表 **3-247** 响应 Body 参数

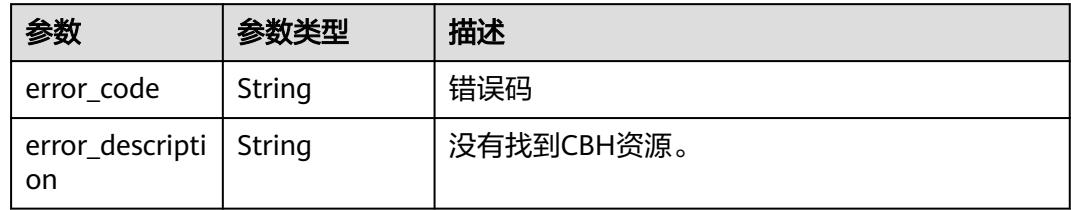

# 请求示例

{ "action" : "create", "tags" : [ { "key" : "key1", "value" : "value1" }, { "key" : "key", "value" : "value3" } ] }

# 响应示例

无

# 状态码

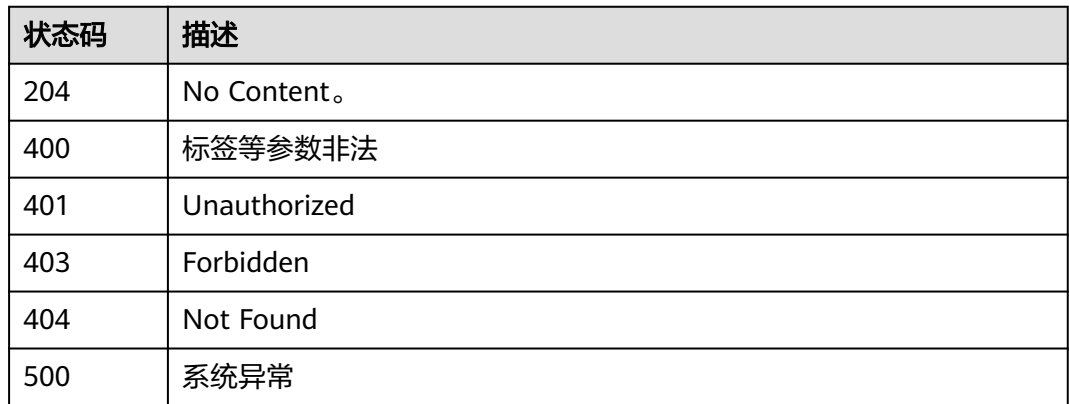

# 错误码

请参见<mark>错误码</mark>。

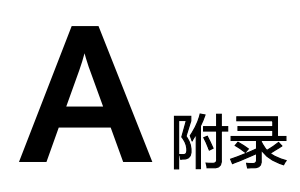

# <span id="page-118-0"></span>**A.1** 状态码

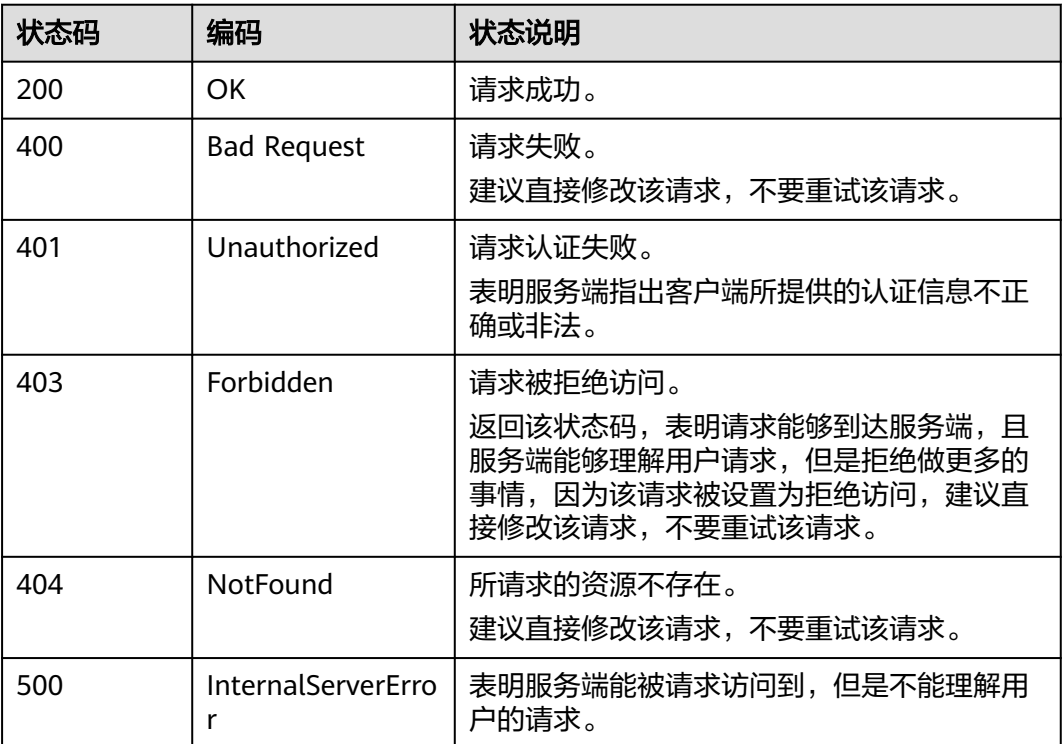

# **A.2** 错误码

更多服务错误码请参见**API**[错误中心。](https://apierrorcenter.developer.huaweicloud.com/apierrorcenter)

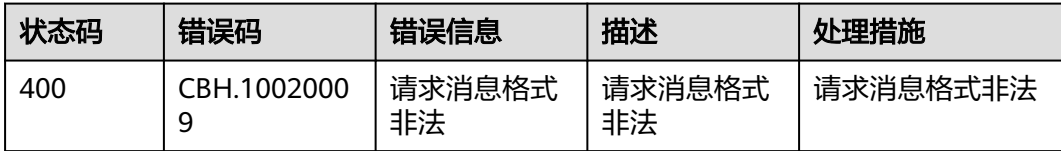

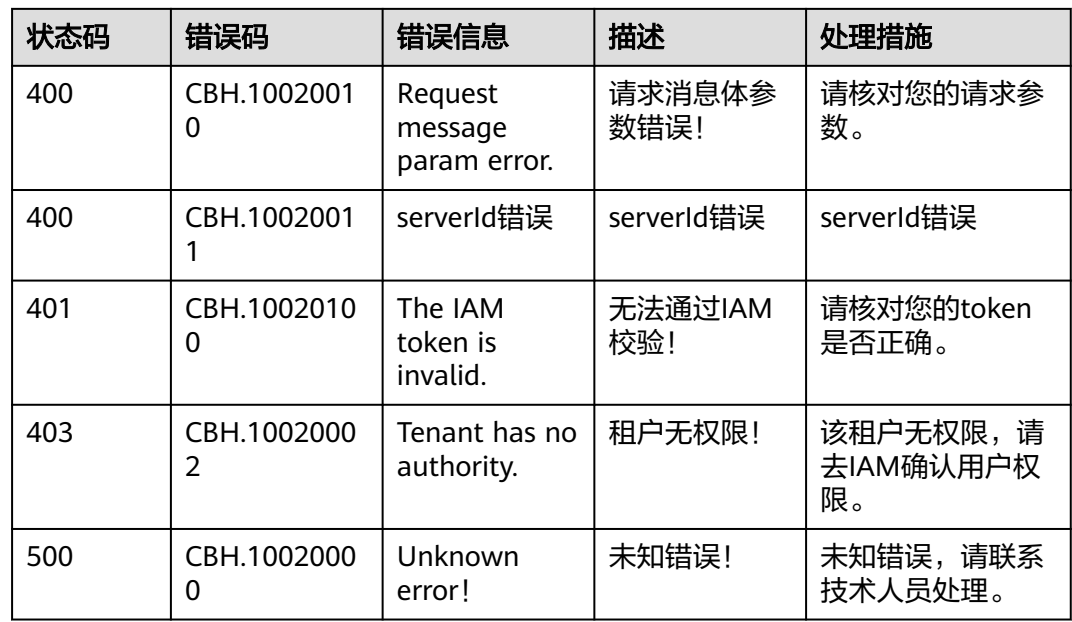

# **A.3** 获取项目 **ID**

# 调用 **API** 获取项目 **ID**

项目ID可以通过调[用查询指定条件下的项目信息](https://support.huaweicloud.com/api-iam/iam_06_0001.html)API获取。

获取项目ID的接口为"GET https://{Endpoint}/v3/projects", 其中{Endpoint}为IAM 的终端节点,可以从<mark>地区和终端节点</mark>获取。接口的认证鉴权请参[见认证鉴权](#page-9-0)。

响应示例如下,其中projects下的"id"即为项目ID。

```
{
   "projects": [
\overline{\phantom{a}} "domain_id": "65382450e8f64ac0870cd180d14e684b",
         "is_domain": false,
         "parent_id": "65382450e8f64ac0870cd180d14e684b",
        "name": "xxxxxxxx",
         "description": "",
         "links": {
            "next": null,
            "previous": null,
            "self": "https://www.example.com/v3/projects/a4a5d4098fb4474fa22cd05f897d6b99"
\qquad \qquad \} "id": "a4a5d4098fb4474fa22cd05f897d6b99",
         "enabled": true
      }
   ],
   "links": {
      "next": null,
      "previous": null,
      "self": "https://www.example.com/v3/projects"
   }
}
```
## 从控制台获取项目 **ID**

在调用接口的时候,部分URL中需要填入项目编号,所以需要获取到项目编号。项目 编号获取步骤如下:

- 1. 登录管理控制台。
- 2. 单击用户名,在下拉列表中单击"我的凭证"。
- 3. 在"API凭证"页面的项目列表中查看项目ID。

#### 图 **A-1** 查看项目 ID

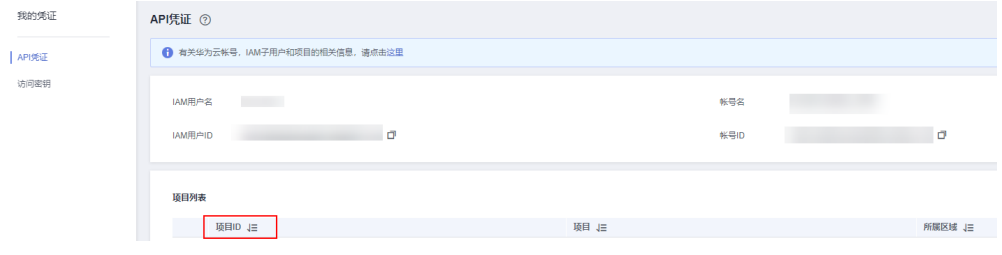

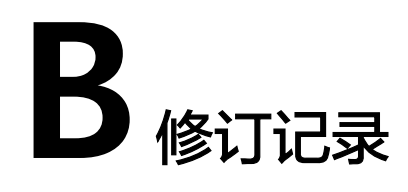

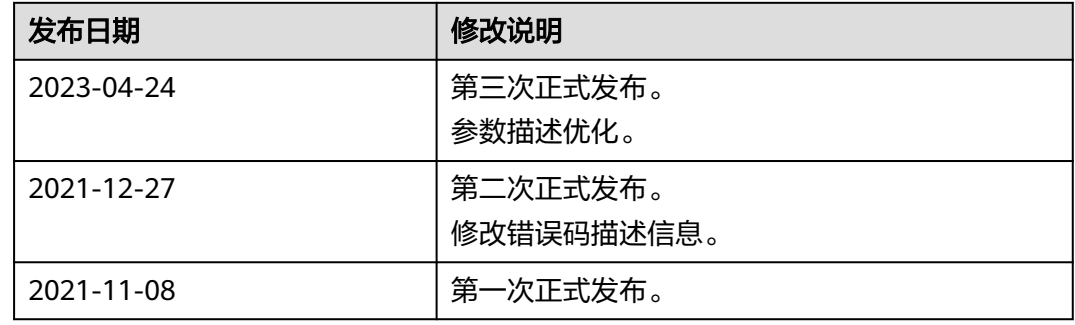